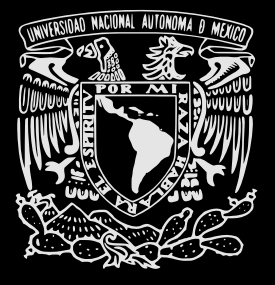

## UNIVERSIDAD NACIONAL AUTÓNOMA DE MÉXICO

Programa de Maestría y Doctorado en Música

Facultad de Música

### **CREATIONEM**

Procesos y formas 3D en la obra "LA CREACIÓN" Para coro mixto, orquesta y medios electrónicos.

**TESIS** QUE, PARA OPTAR POR EL GRADO DE MAESTRO EN MÚSICA (composición musical)

> **PRESENTA VICENTE BARRIENTOS YÉPEZ**

**TUTOR** GABRIELA ORTIZ TORRES (FACULTAD DE MUSICA UNAM)

CDMX (ENERO) 2021

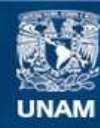

Universidad Nacional Autónoma de México

**UNAM – Dirección General de Bibliotecas Tesis Digitales Restricciones de uso**

## **DERECHOS RESERVADOS © PROHIBIDA SU REPRODUCCIÓN TOTAL O PARCIAL**

Todo el material contenido en esta tesis esta protegido por la Ley Federal del Derecho de Autor (LFDA) de los Estados Unidos Mexicanos (México).

**Biblioteca Central** 

Dirección General de Bibliotecas de la UNAM

El uso de imágenes, fragmentos de videos, y demás material que sea objeto de protección de los derechos de autor, será exclusivamente para fines educativos e informativos y deberá citar la fuente donde la obtuvo mencionando el autor o autores. Cualquier uso distinto como el lucro, reproducción, edición o modificación, será perseguido y sancionado por el respectivo titular de los Derechos de Autor.

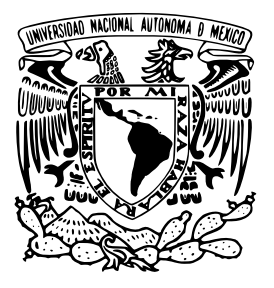

## UNIVERSIDAD NACIONAL AUTÓNOMA DE MÉXICO

Programa de Maestría y Doctorado en Música

Facultad de Música

### **CREATIONEM**

Procesos y formas 3D en la obra "LA CREACIÓN" Para coro mixto, orquesta y medios electrónicos.

**TESIS** QUE, PARA OPTAR POR EL GRADO DE MAESTRO EN MÚSICA (composición musical)

> **PRESENTA VICENTE BARRIENTOS YÉPEZ**

**TUTOR** GABRIELA ORTIZ TORRES (FACULTAD DE MUSICA UNAM)

CDMX (ENERO) 2021

Dedicada a:

#### IN MEMORIAM:

Lidia Yépez Escoto

#### Mi familia:

Mi padre Vicente y mis hermanos Agustín, Manuel, Saúl y Ana, por ser las almas con que Dios me ha concedido convivir en esta vida, para crecer en el conocimiento espiritual y compartir los más increíbles sueños –literalmente–.

#### Mi esposa:

A Iris, por ser el amor de mi vida, quien me ha brindado el iniciar de un nuevo periodo.

## Al lector:

Músicos, intérpretes y estudiosos que, como el autor de este escrito, hayan nacido con los ojos abiertos.

## **ÍNDICE**

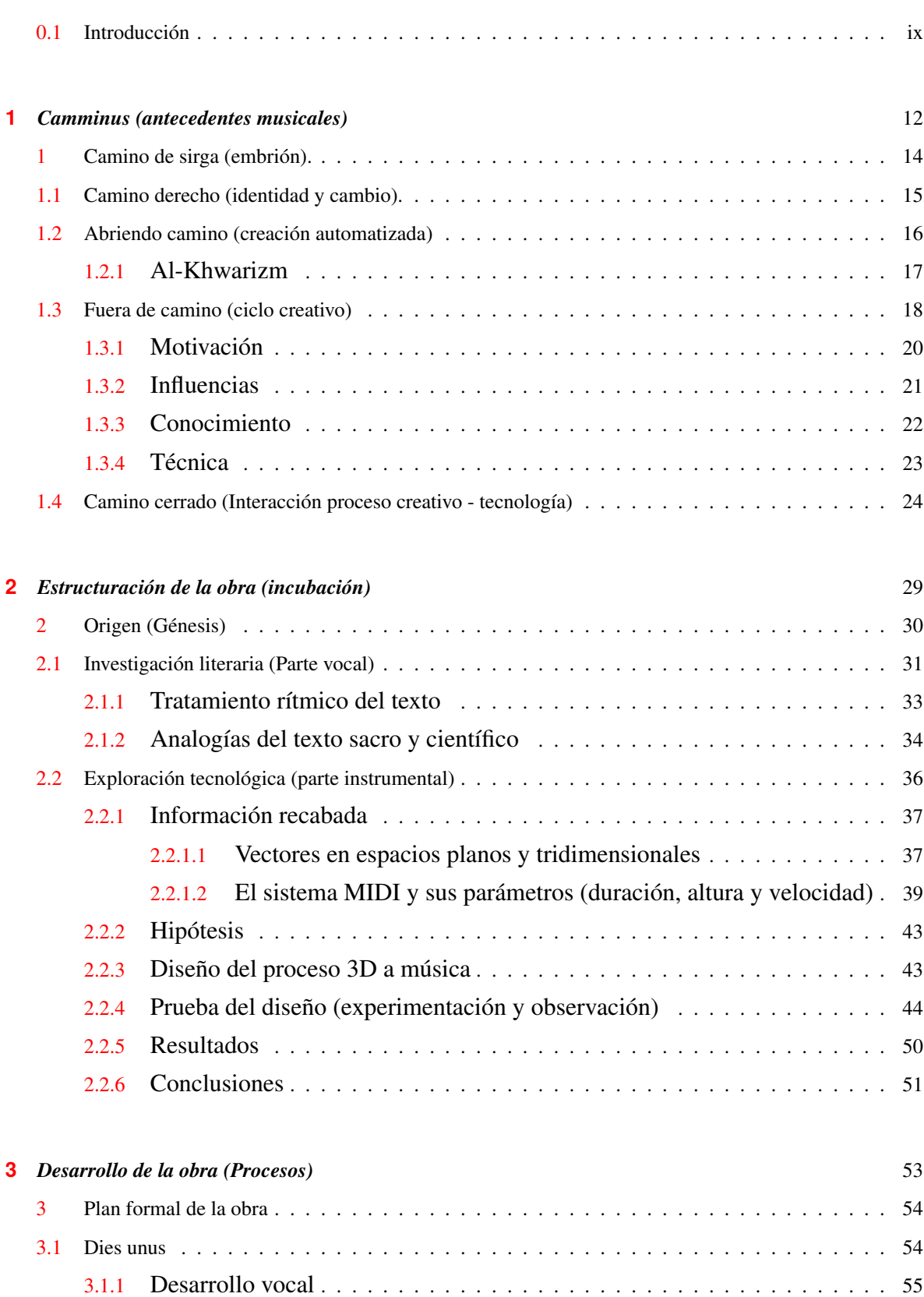

3.1.2 [Desarrollo instrumental](#page-57-0) . . . . . . . . . . . . . . . . . . . . . . . . . . . . . . . . 55

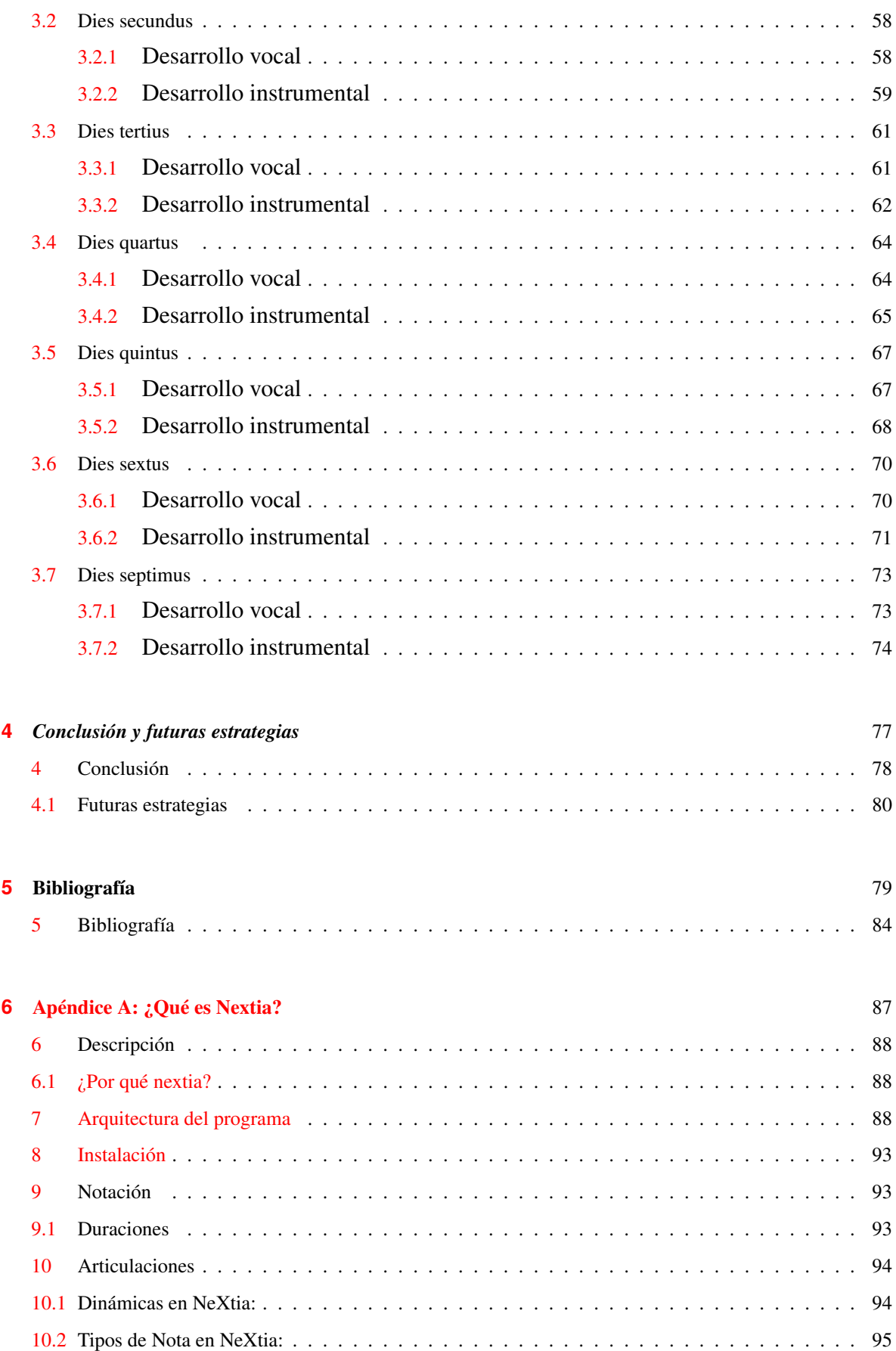

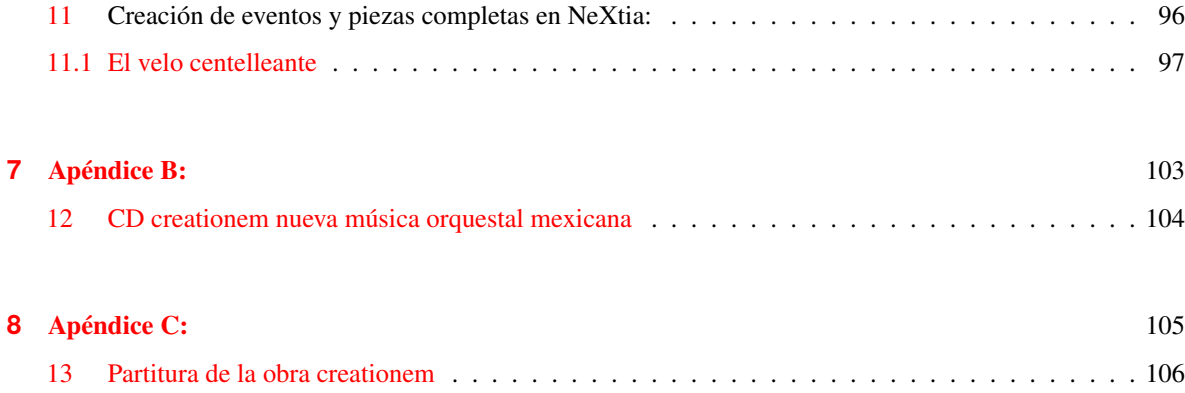

#### <span id="page-11-0"></span>**0.1** Introducción

¿Es insuficiente el puro estudio de la teoría musical para el pleno desarrollo de un compositor? Después de un largo transitar a través de la historia, las artes han encontrado en nuestros días una proximidad como nunca antes en periodos históricos precedentes. Por lo tanto, así como la pintura ha buscado la forma abstracta y el ritmo propios de la música mediante repeticiones de color, la música se ha enriquecido con los elementos de aquella y de otras formas de arte como la literatura o el movimiento en la danza, generándose una interdisciplina que ha enriquecido al proceso creativo musical.

Por otro lado, así como actualmente las artes comparten elementos propios entre ellas, la creación artística y la ciencia convergen en cierta medida gracias a que ambas encuentran sus bases en la observación. ¿Cuántos no se han maravillado al observar que las etapas del ser humano y los periodos de la historia parecieran tener una relación directa? La infancia a la antigüedad y edad media, la adolescencia al renacimiento y barroco, la madurez al clasicismo y romanticismo, finalmente, la decrepitud al modernismo. Paralela a esta similitud se encuentra la aún más fascinante que se aprecia entre el cuerpo humano y el universo, un microcosmos dentro del cosmos. Esta última es la que más ha motivado a muchas personas en diferentes periodos históricos, millones de células semejantes a la infinidad de estrellas que nos rodean, las primeras contenidas en un solo cuerpo, mientras las otras, dispersas con su brillo propio en un vacío oscuro. Este tipo de observaciones propias de la ciencia, han llevado a buscar en la transdisciplina un enriquecimiento en el saber humano, siendo la creación artística una de las actividades más beneficiadas al nutrir su mundo imaginario con otras ramas del conocimiento.

La presente tesis trata conforme a las experiencias personales, sobre la interacción del compositor como un ser creador y la búsqueda de ampliar el mundo imaginario –para estimular al cerebro donde se incuba y desarrolla toda creación artística–, auxiliándose tanto en la interdisciplina con la transcripción de imágenes tridimensionales a música, así como en la transdisciplina con el uso de la tecnología a través de la computadora y sus lenguajes de programación –siendo en este caso específicamente el lenguaje lisp– como una mera herramienta de extensión para asistir al proceso creativo mental y la escritura final de la partitura, exponiendo esta interacción a través de los antecedentes musicales, los elementos extra-musicales y la ejemplificación del proceso creativo y su resultado final, mediante la obra *la creación* para coro mixto, electrónicos y orquesta, la cual se ha intitulado en latín –por ser el idioma de la parte vocal de la obra– como *creationem*, ocupandose la 3ra decli- ´ nación en femenino singular de *creatio* = creación (del verbo *creo =* crear y el sufijo *tio*),

para obtener así el acusativo de *creatio* con su complemento directo que se traduce como *la creación* –mismo nombre que lleva la presente tesis*–.*

Primeramente, el capítulo uno titulado *camminus* –del latín camino–, ilustra los antecedentes musicales del autor del presente trabajo, mediante la analogía de su largo andar por el amplio camino del estudio del arte de los sonidos. El proceso de crecimiento artístico personal, es ilustrado mediante la narración de los procesos de composición primigenios, continuando con la exploración de la composición asistida por ordenador y los elementos extra-musicales del proceso creativo, hasta arribar al uso del lenguaje de programación lisp –dentro de diversos programas creados con dicho lenguaje–, como el medio eficaz para resolver el conflicto de realizar obras en un lapso de tiempo menor al habitual mediante al componer directamente sobre el papel pautado o algún editor de partituras en el ordenador.

En segundo término, la interacción del conocimiento previo de composición musical (incluido el uso de la tecnología), aunado a los elementos extra-musicales, se ilustra a lo largo del capítulo segundo, mediante los procedimientos empleados para la estructuración de la obra *creationem* (la creación). Así mismo, se explica el método realizado para transcribir imágenes 3D a música, para con ello utilizar uno de los elementos de la composición musical, que ha sido –y sigue siendo– relevante para muchos compositores –como para el autor–, el cual corresponde a la simbología oculta de manera sutil en una obra de arte.

En el tercer capítulo, se explica de manera detallada, el desarrollo de composición y las respectivas técnicas empleadas, en cada uno de los siete movimientos que conforman la obra creationem, la cual, fue escrita a la manera de una ofrenda, buscando el expresar con ella la analogía musical de la formación del universo mediante el uso de narraciones científicas (NASA), junto a la conversión de imágenes 3D a música por una parte, así como el análisis de textos religiosos por la otra (Génesis 1:1-2:3). Lo primero para la parte instrumental, lo segundo, para el texto y forma completa de la obra.

En la conclusión, atendiendo al argumento inicial, se concluye que en nuestros días no es insuficiente el puro estudio teórico-musical para el pleno desarrollo de un compositor, y cómo el estudio y uso de la tecnología es muy útil –y necesario para ampliar la formación de un compositor– tanto para auxiliar al proceso creativo, como sobre todo, para facilitar la edición simultánea –casi automatizada– de la partitura y particellas, que es una de las etapas más laboriosas del proceso de composición.

Finalmente, hay quienes divulgan que la música no debe ser explicada, sino que solo

debe disfrutarse, sin embargo, creo que el dilucidar el proceso de una obra, ayuda a apreciarla mejor, así como a comprender la lógica en el lenguaje del compositor. De igual manera, creo que un escrito teórico-musical sobre una obra específica, se valida únicamente a través de aquella obra a la cual hace referencia, por lo tanto, para ilustrar de manera cabal la presente tesis, se anexa la partitura de la obra *creationem* (la creación) editada por babelscores, sarl, París, y el CD *creationem nueva música orquestal mexicana* JBCC230 editado por urtext digital classics, que incluye en él, la interpretación completa de la obra dirigida por el propio compositor.

<span id="page-15-0"></span>Capítulo 1

## *Camminus (antecedentes musicales)*

*Y ahora, Oh buscador, hemos sido llevados a estrechar firmemente el Urvatu'l-Vuthqa, con esto posiblemente podamos dejar detrás la oscura noche del error y abrazar la renovadora luz de la orientación divina. ¿No deberíamos huir del rostro de la negación, y buscar la sombra protectora de la certeza?*

El Kitáb-i-íqán (El Libro de la Certeza) Bahá'u'lláh

#### <span id="page-16-0"></span>**1** Camino de sirga (embrión).

#### Camino de sirga $<sup>1</sup>$  $<sup>1</sup>$  $<sup>1</sup>$ </sup>

En la arquitectura, se trabaja de manera concreta creando un plano de la obra antes de realizarla, mientras que, en la creación musical -vinculada por tradición a la inspiración espontánea-, la falta de planeación de la obra es una carencia común, por consiguiente, existe un proceso de escritura extremadamente lento, que se complica, al momento de crear una obra de grandes dimensiones -lo cual fue el caso del autor-. Es así que, la práctica de crear el plan formal de la obra completa; debe ser parte de la educación primaria del compositor -a imitación del arquitecto-.

Posteriormente, puede enseñarse la creación de material melódico a partir de 2, 3 o más notas para originar un motivo -aunque hay estudiantes que de manera innata crean melodías con gran facilidad-, del cual, se puede enseñar enseguida el como transformarlo y distribuirlo a lo largo del plan formal previamente creado; mediante el uso de las técnicas contrapuntísticas de composición aún vigentes y sobre una secuencia de acordes en primer instancia para el estudio tonal, y más delante, con las variantes de una serie de las doce notas; para abarcar el periodo atonal -conforme al desarrollo del lenguaje musical a lo largo de la historia-.

Aunado al conocimiento anterior, hoy en día, el estudiante de composición se ve motivado a reflexionar también en la parte matemática inherente a la música -sobretodo en los cursos de música algorítmica, ya que al tener esta un principio y un fin, puede ser medida, y por lo tanto, cuantificarse. En su primer experiencia con esta forma de concebir la música, el autor realizó -en una etapa de estudios primarios- una pequeña obra para trío, en la cual se engarzan los eventos en torno al número 3 en relación al plan formal (forma ternaria), el material interválico (tercera mayor y menor) y el motivo inicial (transposición en terceras). La obra lleva por título *embrión* (1995); ya que pretende ser un tejido musical que va creciendo a partir de una pequeña célula de 2 notas (Fig. 1.1).

<span id="page-16-1"></span> $<sup>1</sup>$ m. camino que a orillas de los ríos y canales sirve para llevar las embarcaciones tirando de ellas desde tierra. REAL ACADEMIA</sup> ESPAÑOLA: Diccionario de la lengua española, 23.ª ed., [versión 23.4 en línea]. <https://dle.rae.es> [ref. del 02-01-2021].

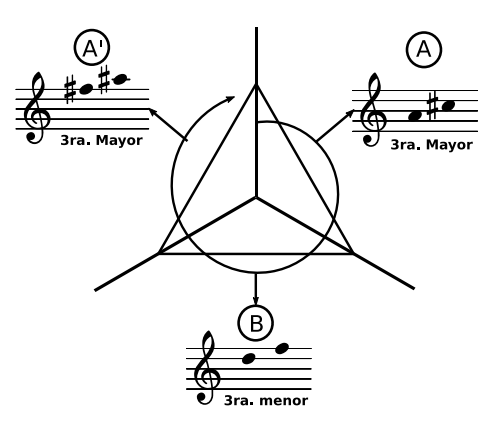

Fig. 1.1 Plan formal de la obra embrión.

#### <span id="page-17-0"></span>**1.1** Camino derecho (identidad y cambio).

#### Camino derecho<sup>[2](#page-17-1)</sup>

Ampliando este sistema, el que sustenta, continuó su camino por el estudio del arte de los sonidos, creando su primer obra orquestal, en la cual, los eventos musicales se vinculan ahora con el número 5, creando la pieza con una entidad interválica (E.I.) que cambia en cada nueva sección de las cinco que la conforman (Fig. 1.2), mediante el uso de una matriz numérica principal (6 5 4 3), que al transformarse en cada nueva sección, produce una forma musical de tema y variaciones (Tabla 1.1); de ahí el título de *identidad y cambio* (*change and identity* -2000-) .

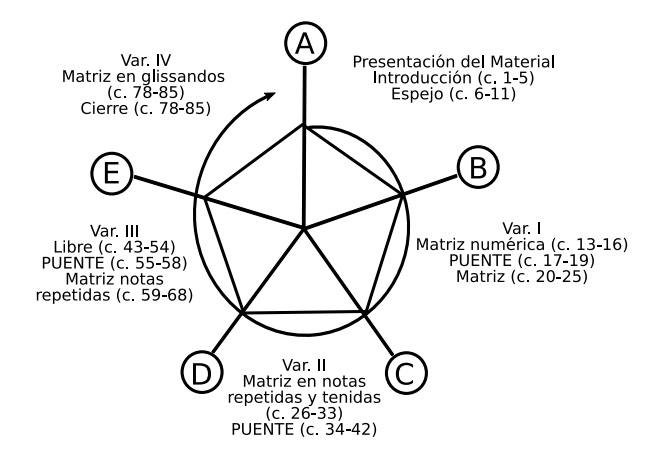

Fig. 1.2 Plan formal de la obra *change and identity*.

<span id="page-17-1"></span><sup>&</sup>lt;sup>2</sup> m. Manera de lograr algún fin sin andar con rodeos. REAL ACADEMIA ESPAÑOLA: Diccionario de la lengua española, 23.ª ed., [versión 23.4 en línea]. <https://dle.rae.es> [ref. del 02-01-2021].

|               |                                                                                                    |                                                                                                    |                | (Matriz numerica=6, 5, 4, 3) (Permutación circulari=Pr.i) (Permutación circularz=Pr.2) (Permutación circular3) |                |                     |                |                                                                                   |     |                         |                |                |     |    |            |      |
|---------------|----------------------------------------------------------------------------------------------------|----------------------------------------------------------------------------------------------------|----------------|----------------------------------------------------------------------------------------------------|----------------|---------------------|----------------|-----------------------------------------------------------------------------------|-----|-------------------------|----------------|----------------|-----|----|------------|------|
| Vln.1         | 6)                                                                                                    | 5                                                                                                    | $\overline{4}$ | 3)                                                                                                    | (5             | $\overline{4}$      | 3              | 6)                                                                                | (4) | 3                       | 6              | 5)             | (3) | 6  | $\sqrt{5}$ | 4 ]) |
|               | (E.I.1   E.I.2   E.I.3  E.I.4) (E.I.1   E.I.2   E.I.3  E.I.4 ) (E.I.1   E.I.2   E.I.3  E.I.4 ) (E.I.1   E.I.2   E.I.3  E.I.4) |                                                                                                    |                |                                                                                                    |                |                     |                |                                                                                   |     |                         |                |                |     |    |            |      |
| Vln.2         |                                                                                                    | (Pr.   1, 2, 3)                                                                                                    | (5             | $\overline{4}$                                                                                                 | $\overline{3}$ | 6)                  | (4)            | $\overline{3}$                                                                    | 6   | 5)                      | (3)            | 6              | 5   | 4) |            |      |
|               | (Pr.                                                                                                    | 1)                                                                                                    |                |                                                                                                    |                |                     |                | $(E.I.2 E.I.3 E.I.4 E.I.1 )(E.I.2 E.I.3 E.I.4 E.I.1 )(E.I.2 E.I.3 E.I.4 E.I.1 )$  |     |                         |                |                |     |    |            |      |
| Vc.           |                                                                                                    |                                                                                                    |                | ( Pr. 2, 3)                                                                                                    | (4)            | $\overline{3}$      | 6              | 5)                                                                                | (3) | 6                       | 5 <sup>5</sup> | 4)             |     |    |            |      |
|               |                                                                                                    |                                                                                                    | (Pr.           | 2)                                                                                                    |                |                     |                | $ (E.I.3 E.I.4 E.I.1 E.I.2) (E.I.3 E.I.4 E.I.1 E.I.2) $                           |     |                         |                |                |     |    |            |      |
| Cb.           |                                                                                                    |                                                                                                    |                |                                                                                                    |                | (Pr.3   last2)   (5 |                | 4])                                                                               | (5) | 4])                     |                |                |     |    |            |      |
|               |                                                                                                    |                                                                                                    |                |                                                                                                    | (Pr.           | 3)                  |                | E.I.4 E.I.1 E.I.2 E.I.3                                                           |     |                         |                |                |     |    |            |      |
| <b>PUENTE</b> |                                                                                                    |                                                                                                    |                |                                                                                                    |                |                     |                |                                                                                   |     |                         |                |                |     |    |            |      |
| Vln.1         |                                                                                                    |                                                                                                    |                |                                                                                                    |                | (Pr.3   last2)      | (5)            | 4])                                                                               | (5) | 4])                     |                |                |     |    |            |      |
|               |                                                                                                    |                                                                                                    |                |                                                                                                    | (Pr.           | 3)                  |                | (E.I.4 E.I.1 E.I.2 E.I.3)                                                         |     |                         |                |                |     |    |            |      |
| Vln.2         |                                                                                                    |                                                                                                    | (Pr.           | 2, 3)                                                                                                    | (4)            | $\mathbf{3}$        | 6              | 5)                                                                                | (3) | 6                       | 5              | 4)             |     |    |            |      |
|               |                                                                                                    |                                                                                                    | (Pr.           | 2)                                                                                                    |                |                     |                | $ (E.I.3 E.I.4 E.I.1 E.I.2) (E.I.3 E.I.4 E.I.1 E.I.2) $                           |     |                         |                |                |     |    |            |      |
| Vc.           |                                                                                                    | (Pr.   1, 2, 3)                                                                                                    | (5             | $\overline{4}$                                                                                                 | $\overline{3}$ | 6)                  | (4)            | $\overline{3}$                                                                    | 6   | 5)                      | (3)            | 6              | 5   | 4) |            |      |
|               | (Pr.                                                                                                    | 1)                                                                                                    |                |                                                                                                    |                |                     |                | $[(E.I.2 E.I.3 E.I.4 E.I.1) (E.I.2 E.I.3 E.I.4 E.I.1) (E.I.2 E.I.3 E.I.4 E.I.1)]$ |     |                         |                |                |     |    |            |      |
| Cb.           | (6)                                                                                                    | 5 <sup>1</sup>                                                                                                    | $\overline{4}$ | 3)                                                                                                    | (5)            | $\overline{4}$      | $\overline{3}$ | 6)                                                                                | (4) | $\overline{\mathbf{3}}$ | 6              | 5 <sub>1</sub> | (3) | 6  | $\sqrt{5}$ | 4 ]) |
|               |                                                                                                    | $(E.I.1 E.I.2 E.I.3 E.I.4) $ $(E.I.1 E.I.2 E.I.3 E.I.4) $ $(E.I.1 E.I.2 E.I.3 E.I.4) $ $(E.I.1 E.I.2 E.I.3 E.I.4) $ |                |                                                                                                    |                |                     |                |                                                                                   |     |                         |                |                |     |    |            |      |
|               | (Estructuras interválicas=1,2,3,4) -                                                                                          |                                                                                                    |                |                                                                                                    |                |                     |                |                                                                                   |     |                         |                |                |     |    |            |      |

(Matriz numérica=6, 5, 4, 3) (Permutación circular1=Pr.1) (Permutación circular2=Pr.2) (Permutación circular3)

Tabla 1.1 Matriz numérica principal usada en las secciones de la obra *change and identity*.

#### <span id="page-18-0"></span>**1.2** Abriendo camino (creación automatizada)

#### Abriendo camino $3$

El proceso de composición realizado en las obras anteriormente descritas -ambas con una diferencia de 5 años entre una y otra-, ilustra mejor la entrada del autor al largo camino del estudio de la composición musical, y el como en aquellos primeros pasos estuvo desarrollando durante cierto tiempo un sistema de composición provechoso para sí, hasta que, tras enrolarse en una escuela en la cual la dirección musical, y el estudio del piano, eran una obligación fundamental del estudio de la composición –aunados al estudio teórico– tuvo que afrontar el problema del tiempo requerido para producir una obra completa y de calidad, y es que, nos ha tocado vivir en una época de la historia en la cual los cambios son más rápidos que en periodos anteriores, y en la que deben obtenerse resultados en lapsos de tiempo cada vez más cortos.

Por ejemplo, todo el método de organización y desarrollo del material musical en la obra *change and identity*, fue concebido enteramente frente al papel pautado, sin herramienta tecnológica alguna en generación y manipulación de matrices o algoritmos, que brindaran las posibles variantes de la serie numérica y el material interválico, razón por la cual, tomó un

<span id="page-18-1"></span><sup>3</sup> 1. loc. verb. Facilitar el tránsito de una parte a otra. 2. loc. verb. Hallar, sugerir o allanar el medio de vencer una dificultad o mejorar de fortuna. 3. loc. verb. Iniciar o inventar algo. REAL ACADEMIA ESPAÑOLA: Diccionario de la lengua española, 23.ª ed., [versión 23.4 en línea]. <https://dle.rae.es> [ref. del 02-01-2021].

año entero el concluir la obra, incluida la escritura de la partitura a mano y las particellas para su estreno, en contraste a la duración poco mayor a 6 minutos de la obra –una composición extremadamente corta en comparación al tiempo empleado para su creación–.

La necesidad de solucionar este conflicto, llevo al sustentante a buscar algún sistema automatizado de creación musical, en el cual se pudiera apoyar y ampliar su técnica de composición, para alcanzar las metas deseadas en un tiempo menor. Fue así que, buscando crear nuevas brechas que facilitaran -de alguna manera- el camino de aprendizaje que se transitaba, la atención se volcó hacia la opción de la composición asistida por computadora.

#### <span id="page-19-0"></span>**1.2.1** Al-Khwarizm

Un algoritmo es un proceso que resuelve un problema paso a paso, ya sea a través de la redistribución o recursión, y debe encontrar la solución en un número finito de pasos. Su nombre proviene de un matemático árabe del S. IX; Abu 'Abdullah Muhammad ibn Musa al-Khwarizm[4](#page-19-1) , su lugar de origen (al-Khwarizm = de Khwarizm) generó el significado en latín de "algorismus". En aplicaciones musicales, los algoritmos deben ser pensados como procedimientos que prueban el material proporcionado para su uso apropiado dentro de la composición, de manera que tono, duración, intensidad, y otras cualidades de sonido y estructura pueden ser escogidas de acuerdo a un sistema de pregunta => respuesta (p.ej. Es la nota igual a do? => si Sí: toca la nota un tiempo; si No: busca otra nota).

Existen varios programas autómatas basados en este principio, en los cuales uno escribe una frase musical, y se genera una cantidad de variaciones de la misma, para unirlas posteriormente mediante un algoritmo que les permite hacer sus propias selecciones sobre que frases resultantes son compatibles o cuales no; un tanto a semejanza de lo que hace el compositor, en la interacción entre su cerebro y el oído (Fig. 1.3).

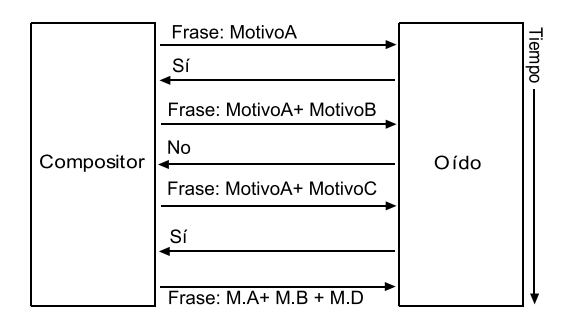

Fig. 1.3. Interacción cerebro-oído en la selección de motivos o frases.

<span id="page-19-1"></span><sup>4</sup> K. H. Parshall, *The Art of Algebra from Al-khwarizmi to Viète: a Study in the Natural Selection of Ideas*, History of Science (Junio 1988): 129-164.

Durante esta etapa de búsqueda de apoyo tecnológico al proceso creativo, se exploraron algunos programas no muy complejos de composición algorítmica, en los cuales, se afrontó la dificultad de que el procesamiento de datos era al azar, obteniéndose por ende, resultados próximos a los del alumno de composición en sus primeros años de aprendizaje.

#### <span id="page-20-0"></span>**1.3** Fuera de camino (ciclo creativo)

#### Fuera de camino[5](#page-20-1)

Al no encontrar en primer instancia una alternativa de apoyo eficaz a las necesidades creativas del sustentante, se inició un extenso periodo de "prueba y error" en la exploración de nuevas tecnologías aplicadas a la composición musical, lo que impulsó al autor a ingresar a los cursos del IRCAM, donde se tuvo conocimiento de los programas OpenMusic, Max, Spat y Modalys, sin embargo, la curva de aprendizaje requerida para su manejo óptimo, junto a la imperante y creciente necesidad de desarrollar ideas en lapsos de tiempo menores, poco a poco condujo al error de usar la tecnología a priori, intentando crear obras completas con el material generado y organizado por dichas aplicaciones .

Esta falta de organización y dirección del material dentro del software utilizado, proveía aún resultados adversos y poco satisfactorios, lo que generó una necesidad de investigar en la cognición musical, acerca del funcionamiento del cerebro en el ciclo creativo (Diagrama 1.1), el cual comprende además de un proceso de composición sistemático, a elementos extra-musicales enmarcados por el contexto circundante.

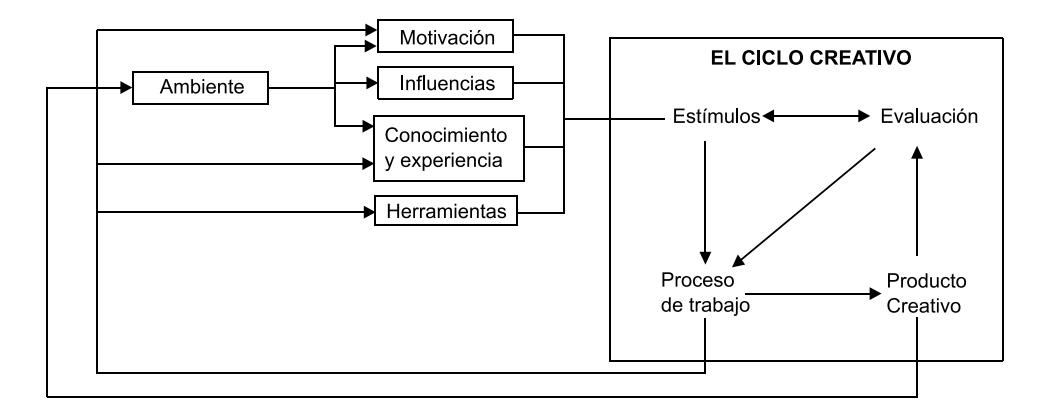

Diagrama. 1.1. Relaciones entre el ciclo creativo y los estímulos.

El contraste entre el diagrama 1.1 y la figura 1.3, llevó a la reflexión de la serie de parámetros que deberían implementarse en un programa de composición automatizado,

<span id="page-20-1"></span><sup>5</sup> 1. loc. verb. Dicho de una cosa: No estar puesta en razón. 2. loc. verb. Dicho de una persona: Proceder con error. 3. loc. verb. Dicho de una persona: Obrar sin método, orden ni razón. REAL ACADEMIA ESPAÑOLA: Diccionario de la lengua española, 23.ª ed., [versión 23.4 en línea]. <https://dle.rae.es> [ref. del 02-01-2021].

para que fuese comparable a la creatividad humana, ya que la ramificación de los estímulos del ciclo creativo (Tabla 1.2), vuelve más complejo el intentar imitar con un ordenador, el desarrollo intelectual de una persona -mismo que está subordinado al ambiente en que se desenvuelve-, el cual le brinda: motivaciones, influencias, conocimiento y técnica –experiencia– que se acumula durante la vida para desarrollar así, la habilidad necesaria que requiere el proceso creativo.

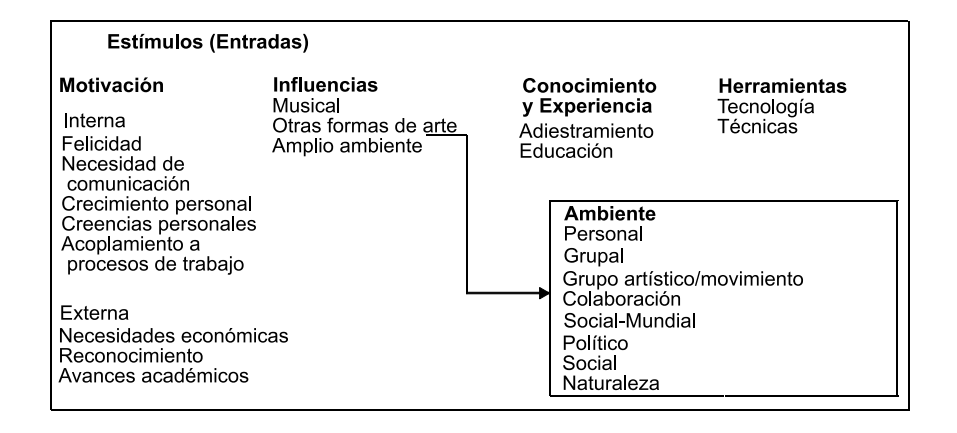

Tabla. 1.2. Ramificación de Estímulos (Entradas) al ciclo creativo.

Tras observar la labor compositiva fuera del camino -asida a la experimentación con software sin lograr acelerar el proceso creativo-, es que se pudo comprender que para lograr el objetivo principal -que era el generar obra en menor lapso de tiempo-, el autor necesitaba ampliar su mundo imaginario<sup>[6](#page-21-1)</sup>, ya que al ampliar el compositor su cultura general mediante otras áreas del conocimiento, tendrá más elementos de donde generar metáforas musicales que tan solo de la teoría musical, lo cual el compositor David Shenfield sintetizó diciendo *la imaginación es más importante que el conocimiento –puramente musical–*. [7](#page-21-2)

Tras esta reflexión, fue que, para vislumbrar la convergencia al camino deseado y proceder a transitarlo con certeza, se atendió con mayor detenimiento a los elementos extramusicales y los estímulos que provienen del entorno (indicados en la Tabla 1.2), para así comprender mejor su repercusión en el desarrollo de la creatividad.

<span id="page-21-1"></span><span id="page-21-0"></span> $6$  Del lat. imaginarius. 1. adj. Que solo existe en la imaginación. 2. m. Repertorio de elementos simbólicos y conceptuales de un autor, una escuela o una tradición. 3. m. Psicol. Imagen simbólica a partir de la que se desarrolla una representación mental. REAL ACADEMIA ESPAÑOLA: Diccionario de la lengua española, 23.ª ed., [versión 23.4 en línea]. <https://dle.rae.es> [ref. del 02-01-2021].

<span id="page-21-2"></span><sup>7</sup> Sheinfeld, David, *An Original Voice in Twentieth-Century Music*, an oral history conducted in 1998 by Caroline C. Crawford, Regional Oral History Office, The Bancroft Library, University of California, Berkeley, 1999. p. 127.

#### **1.3.1** Motivación

Un estímulo primordial es la motivación<sup>[8](#page-22-0)</sup>, que es propiamente el dar motivos a una persona para efectuar o inhibirse de alguna actividad (desmotivación). Si bien algunas necesidades tienen fuerza auto-motivadora; la mayoría deben ser motivadas para que las necesidades inferiores se satisfagan y alcanzar así las superiores:

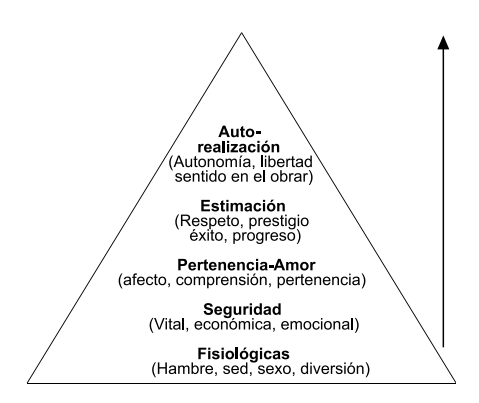

Tabla. 1.3. Orden de necesidades inferiores y superiores.

El marco social define la calidad de los deseos y necesidades que tiene el individuo que se dedica a la creación artística, por lo tanto, la motivación extrínseca o intrínseca –el estímulo– que reciba en su desarrollo, será el motor que le permita abordar los objetivos y acciones que le lleven a satisfacer tales deseos y necesidades, generando a la par la experiencia necesaria para ser hábil y competente en el proceso creativo, lo cual podrá alcanzarse generando una satisfacción, o por el contrario, no se alcanzará desembocando en una frustración:

Marco social=> Deseos y necesidades=> Motivación=> Objetivos => Acción => Satisfacción o frustración.

Por ejemplo, que motivación intrínseca la de Beethoven para que, aún de padecer sordera en su madurez, no renunciar a su destino y escribir grandes obras logrando la trascendencia, al igual que el genio musical mexicano Silvestre Revueltas, quien a pesar de los estímulos poco propicios del ambiente musical circundante, logró la trascendencia, aunque con una muerte prematura debido a una cerveza helada -además de haber estado en un hospital psiquiátrico producto del sentirse despreciado-.

<span id="page-22-0"></span><sup>&</sup>lt;sup>8</sup> 1. f. Acción y efecto de motivar. 2. f. motivo (|| causa). 3. f. Conjunto de factores internos o externos que determinan en parte las acciones de una persona. REAL ACADEMIA ESPAÑOLA: Diccionario de la lengua española, 23.ª ed., [versión 23.4 en línea]. <https://dle.rae.es> [ref. del 02-01-2021].

Para alcanzar la satisfacción del desarrollo profesional, el artista debe atender sus necesidades de motivación internas y externas, para que así, la auto-realización permita a su mente obrar libremente y enriquecer su mundo imaginario, donde se genera todo pensamiento artístico.

#### <span id="page-23-0"></span>**1.3.2** Influencias

Otro estímulo que define el desarrollo artístico es la influencia<sup>[9](#page-23-1)</sup> del entorno, que ha sido parte primordial en la evolución de la creación artística desde la antigüedad, por ejemplo, los griegos legaron al mundo un vínculo entre el arte y la ciencia con la teoría musical y la acústica. En la Edad Media, la música conformaba junto con la aritmética, geometría y astronomía; el Quadrivium. También influía la literatura en la música, con el uso de la retórica dentro de la composición musical -especialmente en el periodo Barroco-.

En la obra Renacentista *Nuper Rosarum Florum* de Guillaume Dufay, la arquitectura y matemáticas influyen en la música. En el periodo Barroco, las matemáticas siguen influyendo en la simbología numérica y uso de la región de oro en las obras de Bach. En contraste, el Clasicismo se enfocó a la búsqueda de las proporciones simétricas, mientras el Romanticismo, fue el auge de la representación de los sentimientos humanos en el arte.

En los albores del Siglo XX, con las dos grandes Guerras Mundiales la influencia sociopolítica en el arte vendría de regímenes opresores, mientras por otro lado, la física y orden matemático detrás de los eventos naturales comenzaría a influir en la creación artística, como M. C. Escher escribiera: *A menudo me encuentro más cerca de los matemáticos que de mis colegas los artistas. Todos mis trabajos son juegos. Juegos serios*. Esto se acrecentó conforme los avances científicos produjeron instrumental útil a la creación artística, desde el sintetizador hasta el mayor de los aportes tecnológicos de la ciencia; la computadora, que ofrece un mundo ilimitado de posibilidades combinatorias, entre las artes mismas o estas con la ciencia, recordándonos un poco a la máquina de *El juego de los abalorios* de Hermann Hesse.

Los creadores, deben observar con detenimiento a las influencias del ambiente circundante, ya que desde la infancia se aprende por imitación (mimesis), y es solo en la proporción que se vaya aprendiendo el como estas alteran o afectan al proceso creativo, que se

<span id="page-23-1"></span><sup>9</sup> 1. intr. Dicho de una cosa: Producir sobre otra ciertos efectos; como el hierro sobre la aguja imantada, la luz sobre la vegetación, etc. 2. intr. Dicho de una persona o de una cosa: Ejercer predominio, o fuerza moral. 3. intr. desus. Dicho de Dios: Inspirar o comunicar algún efecto o don de su gracia. REAL ACADEMIA ESPAÑOLA: Diccionario de la lengua española, 23.ª ed., [versión 23.4 en línea]. <https://dle.rae.es> [ref. del 02-01-2021]. Lat. Influentia: alterar o afectar por medios indirectos o intangibles. Merriam-Webster's Dictionary and Thesaurus.

<span id="page-24-0"></span>logrará a través de ellas desarrollar creaciones artísticas propias y originales.

#### **1.3.3** Conocimiento

El conocimiento<sup>[10](#page-24-1)</sup> –el estudio necesario para la creatividad–, se ha acumulado desde que el ser primitivo escudriñó su entorno y encontró relaciones entre los eventos naturales y sus impresiones, llevándolo a edificar centros con propósitos religiosos y astronómicos.

Los filósofos presocráticos dieron paso a la ciencia, sustituyendo los mitos de la creación del mundo con teorías confinadas a la naturaleza. Sin embargo, la relación entre religión y astronomía, fue fundamental a la historia temprana de la ciencia; Aristóteles heredó de Platón la proposición teológica de que los cuerpos celestes eran divinos y movidos por un quinto elemento (Dios), pensamiento que prosiguió hacia la Edad Media con Santo Tomás de Aquino. ciencia, filosofía y teología se integraban sin conflicto alguno, dando paso a una investigación orientada a lo divino.

Hacia el Renacimiento, el uso de la razón sustituye a la filosofía como el centro del conocimiento, iniciándose la revolución científica con Copernico, hasta que los libros de Newton, Principia (1687) y Opticks (1704), relativos al estudio del cosmos y el mundo microscópico, marcaron el final de la revolución científica surgiendo así el método científico.

Hacia el S. XVIII, en la búsqueda de lo práctico, se inicia la creación de máquinas a vapor y escuelas tecnológicas con la Revolución Industrial. Mientras que en el S. XIX, el pensamiento de Inmanuel Kant, motivó el considerar que todas las leyes estaban subordinadas a una misma fuerza de atracción en el universo. Sin embargo, en el S. XX tal pensamiento Romántico se vería confrontado por el descubrimiento de la radiactividad, los rayos X y la enunciación de la Teoría de la Relatividad de Einstein, generando una nueva revolución en la física.

En resumen, para llegar a conclusiones satisfactorias durante el proceso creativo, la mente necesita recurrir a un proceso que se mueva de un saber a otro, de lo afín a lo incógnito. La mente humana, más que de manera intuitiva, actúa de manera discursiva. Por lo tanto, el estudio necesario para el desarrollo de la imaginación, debemos buscarlo a través de la transdisciplina, ya que nuestras metáforas musicales, serán elaboradas solo en la medida

<span id="page-24-1"></span><sup>10</sup> 1. m. Acción y efecto de conocer. 2. m. Entendimiento, inteligencia, razón natural. 3. m. Noción, saber o noticia elemental de algo. 4. m. Estado de vigilia en que una persona es consciente de lo que la rodea. 5. m. pl. Saber o sabiduría. REAL ACADEMIA ESPAÑOLA: Diccionario de la lengua española, 23.ª ed., [versión 23.4 en línea]. <https://dle.rae.es> [ref. del 02-01-2021].

<sup>1.</sup> El hecho o condición de conocer algo con familiaridad a través de la experiencia o asociación; familiaridad con o entendimiento de una ciencia, arte o técnica. Merriam-Webster's Dictionary and Thesaurus.

en que nutramos nuestra mente con información de otras ramas del conocimiento humano, con lo cual, seguramente podríamos algún día enunciar como Newton hiciera –en una carta fechada el 15 de Febrero de 1676 y dirigida al filósofo y físico Robert Hooke–: *Si he podido ver más lejos, es porque me he parado en hombros de gigantes*.

#### <span id="page-25-0"></span>**1.3.4** Técnica

La técnica<sup>[11](#page-25-1)</sup> –definida como el método para completar un fin–, es otro elemento extra-musical del proceso creativo, mejor ubicada en los resultados de la convergencia entre creación artística y ciencia. Estas, confluyen gracias a que ambas encuentran sus bases en la observación. Por un lado, la esencia del arte radica en la creación de formas, que al acomodarse o transformarse producen una estructura que se contempla, mientras la información que produce el científico requiere de contraste de parte de sus observadores, en mayor medida que en la obra de arte.

Aunque esto último, pareciera indicar una divergencia, existen muchos ejemplos donde confluyen arte y ciencia, tal es el caso de amuletos del Islam que representan al ojo como la compuerta espiritual que guía al alma (el círculo), junto a las imágenes de nebulosas obtenidas con telescopios (Hourglass Nebula – MyCn18), de la cual, la impresión causada en sus descubridores fue expresada: "Observábamos a 8,000 años luz en el cosmos, mediante el telescopio Hubble, y parecía que el ojo de Dios estuviese de regreso".

De igual manera está el uso de técnicas con aparatos científicos para la producción de obras de arte, como los rayos láser, o la aplicación de relaciones, como la existente entre las frecuencias de los sonidos con las de los colores – Paul Klee–. La técnica de creación de mosaicos, basada en la geometría –M. C. Escher –, mediante la deformación de polígonos –ya sea con triángulos equiláteros, cuadrados o hexágonos– .

El género de la ciencia-ficción, ha tenido excepciones notables con obras de científicos literatos, como del biólogo Isaac Asimov, el matemático Arthur C. Clarke y el astrónomo Fred Hoyle. Julio Verne concibió con su técnica de escritura –imaginación prodigiosa, aunada a un conocimiento bien fundamentado–, obras maravillosas que son un manifiesto entre creación y ciencia. Finalmente, en el arte musical, está la obra "Metástasis", del compositor y arquitecto Iannis Xenakis.

<span id="page-25-1"></span><sup>&</sup>lt;sup>11</sup> Del lat. mod. technicus, y este del gr. τεχνικός technikós, der. de τέχνη téchnē 'arte'. 1. adj. Perteneciente o relativo a las aplicaciones de las ciencias y las artes. 2. f. Conjunto de procedimientos y recursos de que se sirve una ciencia o un arte. 3. f. Habilidad para ejecutar cualquier cosa, o para conseguir algo. REAL ACADEMIA ESPAÑOLA: Diccionario de la lengua española, 23.ª ed., [versión 23.4 en línea]. <https://dle.rae.es> [ref. del 02-01-2021].

Desde la antigüedad se ha hablado del Alma (Animam; Aliento), considerada el principio vital, a diferencia del espíritu que se relaciona con la actividad intelectual. En la mitología griega, el dios Momo culpaba a Vulcano por crear al hombre sin una ventana por donde observar sus pensamientos y sentimientos. Esa ventana, es la que la ciencia ha tratado de abrir en el cerebro humano –al cual no ha logrado comprender–, para estudiar su funcionamiento que en ninguna máquina ha sido posible reproducir.

Las técnicas que desarrolla el artista a lo largo de su existencia, junto al uso de la tecnología, son tan solo herramientas –una extensión del proceso creativo– que le auxilian en la obtención de resultados. Para progresar plenamente como una persona creativa, es el cerebro humano lo que debe ser estimulado –con motivación, influencias, conocimiento y desarrollo de técnicas–, ya que todo arte es un medio de expresión, específicamente de nuestros pensamientos y sentimientos –de nuestra alma, en sí–. *Casi sin excepciones, la música ha sido siempre el arte que ha utilizado sus propios medios para expresar la vida interior del artista y crear una vida propia, y no para representar o reproducir fenómenos naturales*. [12](#page-26-1)

#### <span id="page-26-0"></span>**1.4** Camino cerrado (Interacción proceso creativo - tecnología)

Camino cerrado $13$ 

Tras arribar al entendimiento de que todo el proceso creativo se genera y desarrolla exclusivamente en el cerebro del creador, y la tecnología no puede suplirlo usándose a priori, el autor concluyó en que lo ideal para auxiliar al proceso creativo con la tecnología, era el contar con un software musical que no estuviera basado en una interfase con decenas de funciones todas ellas de creación azarosa, sino que fuese un sistema que le permitiera trabajar en él, tal como si lo estuviera haciendo sobre el papel. Un programa consistente de un simple editor de texto donde se pudieran ordenar directamente por escrito, todas las ideas musicales provenientes de la mente con relación a la orquestación, forma y secciones, motivos rítmicomelódicos y dinámicas (Diagrama 1.2). De manera que la única función del programa, fuese la de compilar y transcribir a notación tradicional la obra expresada en texto, más a la manera de un copista automatizado –ya que la rapidez de procesamiento de datos que nos brinda la tecnología, nos ayuda a acelerar la obtención de resultados–.

<span id="page-26-1"></span><sup>12</sup> Kandinsky, Wassily, *De lo espiritual en el arte*. Premia editora de libros S.A., Quinta Edición, México, 1989, p. 38.

<span id="page-26-2"></span><sup>13</sup> Matemáticas. Camino en el que el origen y el extremo coinciden. © Larousse / S.E.J.E.R. 2004 © Spes Editorial, S.L. 2004.

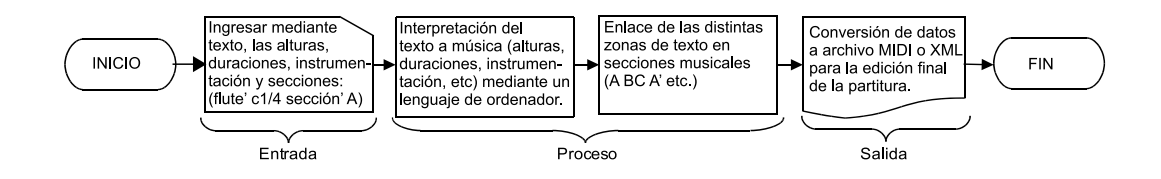

Diagrama. 1.2. Esquema para un sistema de composición asistido por computadora.

Finalmente, el objetivo primario –del cual se desvió de manera extremadamente considerable– que consistía especialmente en auxiliarse en la tecnología para economizar tiempo, fue alcanzado parcialmente en primer instancia gracias a symbolic composer<sup>[14](#page-27-0)</sup> (scom), una aplicación que trabaja con comandos en lisp (list processing), además de estar creado sobre la plataforma lispworks (editor y compilador de lenguaje lisp), lo cual le permite al usuario ampliar el catálogo de funciones, mediante la compilación de código fuente de otros programas escritos en lisp.

*John Mc Carthy y sus estudiantes comenzaron a trabajar en la primera implementación de lisp en 1958. Después de fortran, lisp es el lenguaje más antiguo aún en uso.*

*Lo que es más extraordinario es que sigue al frente de la tecnología de lenguajes de programación. Los programadores que conocen lisp te dirán, que hay algo en este lenguaje que lo pone aparte.*

*Parte de lo que hace distintivo a lisp es que está diseñado para evolucionar. Puedes utilizar lisp para definir nuevos operadores de lisp.*

*Conforme las nuevas abstracciones se vuelven populares (programación de objetosorientados, por ejemplo), siempre se vuelve fácil el implementarlas en lisp. Como el ADN, un lenguaje como tal no sale fuera de estilo*. [15](#page-27-1)

A diferencia de otros programas de composición asistida por ordenador, como el openmusic, max o pwgl -los cuales funcionan mediante la interconexión de objetos-, la interfase de scom es tan solo un editor de código escrito, lo cual ayuda al compositor a familiarizarse con la programación, lo cual fue de gran utilidad para alcanzar -en cierta medidael objetivo inicial, consistente en un sistema personalizado de composición que fuese útil en el proceso creativo y tuviera semejanza a trabajar una composición completa sobre papel –desde su gestación hasta su conclusión–.

<span id="page-27-0"></span><sup>14</sup> https://symboliccomposer.com/

<span id="page-27-1"></span><sup>&</sup>lt;sup>15</sup> Graham, Paul "Ansi Common lisp", Prentice Hall, Inc., Upper Saddle River, NJ 07458, 1996, p. 1.

Por ejemplo, cuando el creador comienza una nueva composición –y se enfrenta al "terror del papel en blanco"–, regularmente concibe un pequeño motivo, que contiene alturas de notas, ritmo, duraciones, dinámicas y articulaciones. En scom – como en cualquier editor de código– se inicia igualmente con una pantalla en blanco, en la cual se escribe el código adecuado para que el programa produzca el resultado esperado, sin embargo, dicho programa produce únicamente un archivo MIDI, conteniendo el mismo solo la información de notas y sus duraciones, por lo que hay que terminar de editar la partitura agregando manualmente en un editor de partituras, los demás parámetros musicales como lo son las dinámicas, indicaciones de texto, articulaciones, cambios de compás, etc. lo que aún continuaba siendo un obstáculo para lograr una partitura completa con simple código de programación.

Así que esta última limitante, fue eliminada mediante el crear un sistema propio, al cual se le denominó "NeXtia"[16](#page-28-0) –en lengua Náhuatl–, el cual está constituido de la com-pilación de funciones de código abierto en lisp, pertenecientes a openmusic<sup>[17](#page-28-1)</sup>, maxima<sup>[18](#page-28-2)</sup>, slippery chicken<sup>[19](#page-28-3)</sup> y cmmc<sup>[20](#page-28-4)</sup> (Computer Models of Musical Creativity) del compositor David Cope.

La compilación de dicho código permite que cada elemento que conforma un motivo musical, se ingrese por separado –como una variable–, de manera que estos puedan transformarse y enriquecerse con el proceso de diversas funciones y ordenarse mediante una línea de tiempo, para generar así una partitura completa con todos sus elementos, utilizando el editor emacs<sup>[21](#page-28-5)</sup> con el intérprete de lisp sbcl<sup>[22](#page-28-6)</sup> (Fig. 1.4).

El código está diseñado para producir un archivo en el lenguaje del programa de edi-ción de partituras lilypond<sup>[23](#page-28-7)</sup>, mismo que puede editarse dentro del programa Frescobaldi<sup>[24](#page-28-8)</sup> –en el cual puede obtenerse el archivo musicxml, para trabajar la partitura final en cualquier editor de partituras–. Además, se creó una pequeña interfase que nos permite realizar la inserción rápida de funciones prediseñadas en código lisp (Fig. 1.5).

Finalmente, atendiendo al objetivo principal de la presente tesis, que corresponde a ilustrar el proceso creativo respecto al origen, desarrollo y culminación de la obra *creationem,*

<span id="page-28-0"></span><sup>&</sup>lt;sup>16</sup> (del verbo *nesi* = aparecer y el sufijo *tia*) 1. mostrar (hacer aparecer). 2. Inventar algo de nuevo. 3. Hallar. 4. Resplandecer ó relucir. Gran Diccionario Náhuatl [en línea]. Universidad Nacional Autónoma de México [Ciudad Universitaria, México D.F.]: 2012 [ref del 02-01-2021]. Disponible en la Web <http://www.gdn.unam.mx>

<span id="page-28-1"></span><sup>17</sup> https://openmusic-project.github.io/

<span id="page-28-2"></span><sup>18</sup> http://maxima.sourceforge.net/es/index.html

<span id="page-28-3"></span><sup>19</sup> http://michael-edwards.org/sc/index.html

<span id="page-28-4"></span><sup>20</sup> https://github.com/HeinrichApfelmus/david-cope-cmmc

<span id="page-28-5"></span><sup>21</sup> https://www.gnu.org/software/emacs/

<span id="page-28-6"></span><sup>22</sup> http://www.sbcl.org/

<span id="page-28-7"></span> $23$  https://lilypond.org/

<span id="page-28-8"></span><sup>24</sup> https://www.frescobaldi.org/

así como a que el programa NeXtia es una herramienta realizada por el autor para auxiliar sus técnicas de composición, no se profundizará aquí la realización del código, compilación y su funcionamiento, no por ser menos importante durante la creación de la obra musical, sino por que requiere de una exposición más amplia y detallada –que podría desviar en este momento la atención del lector–. Por tales motivos, en el Apéndice A titulado ¿Qué es NeXtia? se encuentra una exposición mas amplia del programa.

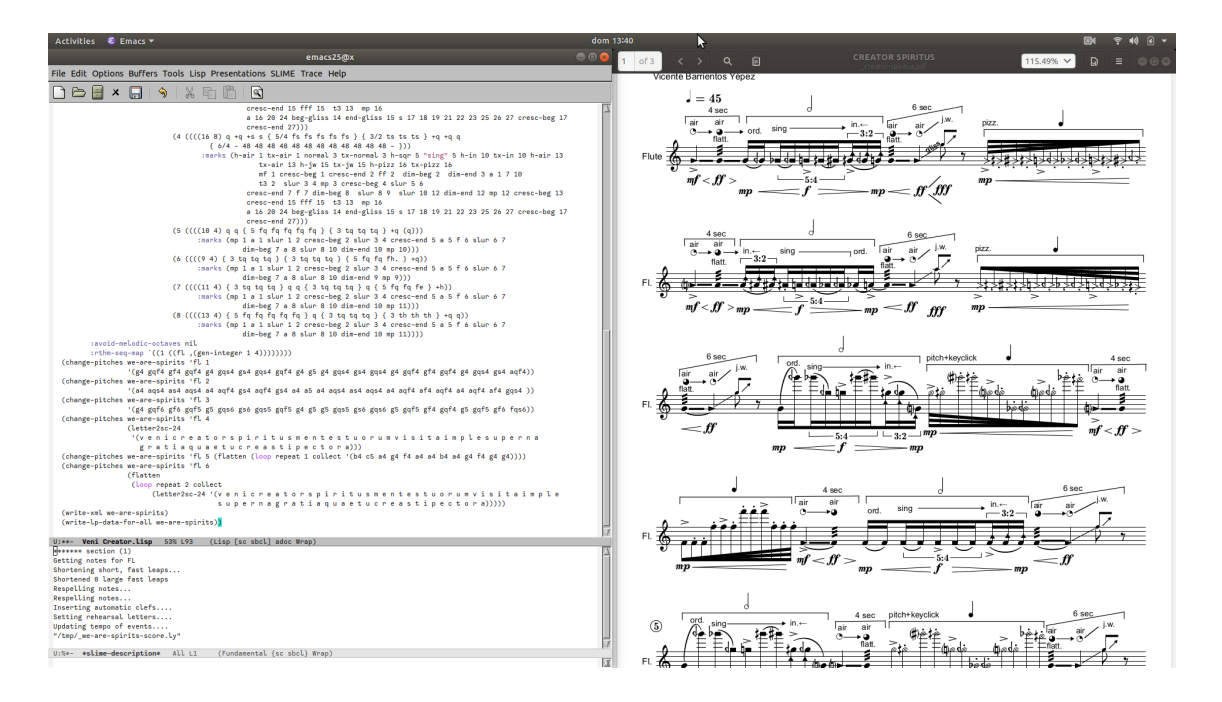

Fig. 1.4. El programa NeXtia trabajando dentro del editor emacs con el intérprete de lisp sbcl.

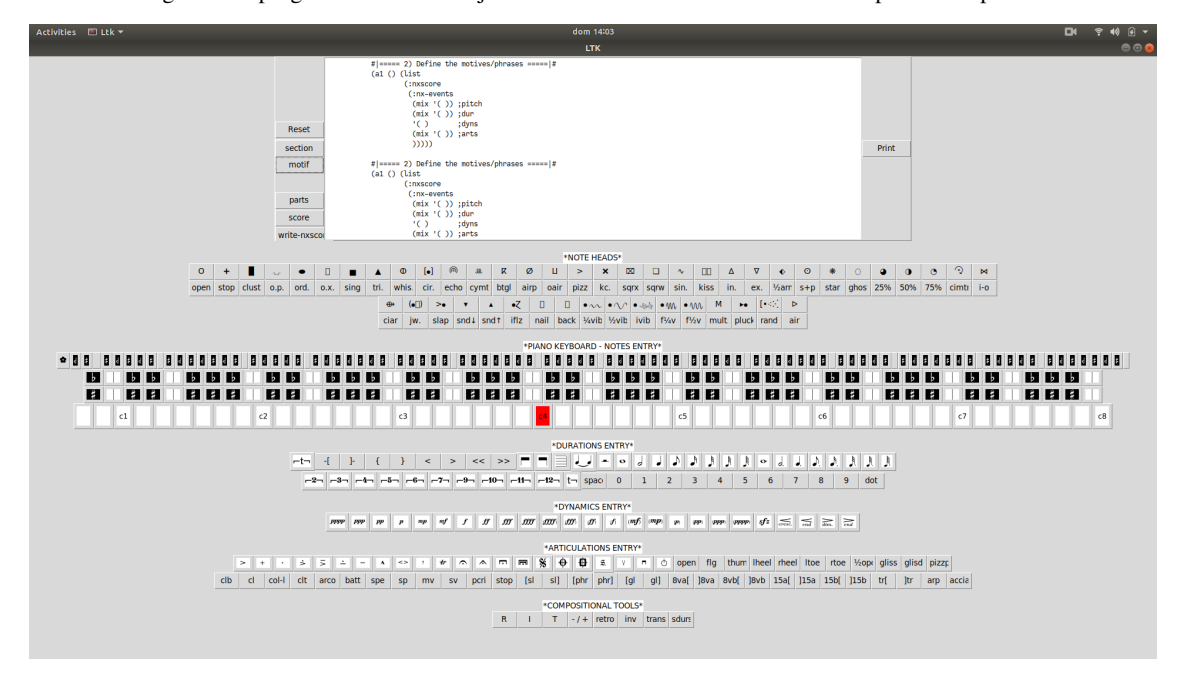

Fig. 1.5. Interfase (GUI) para inserción rápida de funciones en código lisp del programa NeXtia.

<span id="page-31-0"></span>Capítulo 2

# *Estructuración de la obra (incubación)*

*Entender cómo damos sentido a las cosas implica entender lo que significa ser humano, y no sólo humano, sino un humano único.*

Benjamin Bergen

#### <span id="page-32-0"></span>**2** Origen (Génesis)

México es el segundo país con mayor número de católicos en el mundo –80% de la población según el INEGI al año 2020–. Por tanto, ya que el marco social define los deseos y necesidades del artista; los eventos relevantes del entorno influenciarán su imaginario –tan solo Guanajuato lugar de nacimiento del sustentante, cuenta con el 96.4% de población católica–. En este punto es necesario "pararse en hombros de gigantes", por tanto, como escribiera Olivier Messian *dejaré de lado esta preferencia: hablamos de técnica y no de sentimiento*, y que sean sus palabras las que sitúen la postura del autor respecto a esta influencia.

*Después de reclamar "una música de veras, es decir espiritual, una música que sea un acto de fe, una música que se refiera a toda clase de temas sin dejar de referirse a Dios, en fin, una música original, cuyo lenguaje abra algunas puertas y descuelgue algunas estrellas que todavía están lejos", advertía "que aún quedaba sitio para ella, pues el canto llano no lo había dicho todo". Y sacaba esta conclusión: "Para expresar con fuerza duradera nuestras tinieblas bregando con el Espíritu Santo, para alzar sobre la montaña las puertas de nuestra prisión carnal, para dar a nuestro siglo el agua viva que aplaque su sed, haría falta un gran artista, que a la vez fuera gran artesano y gran cristiano". Roguemos por la pronta venida de este libertador. Y ya de antemano brindémosle primero las palabras de Reverdy: "Que de una vez se sorba todo el cielo", y luego las de Hello: "Sólo es grande aquél a quien Dios habla, y en el momento en que le habla".*[25](#page-32-1)

Fue así que, la influencia predominante de la religión, aunada al hecho de confrontar la muerte tras la mordedura de una araña "viuda negra" –mortal como la víbora de cascabel–, consolidaron en el autor su convicción de que la humanidad es una creación –no fortuita–, dentro del universo que le antecedió como creación primigenia. Contribuyendo todo ello a trabajar con profunda determinación, el tema abordado durante el periodo de estudios de maestría del sustentante; correspondiente a *la creación* –que involucra al acto del proceso creativo en la composición musical–, tomando como texto para la parte vocal, la narración del *Génesis* de la Biblia (1:1-2:4), y la descripción de *Los orígenes del universo* de la NASA para la parte instrumental. Ya que en nuestros días existe un conflicto al unir ciencia y religión en una obra –por explorar una el plano físico y la otra el plano espiritual—, se aprovechó esta disyuntiva simbolizándola en la obra con la parte coral elaborada de manera libre e intuitiva –religión–, mientras la parte orquestal –ciencia– se genera con el apoyo de la tecnología para transcribir imágenes que sustentan la traducción-intersemiótica<sup>[26](#page-32-2)</sup> –interpretación de signos verbales con no verbales– del texto sacro cantado a música.

<span id="page-32-2"></span><span id="page-32-1"></span><sup>25</sup> Messian, Olivier *Técnica de mi lenguaje musical*, Traducción Daniel Bravo López, ALPHONSE LEDUC Editions Musicales, 1956, 7. <sup>26</sup> Jakobson Roman. *On Linguistic Aspects of Translation, in Language in Literature,* ed. K. Pomorska y S. Rudy, Cambridge (Massachusetts), Harvard University Press 1987, p. 428-435.

#### <span id="page-33-0"></span>**2.1** Investigación literaria (Parte vocal)

Los antiguos encontraban la respuesta matemática a toda acción creativa con los números 1, 7 y 3; esto lo obtenían al dividir 1 entre 7 = 0.142857143. Al realizar una representación geométrica obtenían un círculo dividido en 7 secciones iguales, la primera con valor 0.142857143, y las siguientes de 0.142857143 multiplicado por el número de sección a que corresponde (segunda x2, tercera x3...séptima x7), lo que nos da los valores de: 0.142857143, 0.285714286, 0.428571429, 0.571428572, 0.714285715, 0.857142858. Lo que observaron nuestros antepasados fue que, en la lista de valores había un salto de 0.2 a 0.4 faltando 0.3, y otro de 0.5 a 0.7 faltando 0.6, al igual que para cerrar la última sección la multiplicación de los primeros decimales  $0.1428 \times 7 = 0.9996$ , lo que en la representación geométrica les resultó en un triángulo dentro del circulo.[27](#page-33-1)

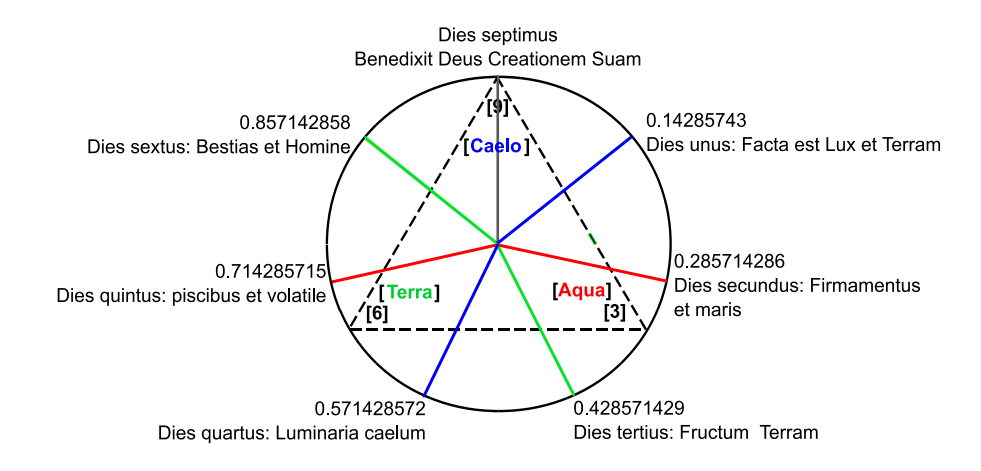

Fig. 2.1. Forma literaria del Génesis 1:1 – 2:3

Pues bien, esta es la forma que tiene el Génesis 1:1 - 2:3, que narra la creación del Universo y lo que hay en él, 1 Creador y 7 días unidos por 3 estados de la materia: gaseoso (cielo), líquido (agua) y sólido (tierra) (Fig. 2.1). La narración distribuye estos estados de la materia en 6 días: cielo 1° y 4°, agua 2° y 5°, tierra 3° y 6°, quedando el día 7° aparte (Gen. 2:1-3) con la función de epílogo y cerrando con el texto "creó Dios los cielos y la Tierra" contenido en Gen. 1:1, pero de manera invertida y distribuido en cada versículo –"los cielos y la tierra" Gen. 2:1, "Dios" Gen. 2:2 , "creó" Gen. 2:3–.[28](#page-33-2) Aunque esta disposición marca claramente el final de la narración, se utilizó parte del versículo 4 –"estas son las generaciones del cielo y la tierra cuando fueron creados" (Gen 2:4)–, ya que definía mejor el cierre de la parte instrumental del séptimo día y la conclusión de la obra.

<span id="page-33-1"></span><sup>27</sup> Robertson, Paul, *Music as a model of the human psyche*, Contemporary Music Review, Vol. 14, Parts 1-2, Overseas Publishers Association, 1996, pp.11-37.

<span id="page-33-2"></span><sup>28</sup> D. Ramey, William , *Literary Analysis of Genesis 1:1—2:3* , Christian Publishers' Bookhouse, InTheBeginning.org, (c) April 1997, p.5.

| DÍAS DE CONCEPCIÓN                                             | <b>DÍAS DE CONSUMACIÓN</b>                                |
|----------------------------------------------------------------|-----------------------------------------------------------|
| 1. Y dijo Dios: Sea la luz" (1:3).                             | 4. "E hizo Dios las dos grandes lumbreras;                |
|                                                                | la lumbrera mayor para que señorease en el día,           |
|                                                                | y la lumbrera menor para que señorease en la noche;       |
|                                                                | hizo también las estrellas" (1:16).                       |
| 2. "Y dijo Dios: Haya expansión en medio de las aguas,         | 5. "Y creó Dios las grandes ballenas,                     |
| y separe las aguas de las aguas" (1:6).                        | y toda criatura que se mueve, que las aguas               |
|                                                                | produjeron según su género, y toda ave alada              |
|                                                                | según su especie. Y vio Dios que era bueno" (1:21).       |
| 3a "Y dijo Dios: Júntense las aguas que están debajo           | 6a "E hizo Dios animales de la tierra según su            |
| de los cielos en un lugar, y descúbrase lo seco" (1:9).        | género, y ganado según su género, y todo animal           |
|                                                                | que se arrastra sobre la tierra según su especie" (1:25). |
|                                                                | "Y dijo Dios: Hagamos al hombre" (1:26).                  |
|                                                                | "Y creó Dios al hombre a su imagen,                       |
|                                                                | a imagen de Dios lo creó;                                 |
|                                                                | varón y hembra los creó" (1:27).                          |
| 3b "Y dijo Dios: Produzca la tierra hierba verde,              | 6b "Y dijo Dios: He aquí que os he dado toda planta       |
| hierba que dé semilla; árbol de fruto que dé fruto según       | que da semilla, que está sobre la faz de toda la tierra;  |
| su género, que su semilla esté en él, sobre la tierra" (1:11). | y todo árbol en que hay fruto de árbol que da semilla,    |
|                                                                | os será para comer." (1:29).                              |

Tabla 2.1. Análisis literario de los seis días de la creación.<sup>[29](#page-34-0)</sup>

Esta forma literaria en que está escrito el Génesis, simboliza la omnipresencia del Creador, la unidad que contiene lo que se pensó en crear –Dijo Dios– y lo creado –Hizo Dios– (Tabla 2.1), por lo que si deseamos una narración cronológica de los eventos deberíamos leer intercalados los versículos del día 1° y 4° (Gen. 1:1-5; 1:14-19).:

Primer día / Cuarto día (CIELO)

- 1 En el principio creó Dios los cielos y la tierra.
- 2 La tierra estaba desordenada y vacía,
	- y las tinieblas estaban sobre la faz del abismo,
	- y el Espíritu de Dios se movía sobre la faz de las aguas.
- 14 Dijo Dios: Haya lumbreras en la expansión de los cielos

para separar el día de la noche; y sean por señales,

- y para las estaciones, y para días y años;
- 15 y para alumbrar en la expansión de los cielos e iluminar la tierra. Y fue así.
- <span id="page-34-0"></span>3 Y dijo Dios: Sea la luz; y fue la luz.

16 E hizo Dios dos grandes lumbreras;

la lumbrera mayor para que señorease en el día,

y la lumbrera menor para que señorease en la noche;

e hizo las estrellas.

17 Y las puso Dios en la expansión de los cielos,

para alumbrar sobre la tierra,

18 y para señorear en el día y en la noche,

y para apartar la luz y las tinieblas.

Y vio Dios que era bueno.

4 Y vio Dios que la luz era buena y separó Dios la luz de las tinieblas.

5 Llamó Dios a la luz Día, y a las tinieblas Noche.

Y fue la tarde y la mañana un primer día.

19 Y fue la tarde y la mañana un cuarto día.

Y lo mismo con los días 2° y 5°, 3° y 6°, 7°, lo cual concuerda con lo que la ciencia ha concluido, primero fueron los gases que se fusionaron y dieron origen al Big Bang, se formaron los planetas y las estrellas, la Tierra se llenó primero de Agua y posteriormente apareció el suelo árido. Finalmente, conforme a la escala diatónica, cada uno de los días de la semana de la creación está vinculado a un intervalo en el desarrollo coral del texto: día 1 unísonos, día 2 segundas, día 3 terceras, día 4 cuartas, día 5 quintas, día 6 sextas y día 7 séptimas.

#### <span id="page-35-0"></span>**2.1.1** Tratamiento rítmico del texto

El texto del Génesis 1:1 al 2:4 –correspondiente a los siete días de la creación–, fue transcrito rítmicamente usando la función de "agregar pista de audio" en el programa Finale, para en una unidad metronómica fija de  $\downarrow$ = 60, realizar repetidas reproducciones e ir transcribiendo directamente el ritmo de la narración a la manera de un dictado rítmico, usando el mismo sistema para cada uno de los siete días. La grabación utilizada fue el archivo "Génesis Ch.1 w KJV Translation" , con la lectura del texto de la Biblia vulgata en Latín narrada por Fray Paul Sakuzo Uchino, Prefecto Apostólico de Urawa, de la Diócesis de Saitama, en la Provincia Eclesiástica de Tokio<sup>[30](#page-35-1)</sup>.

<span id="page-35-1"></span> $30$  https://www.youtube.com/watch?v=vtSBWsw\_Z\_8
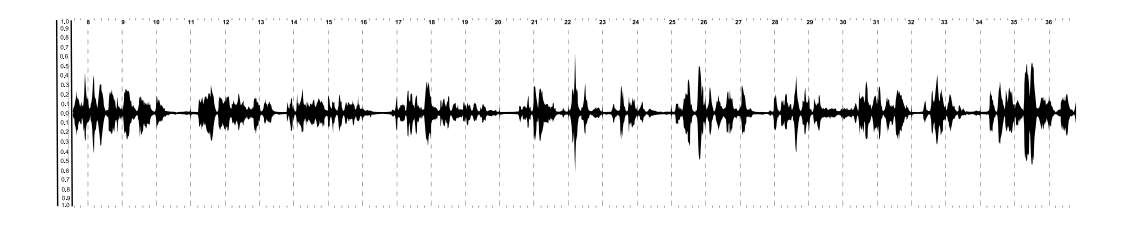

Fig. 2.2a. Forma de onda de la narración del primer día.

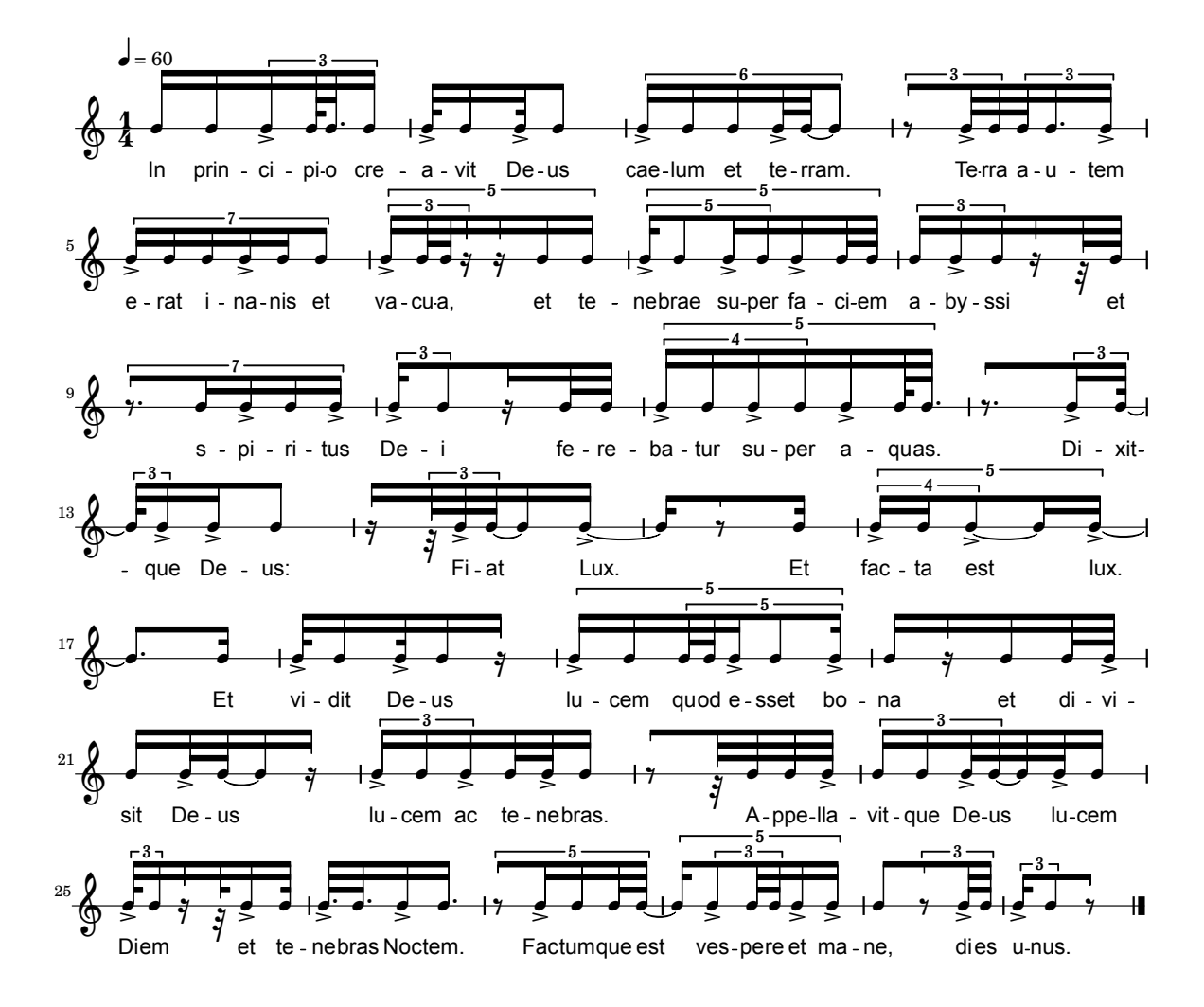

Fig. 2.2b. Transcripción rítmica de la narración del primer día.

## **2.1.2** Analogías del texto sacro y científico

Inicialmente se graficó en papel milimétrico –a manera de una imagen sonora– la sucesión de eventos del imaginario en relación a la analogía creada tras la lectura del texto para la obra, estimulado por visualizaciones del comportamiento físico de la materia en sus 3 estados, mediante programas que simulan el movimiento de las partículas al ser expuestas a diferentes temperaturas y cambios de presión  $-PhET<sup>31</sup>$  $-PhET<sup>31</sup>$  $-PhET<sup>31</sup>$  (Physics Education Technology)–.

Por otro lado, la simbología en el arte –especialmente en la música– es un elemento que siempre ha interesado al sustentante, desde la representación del apellido de BACH en el *arte de la fuga* con la cabeza del tercer sujeto –si bemol, la, do, si natural–, o la representación de la cruz con el mismo motivo en el *crucifixus* de la *Misa en Si menor*, hasta las partituras gráficas del *macrocosmos* de George Crumb –una reminiscencia del Ars subtilior y las obras *Belle Bone Sage* o *Tout pas compas* de Baude Cordier– y la escritura de ritmos complejos en los rollos de pianola de Conlon Nancarrow.

Por lo tanto, el simbolismo en la obra, está representado mediante imágenes tridimensionales que fueron transcritas a música, las cuales subyacen al texto utilizado en la parte vocal de la obra, mediante la traducción intersemiótica del texto a una imagen seleccionada, seguido de la transcripción musical de dicha imagen con el apoyo de la tecnología, lo cual se describe en el subapartado 2.2.4 –eliminándose la graficación inicial en papel milimétrico–.

Así, la analogía musical de la narración científica "Los quince primeros minutos del Universo" (NASA), según su relación con cada versículo del texto del primer día y la imagen simbólica a ser transcrita, quedó de la manera siguiente:

1 in principio creavit deus caelum et terram

*El Universo primordial era una «sopa» de partículas y antipartículas dotadas de movimientos desordenados a velocidades próximas a la de la luz.* [Imagen a ser transcrita: Constelaciones]

2 terra autem erat inanis et vacua et tenebrae super faciem abyssi

et spiritus dei ferebatur super aquas.

*Debido a las incesantes colisiones, ciertas partículas se aniquilaron y otras aparecieron. Al principio, esta población estuvo dominada por unos objetos cuánticos: los quarks y los antiquarks.*

[Imagen a ser transcrita: Mapa estelar]

3 dixitque deus fiat lux et facta est lux

*Una millonésima de segundo después del big bang, una vez la temperatura se hubo*

<span id="page-37-0"></span><sup>31</sup> https://phet.colorado.edu/en/simulations/filter?subjects=physics&sort=alpha&view=grid

*reducido a 1013 grados, aparecieron, gracias a la asociación de tríos de quarks, las primeras partículas pesadas, los protones y los neutrones. Luego proliferaron y dominaron la escena unas partículas ligeras, los leptones (electrones, neutrinos).* [Imagen a ser transcrita: Formación de estrellas (Nova)]

4 et vidit deus lucem quod esset bona et divisit lucem ac tenebras *Un segundo después del big bang, cuando la temperatura era ya de 10,000 millones de grados, los protones y los neutrones empezaron a combinarse.* [Imagen a ser transcrita: Cadenas de carbono (Buckminsterfulleneres)]

5 appellavitque lucem diem et tenebras noctem

factumque est vespere et mane dies unus

*En los minutos que siguieron, el Universo experimentó una intensa actividad nuclear que*

*llevó a la formación de núcleos atómicos ligeros (especialmente hidrógeno y helio). Esta etapa (la nucleosíntesis primordial) duró menos de un cuarto de hora. A ella se debe que el Universo contenga aproximadamente un 25 % de helio (en masa) en cualquiera de sus regiones. En efecto, la producción de este elemento dentro de las estrellas no permite explicar su abundancia y su casi uniformidad.* [Imagen a ser transcrita: "La separación de la luz y la oscuridad" de La creación de Miguel Ángel]

La misma técnica es usada en los siguientes días de la creación (2, 3, 4, 5, 6 y 7). En consecuencia, el siguiente paso fue buscar el método para generar un proceso tecnológico, que permitiera transcribir las imágenes tridimensionales a música y obtener el resultado final para elaborar la parte instrumental de la obra.

#### **2.2** Exploración tecnológica (parte instrumental)

El método utilizado para la elaboración del proceso de transcripción de imágenes 3D a música fue el científico, enfocado este hacia el desarrollo de teorías con base en los conocimientos existentes, por lo cual el resultado es de una investigación pura.

De igual manera, ya que esta exploración consiste también en indicar cuál fue su situación al momento de la aplicación de los pasos, presentando la información tal y como se

obtenía, el resultado es el de una investigación descriptiva.

La metodología se empleó de manera inductiva y analítica, partiendo de casos particulares para generar conclusiones generales, mediante distinguir y revisar ordenadamente cada uno de los elementos del proceso de experimentación por separado.

En el siguiente cuadro se muestran los pasos del método empleado –método científico– para la elaboración del proceso de transcripción de imágenes 3D a música.

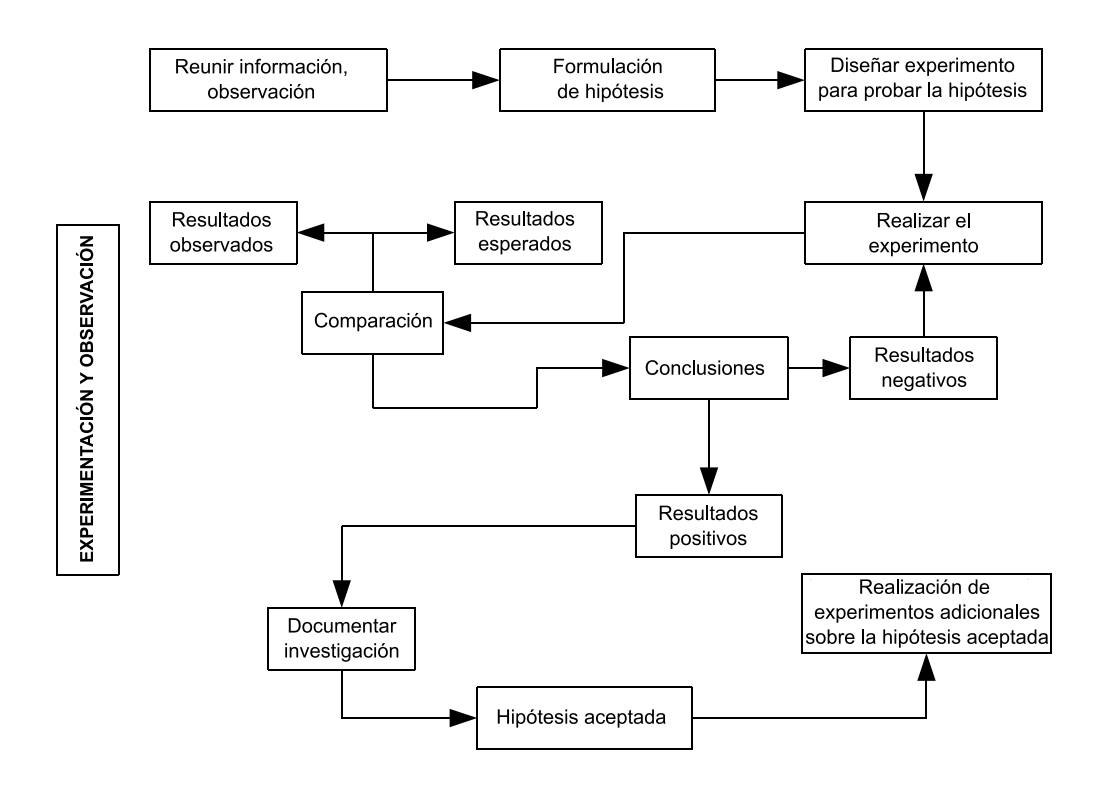

Cuadro. 2.1. Método científico empleado para el proceso 3D a música.

## **2.2.1** Información recabada

## **2.2.1.1** Vectores en espacios planos y tridimensionales

Un vector es una cantidad que tiene tanto magnitud como dirección –p.ej. velocidad y aceleración–. Para expresar las leyes de electromagnetismo de James Clerk Maxwell, Josiah Wiiliard Gibbs y Oliver Heaviside desarrollaron en el S. XIX el análisis vectorial<sup>[32](#page-39-0)</sup>.

<span id="page-39-0"></span><sup>&</sup>lt;sup>32</sup> Frank D and Nykamp DQ, "Vectors in two- and three-dimensional Cartesian coordinates." From Math Insight. http://mathinsight.org/vectors\_cartesian\_coordinates\_2d\_3d

Los vectores pueden ser trabajados geométricamente con tan solo sus valores de magnitud y dirección, sin embargo, regularmente se utiliza un sistema de coordenadas que facilita su manipulación mediante el identificar un vector con una lista de números llamados coordenadas o componentes (X, Y), estos sirven para identificar cada punto en el plano cartesiano:  $p = (p1, p2)$  ó  $p = (X, Y)$ . La magnitud de un vector puede expresarse con el Teorema de Pitágoras, donde el vector (a) es la hipotenusa de un triángulo recto cuyos lados son longitud a1 y a2 :

$$
||a|| = \sqrt{a1^2 + a2^2}
$$

Si un segmento de línea (a) comienza en (4, 24) y termina en (8, 26), entonces, restamos los puntos de inicio y final (8 - 4, 26 - 24) = (4, 2). Aplicando el teorema de Pitágoras obtenemos la longitud de a :

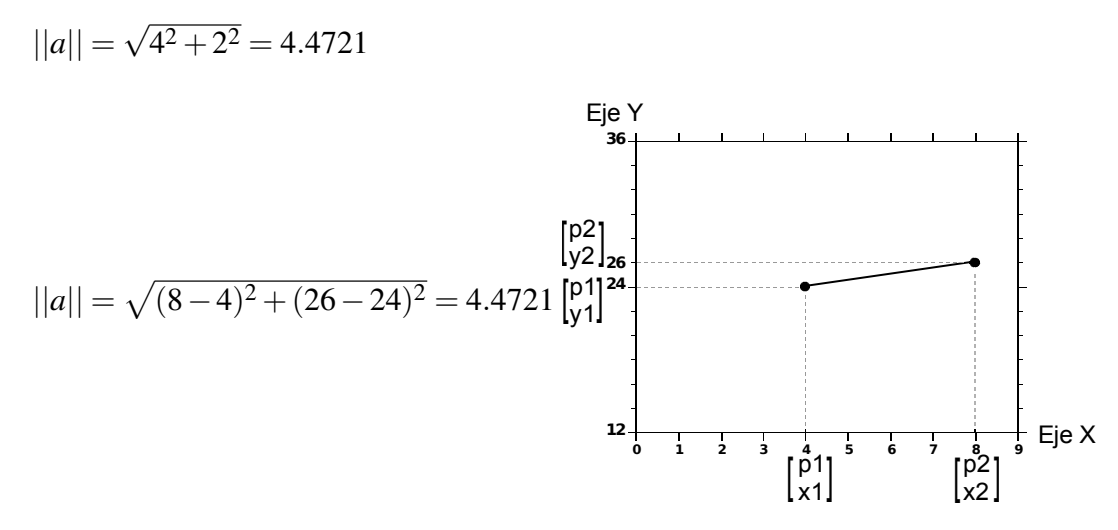

La implementación en lenguaje lisp del teorema de Pitágoras, para obtener la magnitud de un vector en un plano cartesiano bidimensional, teniendo los puntos de inicio y final del vector en los ejes X, Y –para futuro uso en el sistema 3D a Midi– se expresa de la siguiente manera:

```
(defun pitagoras-2D (x1 y1 x2 y2)
  (sqtr (+ (expt (- x1 x2 ) 2.0)
           (expt (- y1 y2 ) 2.0 )))
Ejemplo: (pitagoras-2D 4 24 8 26) => 4.4721
```
Para los espacios tridimensionales, existe un sistema de coordenadas cartesiano específico (X, Y, Z). En este sistema ahora cualquier punto en él es designado por tres coordenadas  $p = (p1, p2, p3)$  ó  $p = (X, Y, Z)$ . De igual manera su magnitud puede expresarse con el Teorema de Pitágoras:

 $||a|| =$ √  $a^{12} + a^{22} + a^{32}$ 

Por lo que si un objeto tridimensional comienza en (4, 24, 70) y termina en (8.5, 24, 70), entonces (8.5 - 4, 24 - 24, 70 - 70) = (4.5, 0, 0); la longitud de a es: 4.5, por ser sus otros componentes igual a 0 –los cuales se eliminan al igual que el exponente y la raíz–.

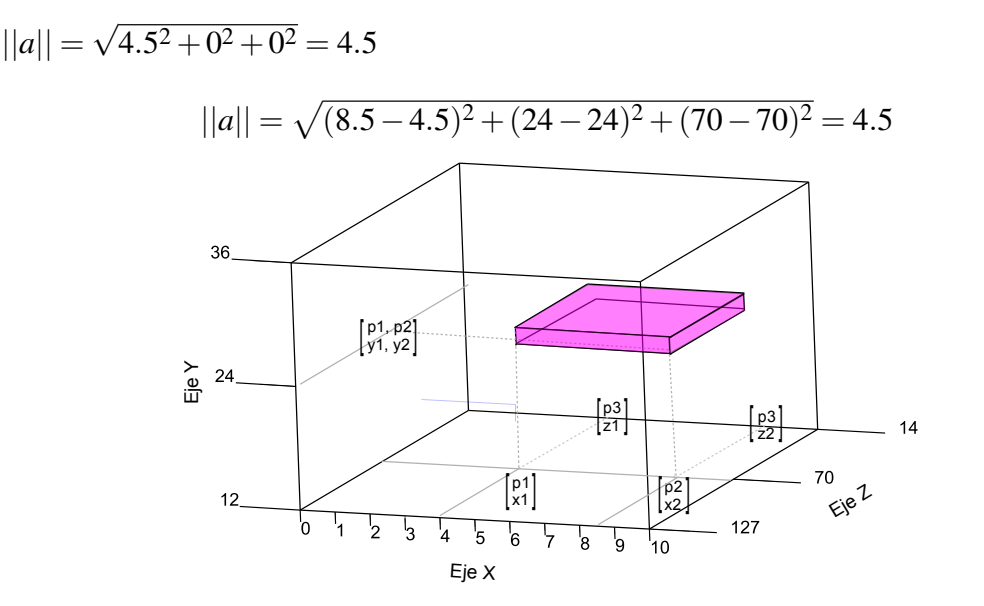

La implementación en lenguaje lisp del teorema de Pitágoras, para obtener la magnitud de un vector en un plano cartesiano tridimensional (X, Y, Z) –para futuro uso en el sistema 3D a Midi– se expresa de la siguiente manera:

```
(defun pitagoras-3D (x1 y1 z1 x2 y2 z2)
  (sqtr (+ (expt (- x1 x2 ) 2.0)
           (expt (- y1 y2 ) 2.0)
           (expt (- z1 z2 ) 2.0))))
Ejemplo: (pitagoras-3D 4.5 24 70 8.5 24 70) => 4.5
```
## **2.2.1.2** El sistema MIDI y sus parámetros (duración, altura y velocidad)

El sistema MIDI –Musical Instruments Digital Interface–, es un sistema que se creó hacia inicios de los años 80 buscando un protocolo estándar de comunicación entre instrumentos electrónicos y sistemas computarizados, apareciendo en 1983 el primer sintetizador con MIDI.

Los valores de duración en un instrumento MIDI, son expresados conforme a la figura de nota y su valor en segundos, hoy en día los secuenciadores y programas de composición

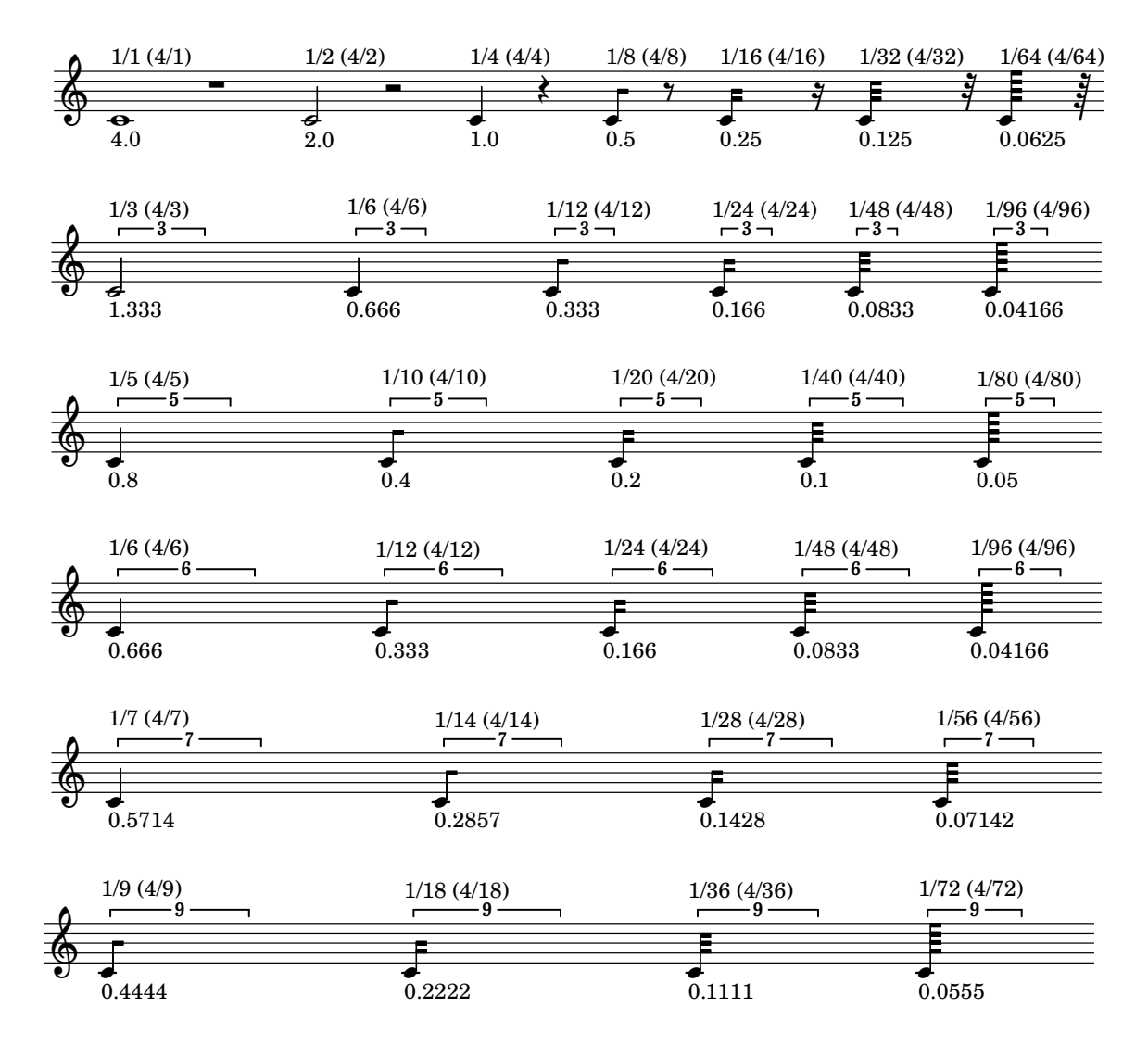

algorítmica usan estos valores; ajustando su proporción automáticamente al tempo indicado.

Fig. 2.3a. Valores de duración de nota en el sistema MIDI.

Por ejemplo, si se analiza con este sistema, el valor de notas en la introducción de Octandre de Varése, se obtendrán los siguientes valores de duración de nota:

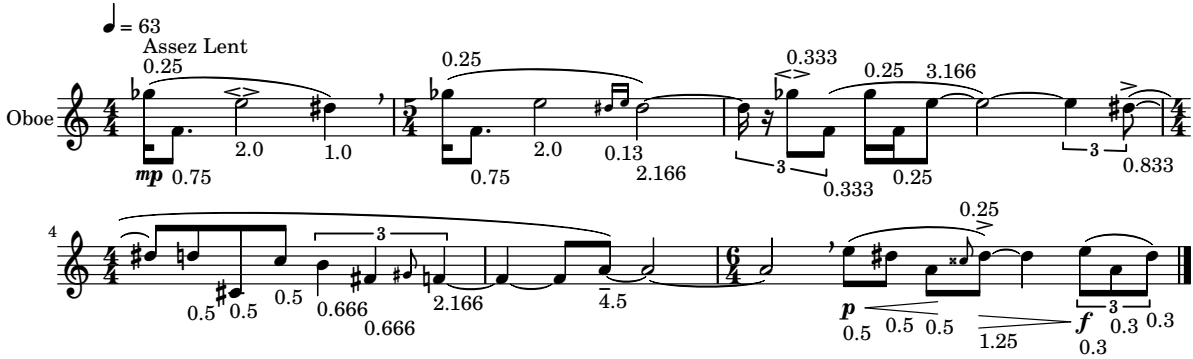

Fig. 2.3b. Valor de duración de nota MIDI en la introducción de Octandre de Varése.

Por otro lado, las alturas de nota en el sistema MIDI, tienen su relación con el número de tecla correspondiente del total de 7 octavas, yendo de La0 (21) a Do9 (108), siendo el do central la tecla número 60; este valor puede representar al do índice 5 o índice 4 dependiendo del sistema que se emplee –en el presente trabajo do central será representado con do4–.

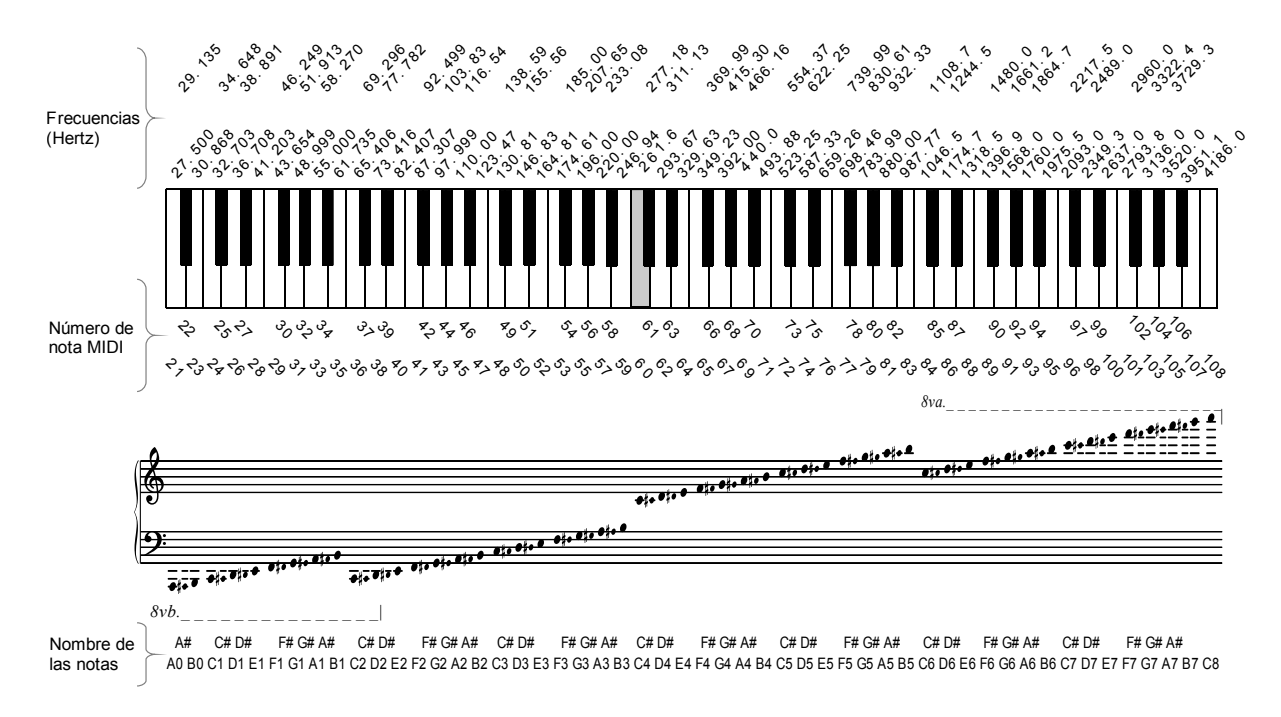

Fig. 2.4. Valores de altura de nota en el sistema MIDI.

Finalmente, las dinámicas en el sistema MIDI, están dadas por el parámetro de velocidad de nota, estos son valores numéricos que en el protocolo corresponden a con cuanta intensidad –volumen– debe reproducirse una nota. La siguiente tabla muestra los valores de velocidades MIDI y sus equivalencias en dinámicas y decibelios, conforme al acomodo más común –ya que en ocasiones puede diferir un poco, dependiendo del fabricante del software musical que se utilice–.

| Dinámica | Velocidades | Porcentaje | dB  | LY          |
|----------|-------------|------------|-----|-------------|
| pppp     | $15 - 27$   | 10%        | 45  | $112 - 127$ |
| ppp      | $28 - 42$   | 22%        | 50  | $99 - 113$  |
| pp       | $43 - 50$   | 34%        | 55  | $85 - 98$   |
| p        | $51 - 60$   | 40%        | 60  | $72 - 84$   |
| mp       | $61 - 70$   | 48%        | 65  | $62 - 71$   |
| mf       | $71 - 84$   | 56%        | 70  | $52 - 61$   |
| f        | $84 - 98$   | 66%        | 75  | $44 - 51$   |
| ff       | $98 - 113$  | 77%        | 80  | $29 - 43$   |
| ∬f       | $113 - 127$ | 89%        | 90  | $15 - 28$   |
| fffi     | 127         | 100%       | 100 | $10 - 14$   |

Tabla 2.2. Relación de dinámicas a velocidades del sistema MIDI.

El pianoroll MIDI emula a los rollos de las pianolas, en él se muestran las duraciones y alturas de notas en un plano X, Y respectivamente, sin embargo, en un plano tridimensional se pueden asignar los valores de velocidad (dinámicas) al eje Z. La tabla 2.3 muestra los datos MIDI de una escala cromática en valores de negra con dinámicas de *pppp* hasta *ffff:*

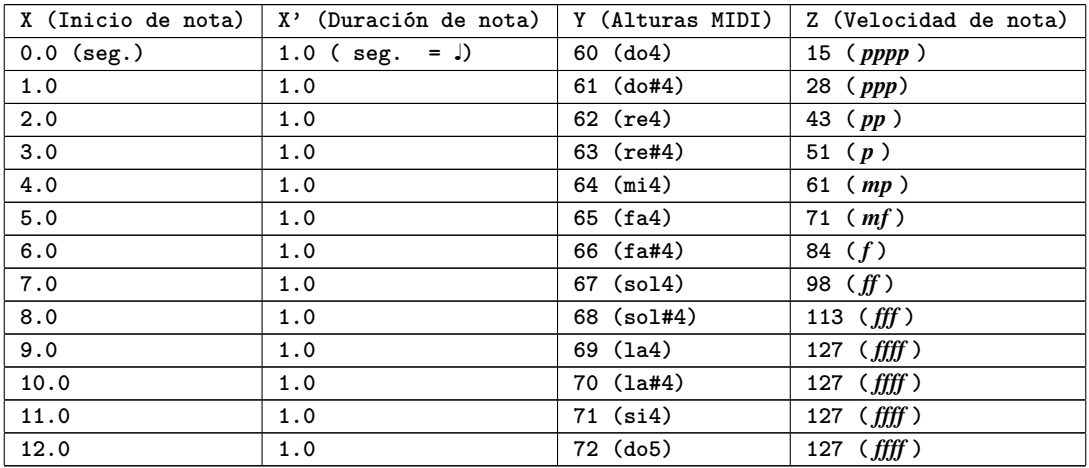

Tabla 2.3. Datos numéricos MIDI (X, Y, Z) de una escala cromática de do4 a do5.

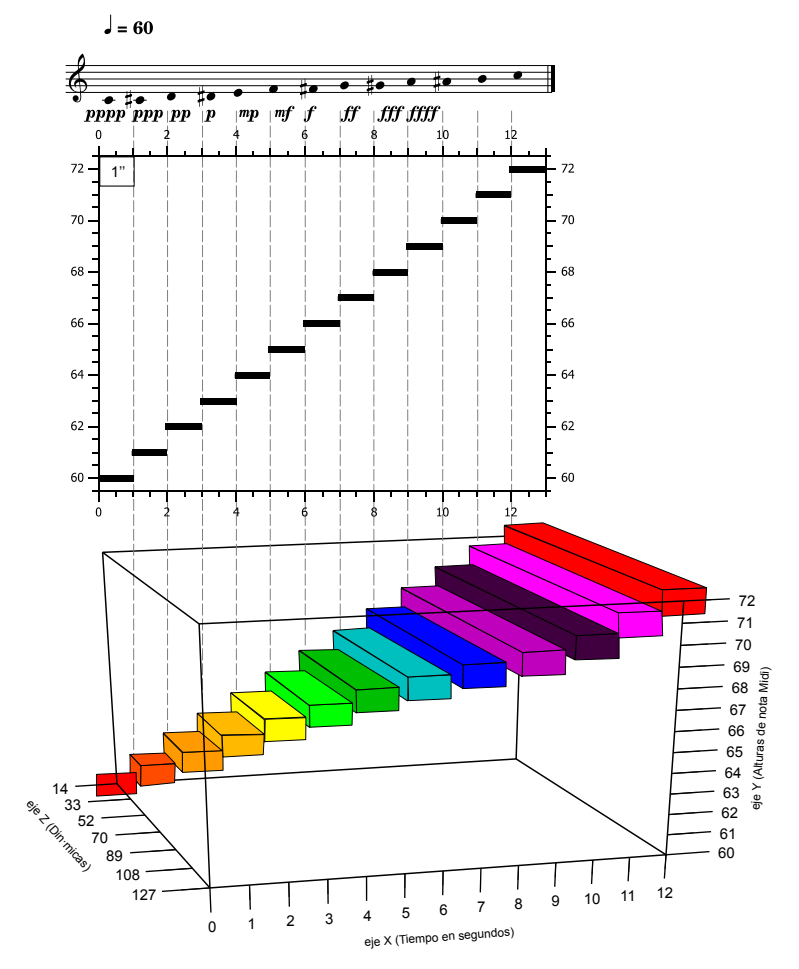

Fig. 2.5. Gráfica 2D y 3D resultantes de los datos de la tabla 2.3.

## **2.2.2** Hipótesis

Todo objeto tridimensional ubicado en el espacio tiene su volumen (largo, ancho y altura), por lo cual, el área de trabajo de cualquier programa de edición 3D es un sistema cartesiano tridimensional, que cuenta con tres ejes coordenados que son: X (abscisa) = largo, Y (ordenada) = alto y Z (cota) = ancho. Por lo tanto, partiendo del concepto de que la música transcurre en el tiempo y el espacio; sus elementos son computables por ser esta un evento terminal con un principio y un fin que pueden cuantificarse. Es así que los componentes (X, Y, Z) de vectores en una imagen tridimensional dentro de un sistema cartesiano, pueden transcribirse proporcionalmente a parámetros musicales representados en valores MIDI de: tiempo (inicio y duración de nota) =  $X - X'$ , altura de nota = Y, finalmente, dinámica = Z, obteniendo de igual manera la gráfica de los datos MIDI en un pianoroll microtonal 3D y la partitura en notación musical.

#### **2.2.3** Diseño del proceso 3D a música

El área de trabajo en el sistema cartesiano tridimensional donde estaría dispuesta la imagen a ser transcrita, se ajustó en el eje X en un rango de valores de 0 a 300, el eje Y en un orden de 36 a 92.5, y el eje Z fue delimitado en un rango de 14 a 127.

Los valores anteriormente nombrados, tienen correspondencia directa con los parámetros del sistema MIDI, esto es, en el eje X tenemos la duración en segundos (300 seg. = 5min.), que tiene equivalente por unidad con la indicación metronómica de  $\sqrt{ } = 60$  (1seg. = 1/4 [negra] [75 compases en 4/4]), por su parte el eje Y tiene correspondencia con el número de nota MIDI en un rango de  $36 = d_{0}2$  a  $92.5 = \text{sol}+6$  ( $3/4$  de tono), mientras que finalmente el eje Z, corresponde a los valores de velocidad (dinámicas) del sistema MIDI que va de 15  $=$  *pppp* a 127 = *ffff*.

Cabe hacer mención que el resultado buscado era el de una obra microtonal, compuesta en el sistema de 24-EDO (24 divisiones equivalentes de la octava [24 cuartos de tono]), por lo cual, debido a que dentro del sistema MIDI se cuenta únicamente con el sistema temperado de 12 semitonos, correspondiendo la distancia entre notas a números enteros, por ejemplo: 36, 37, corresponden a las notas do2, do#2, por lo que, para realizar la distribución de cuartos de tono, se agregó el valor de 0.5, resultando así que 36, 36.5, 37 correspondieran a las notas Do2, Do+2  $(½ \text{ de tono})$ , Do#2.

La finalidad de realizar la obra en un sistema microtonal, fue por el hecho de poder

obtener una mejor resolución de los contornos de la imagen a ser utilizada, la cual sería convertida en píxeles teniendo en mente el que la línea es una sucesión de puntos, lo cual a su vez ayudaría para dar un movimiento discontinuo a la forma de la figura, sin generarse así un movimiento continuo; el cual ha sido utilizado con gran genialidad por importantes compositores del siglo XX como Xenakis. Por ejemplo, si la figura en cuestión contiene una línea inclinada, esta sería interpretada como un glissando dentro de un movimiento continuo, sin embargo, al convertir esa línea en píxeles se obtiene una sucesión de puntos escalonados, los cuales pueden transcribirse a la manera de una escala, o bien, el distribuir esas notas en diferentes instrumentos dando la ilusión de un glissando de timbres.

Además, pensando en que el resultado final sería una partitura en cuartos de tono, para resolver el problema de afinación que pudiera ocurrir en su interpretación, ya que los cuartos de tono estarían presentes en medidas irregulares con movimientos rápidos –por el uso de las rítmicas obtenidas del audio del texto sacro–, la disposición de la instrumentación final correspondiente a orquesta de cámara (a2), fue dividida en dos grupos, estando el primero –mitad de la orquesta– en afinación normal A=440Hz. y la otra mitad –segundo grupo– en una afinación de ¼ de tono arriba A=453Hz.

Así pues, conforme al siguiente diagrama de flujo se desarrollaron los pasos para probar el diseño.

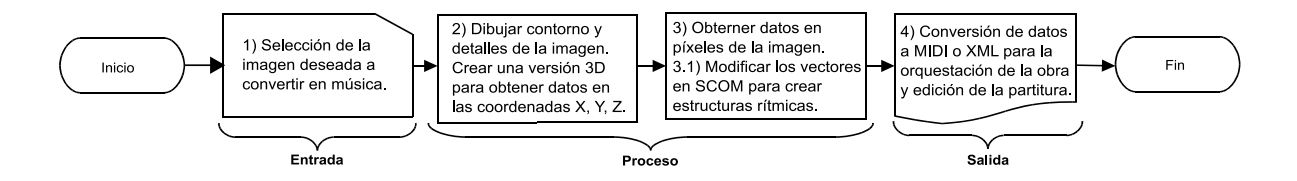

Diagrama 2.1. Pasos para realizar un sistema 3D a Música.

## **2.2.4** Prueba del diseño (experimentación y observación)

## Entrada

Como se expuso en el apartado 2.1.2, el simbolismo de la obra está representado mediante imágenes tridimensionales transcritas a música, esto se realizó en dos fases, la primera de ellas que se expone a continuación consistió en la traducción intersemiótica o transmutación, consistente en la interpretación de signos verbales con no verbales y que —en el sentido de R. Jakobson— se asocia con todas las manifestaciones de la traducción total.<sup>[33](#page-46-0)</sup>

<span id="page-46-0"></span><sup>33</sup> Torop, Peeter *Intersemiosis y traducción intersemiótica* Cuicuilco, vol. 9, núm. 25, mayo-agosto, 2002, p. 2

En nuestros días, las artes convergen y se entrelazan como nunca antes en otros periodos de la historia. Y así como el artista plástico busca enriquecer su obra con la forma abstracta y el ritmo propios de la música, el músico a su vez nutre sus composiciones e interpretaciones con los elementos visuales de aquella, como buscando "visualizar el sonido" por un lado, o bien, el "escuchar a la obra de arte" por el otro. Obras realizadas tan solo con sonido –como en el arte sonoro– o bien como un elemento constitutivo de la misma $34$  de manera simbólica como ocurre en la obra objeto del presente trabajo.

Por una parte, desde las pinturas rupestres hasta los grabados de las civilizaciones antiguas, el hombre primitivo representó con imágenes sus actividades cotidianas e impresiones del mundo que le rodeaba. Hoy en día gracias a la historia se conoce que la imagen fue la forma primigenia de documentar –mediante símbolos–, los eventos antes que con la escritura. Y si bien Roman Jakobson, antepuso el lenguaje como el medio principal de comunicación considerando otros sistemas de símbolos como derivados del mismo, tuvo que admitir la relación intersemiótica para traducir el mensaje entre un signo verbal y otro no verbal.

Por otra parte, el simbolismo es prácticamente una constante en las obras de arte –que los artistas representan con un estilo muy personal y variado entre cada uno de ellos– y en el ámbito religioso el arte sacro icónico-visual tiene una larga tradición como medio de predicación, en la cual el traductor hace uso de códigos –incluido el simbolismo– y comunicación humana para comunicar la predicación –siendo las pinturas un excelente método de apoyo al discurso–. [35](#page-47-1)

Así pues, dada la influencia predominante en el autor –abordada al principio de este capítulo– el imaginario atiende principalmente al arte sacro para la selección de imágenes que subyacen al texto bíblico. Por ejemplo, para la primer prueba del diseño de transcripción 3D a música, se ocupó el canto gregoriano del *Pater Noster* tomado del liber usualis –con el que se inicia el proceso de transmutación mediante el análisis del texto–, el cual como la mayoría de textos sacros está en tres partes; 1) Invocación, 2) siete peticiones y 3) doxología, sin embargo, la doxología no es parte original de la concepción de la Oración, sino una reflexión posterior de ella, por lo cual, buscando respetar la forma ternaria se suelen separar las peticiones en dos grupos –sin la doxología–:

#### 1) Invocación:

*Pater noster, qui est in caelis;*

<span id="page-47-0"></span><sup>34</sup> Ariza, Javier, *Las imágenes del sonido : una lectura plurisensorial en el arte del siglo XX,* 2a ed. corr. Cuenca: Ediciones de la Universidad de Castilla-La Mancha, 2008. p.11

<span id="page-47-1"></span><sup>35</sup> Bueno, Antonio *Los dominicos españoles e iberoamericanos y la traducción, La predicación por la imagen como forma de traducción intersemiótica* Vol. 3, Editorial Comares, 2018, pags. 539-550

*[Padre nuestro, que estás en el cielo.]*

## 2) Alabanza –3 primeras peticiones–:

*Sanctificetur nomen tuum. [Santificado sea tu nombre;] Adveniat regnum tuum. [Venga a nosotros tu reino;] Fiat voluntas tua, sicut in caelo, et in terra. [Hágase tu voluntad en la tierra, como en el cielo;]*

## 3) Súplica –4 últimas peticiones–:

*Panem nostrum quotidianum da nobis hodie [Danos hoy nuestro pan de cada día;] Et dimitte nobis debita nostra, sicut et nos dimittimus debitoribus nostris [Perdona nuestras ofensas como también nosotros perdonamos a los que nos ofenden;] Et ne nos inducas in tentationem [No nos dejes caer en la tentación;] Sed libera nos a malo. Amen. [Y líbranos del mal.(Amén)]*[36](#page-48-0)

Al principio de este trabajo se comentó que la creación artística y la ciencia –conocimiento acumulado–, convergen en cierta medida gracias a que ambas encuentran sus bases en la observación. Así pues, la selección de la obra pictórica que traduce el texto del *Pater noster* es la pintura de *Cristo Crucificado* (1632) de Diego Velázquez. Resultante de la contemplación –contemplar (del latín *contemplare* = mirar atentamente, y mirar (del latín *mirari* = admirar o admirarse, asombrarse, extrañar)– de la solemnidad del mensaje percibido de la obra de Velázquez al cantar el *Pater noster* al mismo tiempo de admirar la pintura.

Finalmente se estableció el distribuir las tres partes que conforman la oración, a lo largo del cuerpo de Jesucristo dividido en 3 secciones –piernas, dorso y cabeza con los brazos extendidos–, comenzando la primer parte del canto gregoriano –presentado en su versión del liber usualis– en los clavos de los pies, continuando la segunda sección a partir de la cintura para finalizar la tercer parte comenzando de la cabeza hasta llegar a los clavos de las manos.

El ideal de la predica a partir de la plenitud de la contemplación, lo establece Santo Tomás de Aquino en su Suma Teológica con la expresión: *Y esto (la vida activa) es más apreciado que la simple contemplación, ya que es más perfecto iluminar que ver la luz solamente, y comunicar a los demás lo que se ha contemplado, que contemplar sólo*. [37](#page-48-1)

<span id="page-48-0"></span><sup>36</sup> Apartados 2759-2855 del Catecismo de la Iglesia Católica.

<span id="page-48-1"></span><sup>37</sup> De Aquino, Santo Tomás *Suma de Teología IV,* parte II-II (b), Bilioteca de Autores Cristianos, Madrid, 1994, p. 728

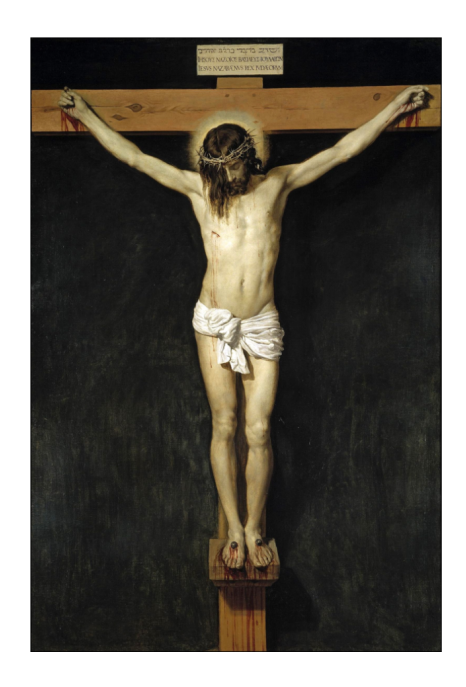

Fig. 2.6a. Cristo Crucificado (1632) de Diego Velázquez.

## Proceso

2) La segunda fase consistió en dibujar a mano –en un editor de gráficos– el contorno de la imagen en blanco y negro junto a los detalles deseados a convertir en píxeles, de igual manera, se realizó una versión tridimensional de la imagen en un editor 3D, para contar con los datos de las coordenadas X, Y, Z. La imagen en contornos fue reproducida en audio con ruido blanco en el programa Iannix<sup>[38](#page-49-0)</sup>, el cual sirvió como herramienta para asistir al proceso en la selección de las imágenes y su posterior ubicación en el plano cartesiano.

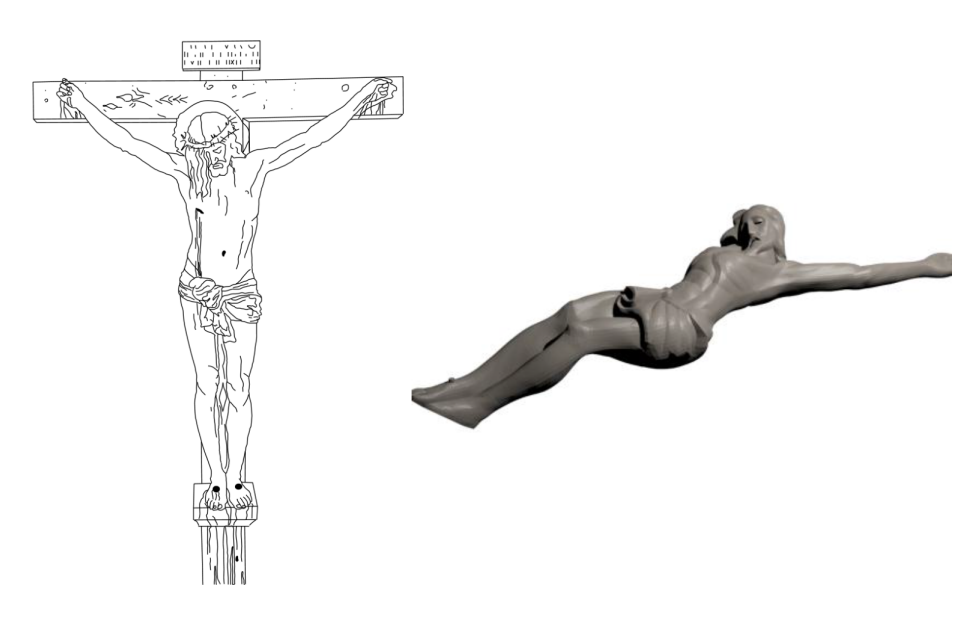

Fig. 2.6b. Cristo Crucificado de Diego Velázquez en contornos y en modelo 3D.

<span id="page-49-0"></span><sup>38</sup> https://www.iannix.org/en/

3) Tras haber obtenido el contorno de la imagen, se procedió a convertir esta en píxeles, tanto en 2D para los ejes X, Y, como la versión 3D para el eje Z, el compositor es quien decide cuales son las líneas o contornos de la imagen que desea convertir en píxeles –al igual que la posición de la imagen para su transcripción–. Este proceso se realizó con el programa Matlab[39](#page-50-0), aunque pudo realizarse con algún otro software de manejo de datos como Mathematica<sup>[40](#page-50-1)</sup>, Maxima<sup>[41](#page-50-2)</sup>, etc.

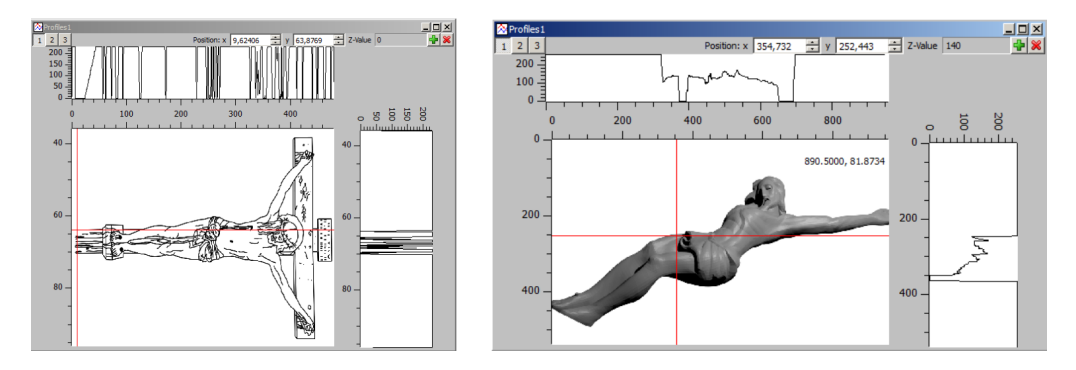

Fig. 2.7a. Análisis vectorial del Cristo Crucificado (contornos y modelo 3D).

3.1) El siguiente paso consistió en el uso del paquete MidiToolbox<sup>[42](#page-50-3)</sup>, que contiene una serie de comandos para trabajar archivos Midi en Matlab –hay una version para otros programas aunque no tan completa–, el cual se utiliza para manipular los datos de la imagen en píxeles, aquí obtenemos una matriz numérica que servirá para la transcripción de píxeles a notas. Dentro de MatLab se asigna un plano cartesiano, en el cual el eje X es tiempo que se leerá de izquierda a derecha, mientras el eje Y dará la altura (pitch) leyéndose de abajo hacia arriba, utilizando los rangos anteriormente descritos –do2 a sol+ ¼T–, así como el eje Z servirá para los datos de dinámicas, mismos que se leerán del fondo de la imagen hacia el frente midiendo la profundidad de los relieves en 3D.

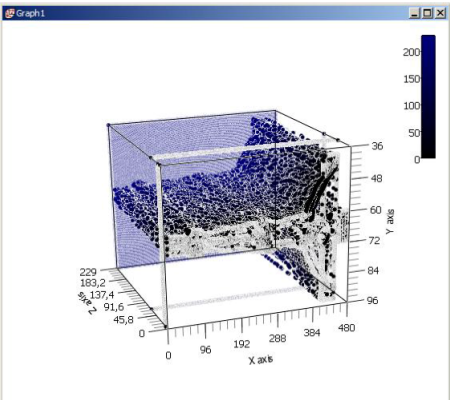

Fig. 2.7b. Gráfica 3D resultante del análisis vectorial del Cristo Crucificado.

<span id="page-50-1"></span><sup>40</sup> https://www.wolfram.com/mathematica/

<span id="page-50-0"></span><sup>39</sup> https://www.mathworks.com/products/matlab.html

<span id="page-50-2"></span><sup>41</sup> http://maxima.sourceforge.net/es/index.html

<span id="page-50-3"></span><sup>42</sup> https://github.com/miditoolbox/1.1

3.2) Se prosiguió el proceso con el uso del programa personalizado NeXtia, utilizando el código creado para el teorema de Pitágoras y la combinación de diversos comandos para compilar toda la información de datos obtenidos en MatLab, transcribiendo los componentes de los vectores a datos compatibles con los parámetros de MIDI, con relación a duraciones, alturas y dinámicas (X, Y, Z). Dado que los datos obtenidos de la imagen fueron mediante un valor de nota fijo –negra por pixel o redondas ligadas como resultado de líneas rectas–, con la programación en lisp, se realizaron diversas estructuras rítmicas dentro de la serie de datos. Ya que una línea es una sucesión de puntos -píxeles-, se pudo segmentar la misma, por ejemplo, si el resultado de una línea del contorno de la imagen quedó transcrita como 2 redondas ligadas, se segmentó con lisp en diversos ritmos, p.ej. 8 corcheas y 4 negras:

**(1/1 + 1/1 = 1/8 + 1/8 + 1/8 + 1/8 + 1/8 + 1/8 + 1/8 + 1/8 + 1/4 + 1/4 + 1/4 + 1/4)**, o bien, en otros ritmos con medidas irregulares, p.ej.**: (1/1 + 1/1 = 1/3 + 1/3 + 1/3 + 1/5 + 1/5 + 1/5 + 1/5 + 1/5)**.

## Salida

4) Finalmente se utilizó Fomus[43](#page-51-0) –compilando su código fuente dentro de NeXtia– en el cual se escribieron los datos finales para generar un archivo MIDI, este archivo obtenido de los datos procesados, se trabajó en un editor de partituras –Musescore<sup>[44](#page-51-1)</sup>–. Cabe mencionar que cada altura correspondiente al contorno de la imagen trabajada requirió de un pentagrama, por lo tanto, la partitura final obtenida del proceso fue de 114 pentagramas.

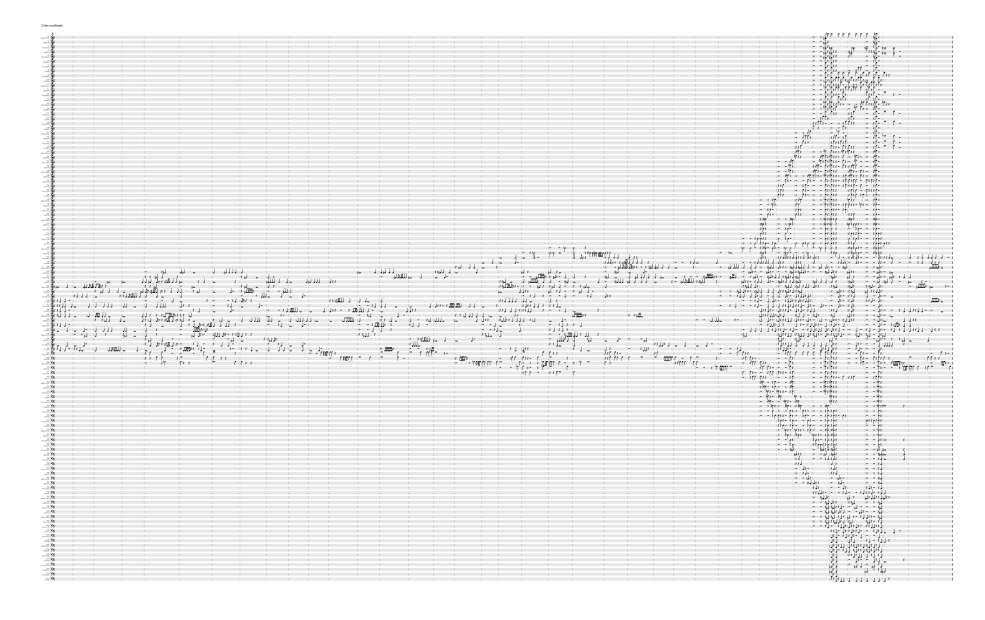

Fig. 2.8a. Partitura resultante de transcribir los vectores a un archivo MIDI.

<span id="page-51-0"></span><sup>43</sup> http://fomus.sourceforge.net/

<span id="page-51-1"></span><sup>44</sup> https://musescore.org/es

## **2.2.5** Resultados

El paso final y más complejo de todos, pero por lo mismo el más importante, fue el de unir las notas correspondientes a los puntos (píxeles) del contorno de la figura, para reducir los 114 pentagramas resultantes del rango de 36 a 92.5 en el eje Y, para crear a través de ellos, motivos o frases que fueron distribuidas en los 32 instrumentos correspondientes a la orquesta de cámara a 2.

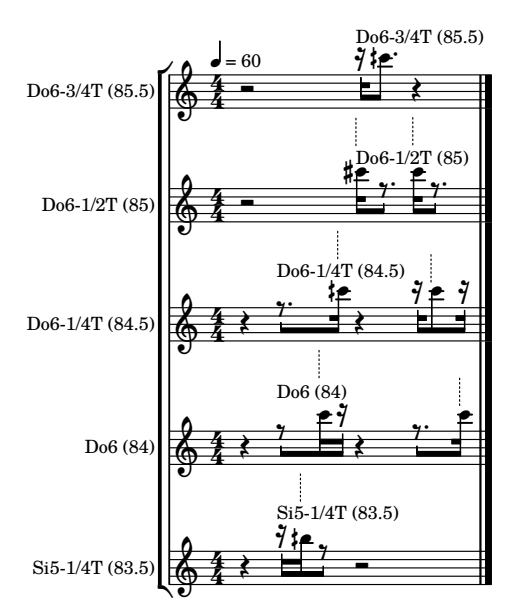

Fig. 2.8b. Reducción de la Partitura del archivo MIDI.

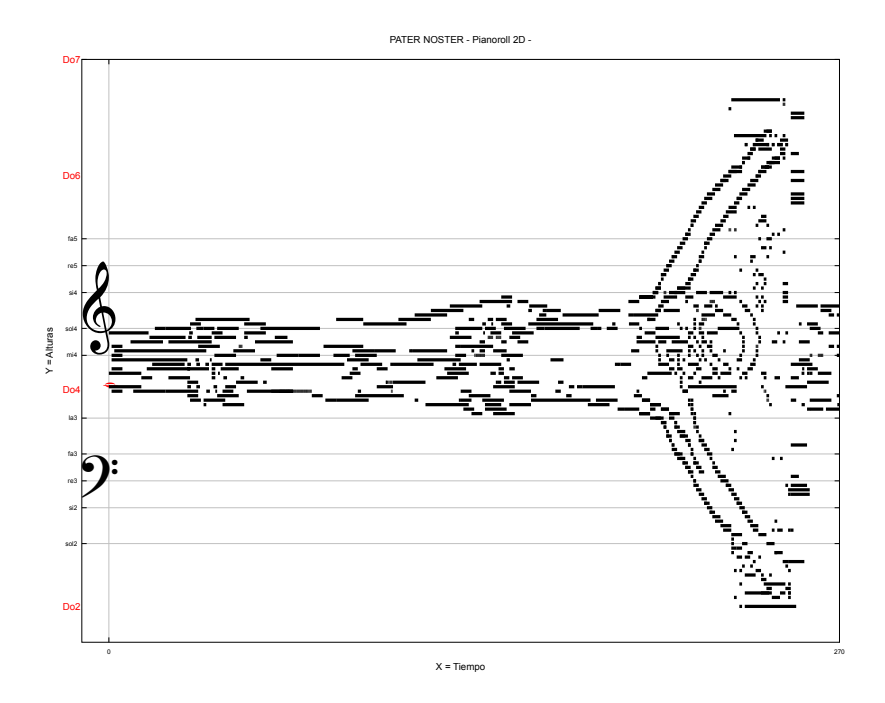

Fig. 2.9a. Gráfica 2D resultante de los datos del archivo MIDI.

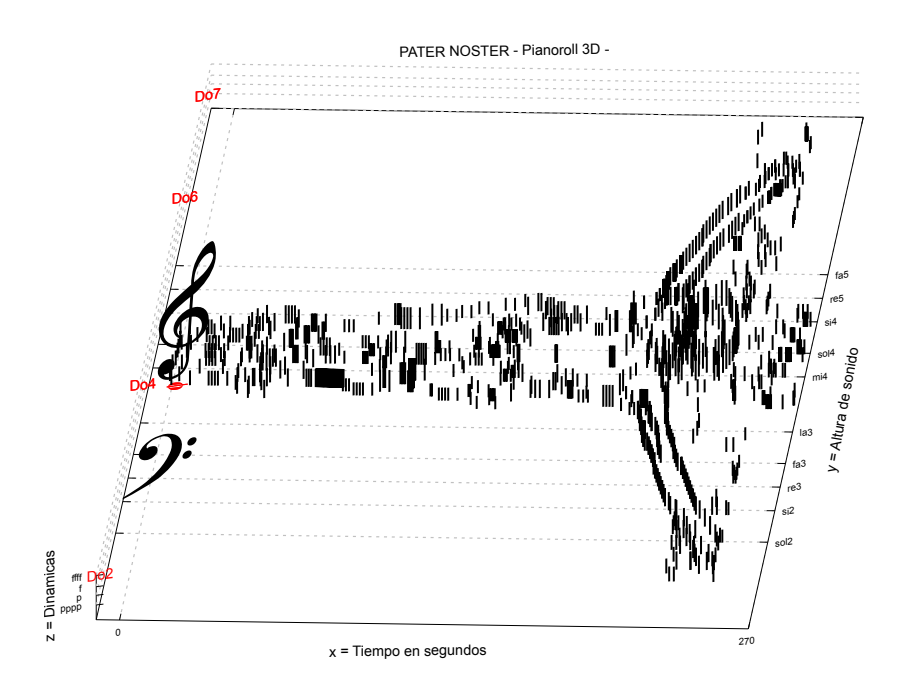

Fig. 2.9b. Gráfica 3D resultante de los datos del archivo MIDI.

## **2.2.6** Conclusiones

Tras realizarse la comprobación del diseño 3D a música, los resultados obtenidos fueron positivos, por lo cual el desarrollo del diseño comprobó la hipótesis y la validó para posteriores desarrollos, basados estos en que cualquier evento cuantificable –medible en sus parámetros– como estadísticas de cualquier tipo, gráficas de eventos naturales, el sonido de la voz humana, etc., pueden ser reinterpretados en música, mediante la manipulación de datos numéricos.

Por otra parte, aunque a una primera vista pareciera que todo el resultado del proceso fue automatizado, se debe recalcar que no fue así, ya que todo se realizó manualmente, mediante el copiar y convertir datos numéricos –así como su transcripción a la partitura– en eventos musicales, empleando la equivalencia en los 3 ejes del sistema cartesiano tridimensional con los parámetros MIDI de tiempo, alturas y dinámicas.

De igual manera, no fue automatizado en ningún momento el proceso de creación de frases y motivos, ni la distribución de estos en los diferentes instrumentos de la orquesta, ya que todo ello fue realizado mediante los conocimientos de orquestación propios de un compositor, quien de manera manual sobre el papel pautado –o el editor de partituras–, vierte su imaginación y bagaje musical para combinar los datos transcritos a notas, y así, realizar el

resultado final de una obra completa y detallada. Por lo cual se comprueba con esto, que la obra no es azarosa, sino determinada en su totalidad por las decisiones tomadas por quien la crea durante la incubación de ideas y resultados finales.

Es también importante en este punto, el hablar de la estructura que tendrá una obra creada a partir de imágenes 3D, la cual, dependiendo si se toma una sola imagen como un evento sonoro, la pieza tendrá una forma musical de una sola sección, o bien, si la imagen se divide en partes o se utilizan varias imágenes para una obra, su resultado será una pieza con diversas secciones –forma A, B, A ó A, B, C, etc.–. Aun así, el trabajar con imágenes 3D a música produce una forma musical novedosa –por el hecho de ser precisamente una imagen tridimensional transcrita a música–. Por ejemplo, la obra obtenida durante el desarrollo del sistema de conversión 3D a música –Padre Nuestro (2006-2010)–, tiene la forma del *Cristo Crucificado* del pintor renacentista Diego Velázquez (1599 – 1660), lo cual es visible si el archivo de audio generado, se visualiza en un espectrograma.

Capítulo 3

# *Desarrollo de la obra (Procesos)*

*El artista es un hombre que lo sabe dibujar y pintar todo*

Leo Tolstoy

*Iluminar las profundidades del corazón humano es la misión del artista*

Robert Schumann

## **3** Plan formal de la obra

La forma musical de la obra completa, está basada conforme a la forma literaria del Génesis 1:1 - 2:3-4, –una pieza por cada día de la semana de la creación–, teniendo la 7a pieza la función de un epílogo, distinguiéndose de las demás por estar escrita exclusivamente en técnicas extendidas, de igual manera, el tiempo de duración de cada pieza pretende oscilar entre los 3 minutos, para hacer la analogía de los números 1, 3 y 7 con los cuales los antiguos representaban a toda acción creadora.

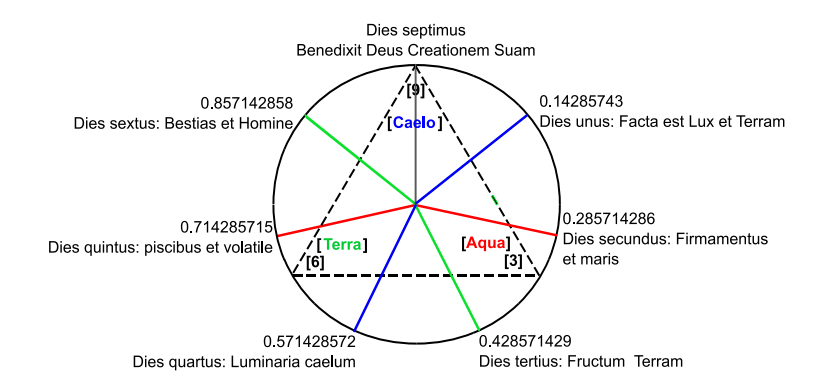

Fig. 3.1. Plan formal de la obra creationem.

## **3.1** Dies unus

Primer día de la creación (el cielo \_ estado gaseoso de la materia)

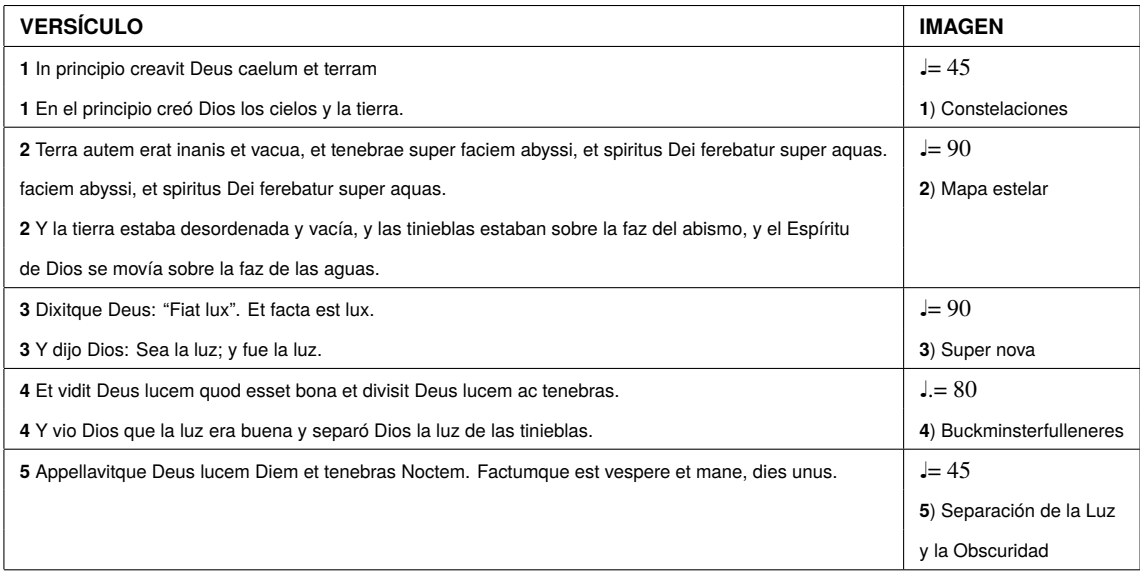

## **3.1.1** Desarrollo vocal

El esquema rítmico obtenido del texto en audio de la narración del Génesis 1:1-5, correspondiente al primer día de la creación, es utilizado en aumentación en el coro mixto.

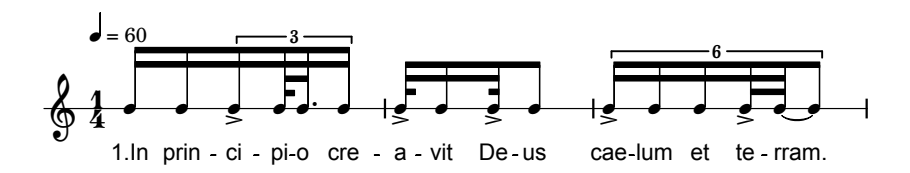

Fig. 3.2a. Rítmica del audio correspondiente al Gen.1:1.

Como se había comentado en el capítulo anterior, la melodía es de creación libre –intuitiva–, desarrollándose la parte coral isorítmicamente y en unísonos; por la correspondencia del primer grado de la escala diatónica con el primer día del Génesis –como había sido establecido en la estructuración de la obra–.

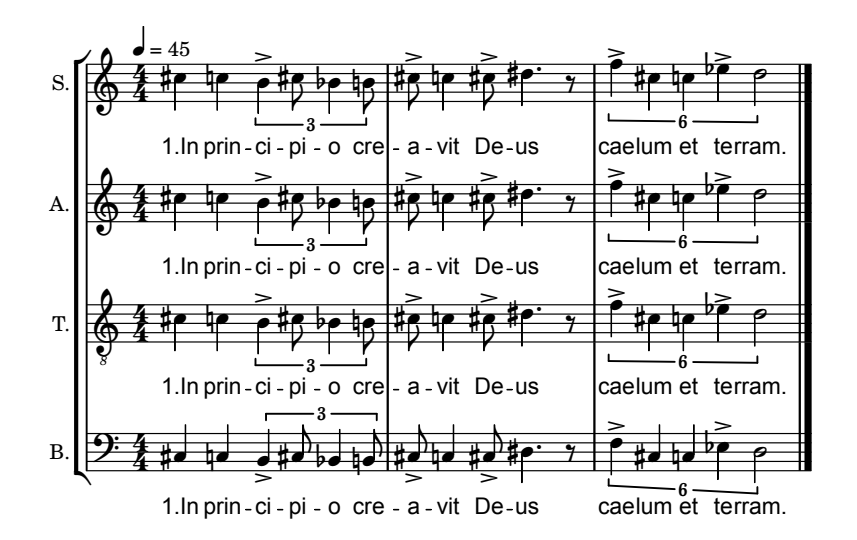

Fig. 3.2b. Desarrollo melódico de la rítmica en aumentación y unísonos del Gen.1:1.

## **3.1.2** Desarrollo instrumental

Para la realización de eventos sonoros resultantes del contacto con el mundo imaginario del subconsciente, se ocupó el procedimiento expuesto en el capítulo 2, donde se explica que el simbolismo de la obra está representado mediante imágenes tridimensionales transcritas a música, lo cual comprende dos fases, la primera de ellas consistente en la traducción intersemiótica o transmutación del texto religioso a imagen –o secuencia de imágenes–, que fueron dibujadas posteriormente en blanco y negro para obtener sus contornos –realizando un modelo tridimensional de las mismas cuando se requirió–.

La secuencia final de imágenes correspondiente al primer día es:

- 1) Constelaciones.
- 2) Mapa estelar.
- 3) Súper Nova.
- 4) Esfera de carbono (Buckminsterfulleneres).
- 5) *La separación de la luz y la oscuridad* –de *La creación* de Miguel Ángel–.

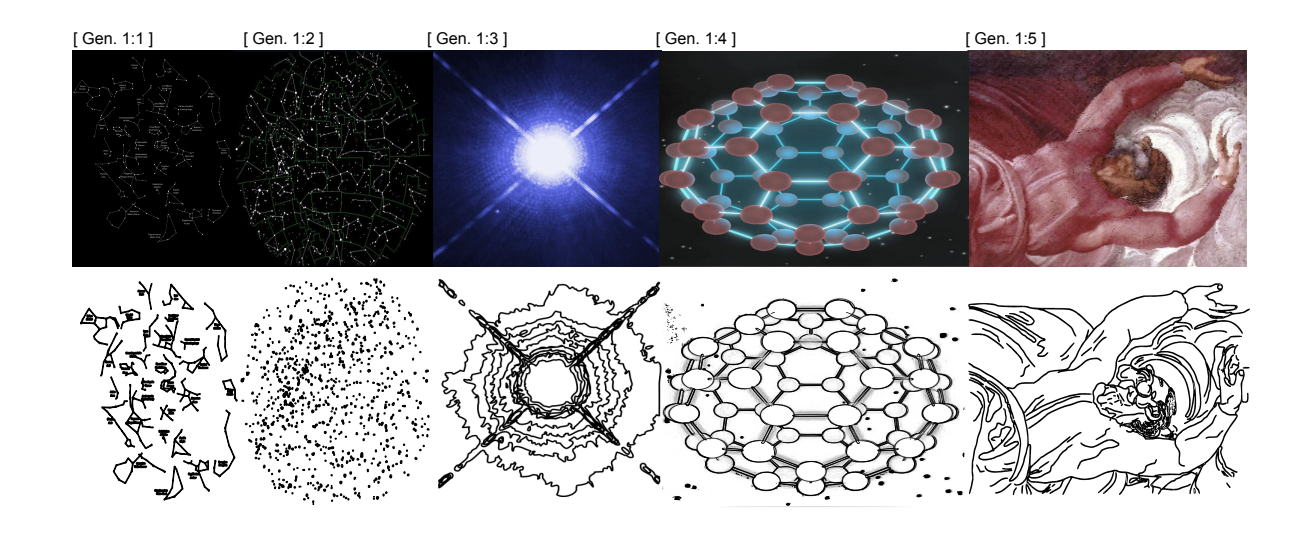

Fig. 3.3. Secuencia de imágenes seleccionadas conforme los versículos del Gen.1:1-5 (original y contornos).

El primer compás de cada versículo del esquema rítmico obtenido del audio, es utilizado para crear diversas táleas a lo largo del texto correspondiente, las cuales son distribuidas mediante una orden en lenguaje lisp y aplicadas a los píxeles obtenidos de la imagen:

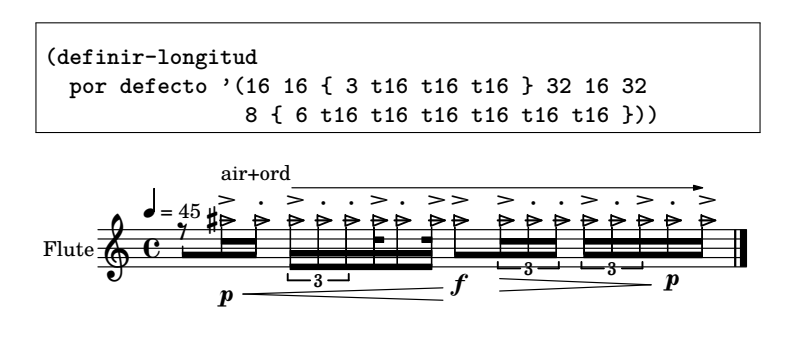

Fig. 3.4. Tálea obtenida del ritmo de la narración y distribuida entre la orquesta.

Tanto las coordenadas obtenidas del contorno de la secuencia de imágenes, como la orden en lisp que ha generado diversas rítmicas a partir de una tálea, son utilizadas para crear un archivo MIDI, que como se había comentado en el capítulo anterior, contiene duraciones, alturas y dinámicas, del cual, pueden trabajarse sus datos dentro de un editor de partituras y visualizarse en un editor de gráficas:

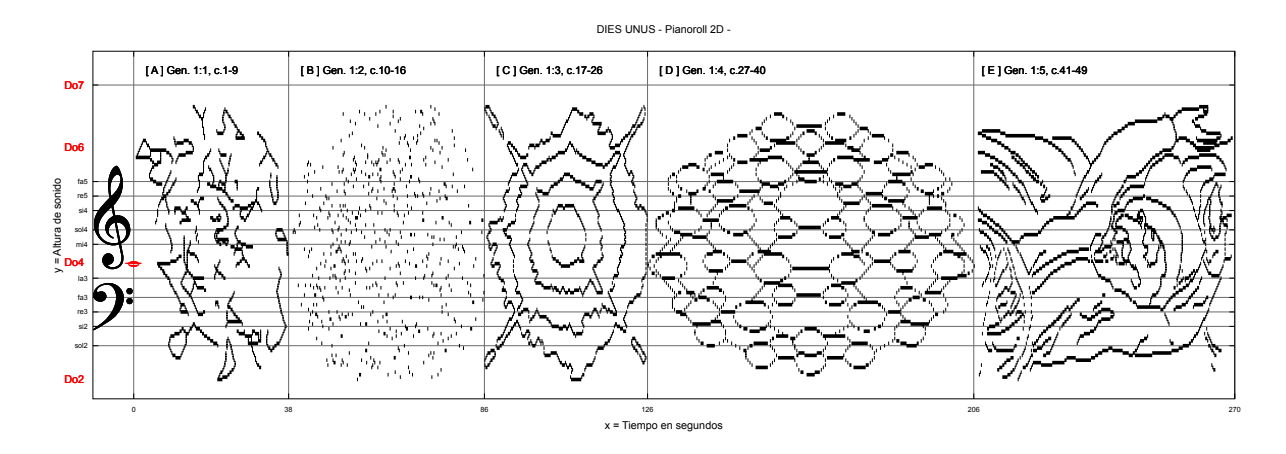

Fig. 3.5a. Pianoroll 2D del archivo MIDI del Dies unus.

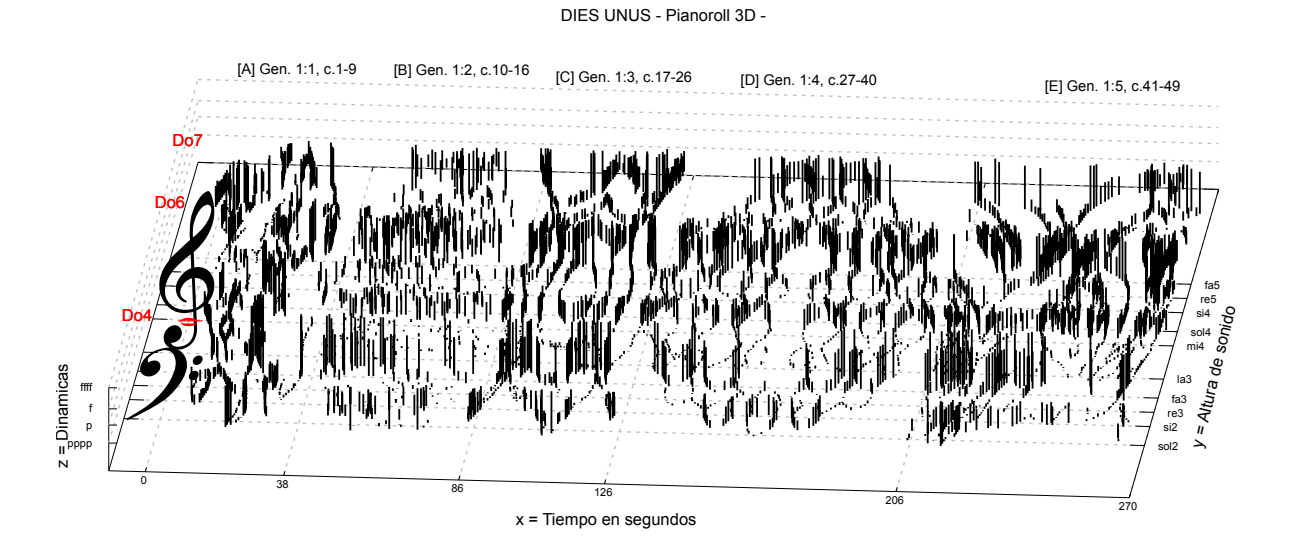

Fig. 3.5b. Pianoroll 3D del archivo MIDI del Dies unus.

## **3.2** Dies secundus

Segundo día de la creación (las aguas\_ estado líquido de la materia)

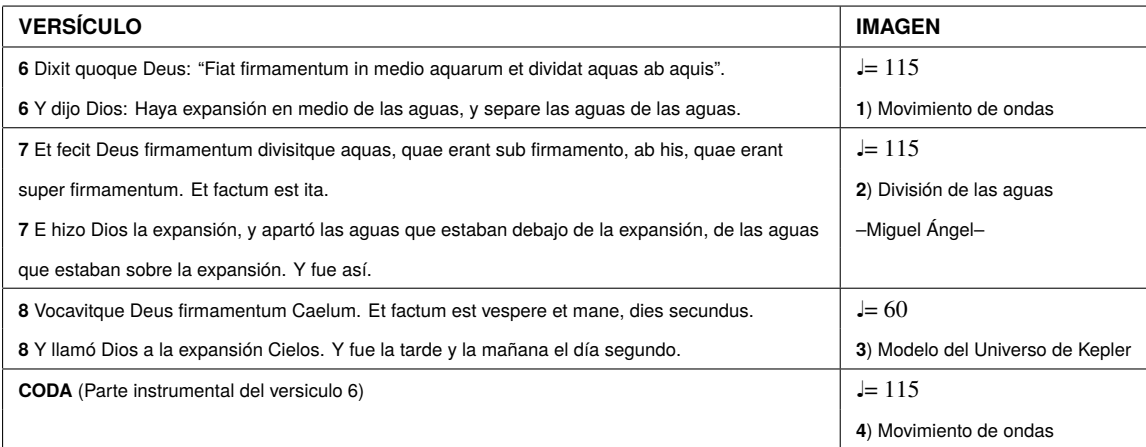

Tabla 3.2. Relación de versículos del Génesis 1:6-8 e imágenes seleccionadas.

## **3.2.1** Desarrollo vocal

Al igual que en el primer movimiento, el esquema rítmico obtenido de la narración del segundo día correspondiente al Génesis 1:6-8, es utilizado en aumentación en el coro mixto.

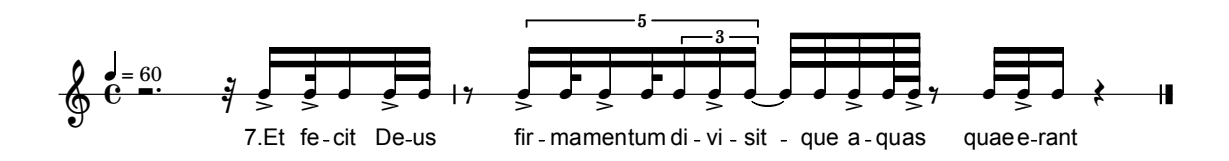

Fig. 3.6a. Rítmica del audio correspondiente al Gen. 1:7.

En este segundo movimiento, el intervalo utilizado en el coro es la segunda –mayor y menor–, conforme a la relación establecida en la incubación de la obra y explicada en el capítulo anterior.

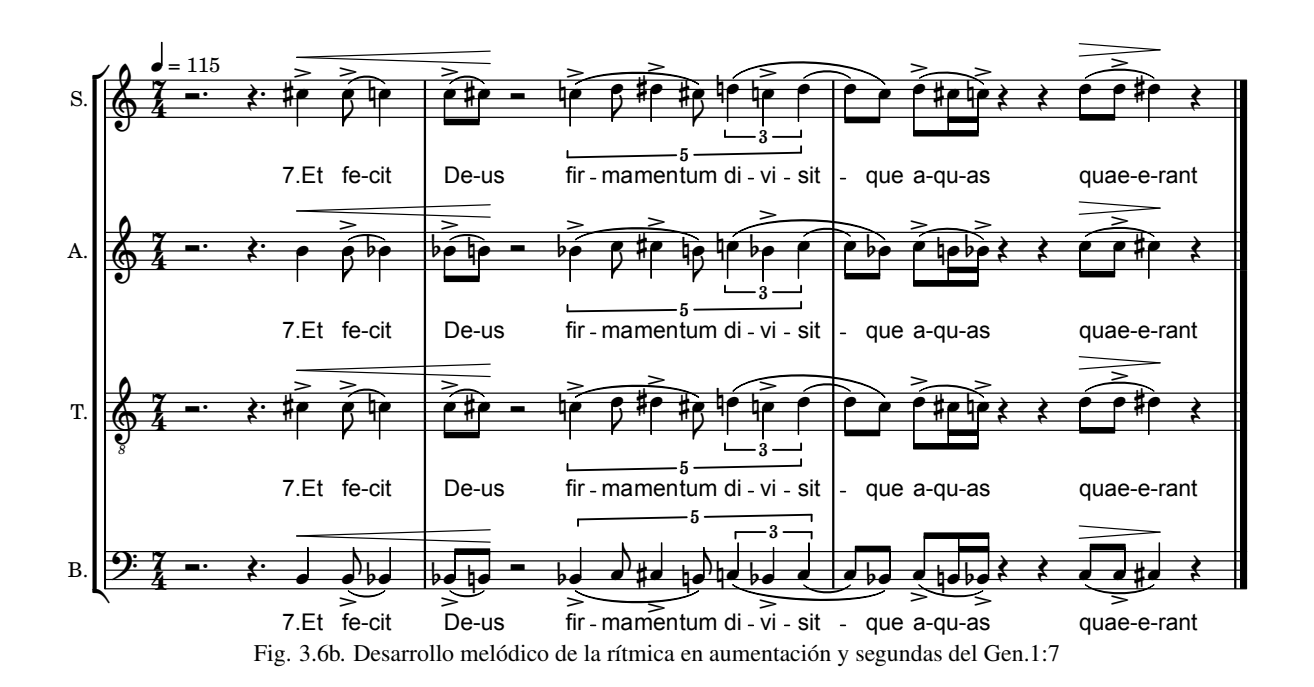

## **3.2.2** Desarrollo instrumental

En este segundo movimiento correspondiente al Gen. 1:6-8, se emplea el mismo método de selección de imágenes –explicado en el capítulo 2– para representar de manera simbólica la narración de cada versículo.

La secuencia final de imágenes del segundo día es:

- 1) Movimiento de ondas
- 2) *La división de las aguas* de *la creación* de Miguel Ángel
- 3) El *modelo del Universo* de Kepler.
- 4) Movimiento de ondas

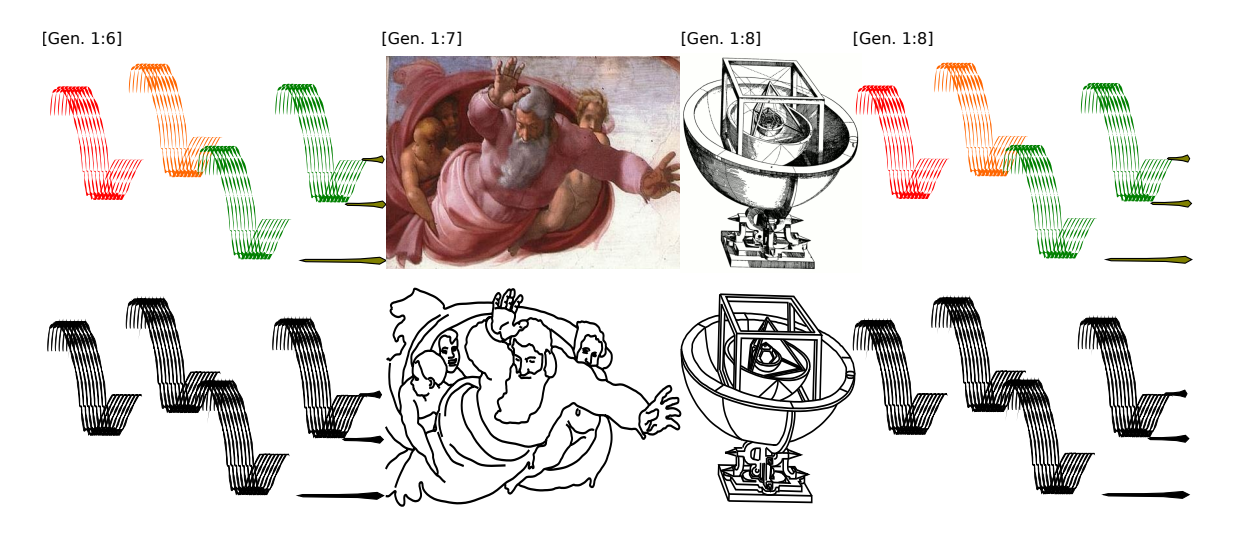

Fig. 3.7. Secuencia de imágenes seleccionadas conforme los versículos del Gen.1:6-8.

Pensando en que la obra fuese creciendo en complejidad –en analogía con el desarrollo de nuestro universo–, en este segundo movimiento el mayor valor de nota utilizado es el de semicorchea.

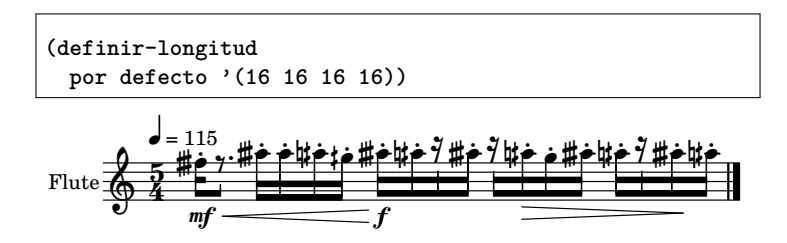

Fig. 3.8. Tálea obtenida del ritmo de la narración y distribuida entre la orquesta .

La orden en lisp aplicada a las coordenadas de los píxeles en las imágenes empleadas –lo cual ha generado diversas rítmicas–, produce un archivo MIDI que contiene duraciones, alturas y dinámicas para la elaboración final de la partitura y su visualización en un editor de gráficas:

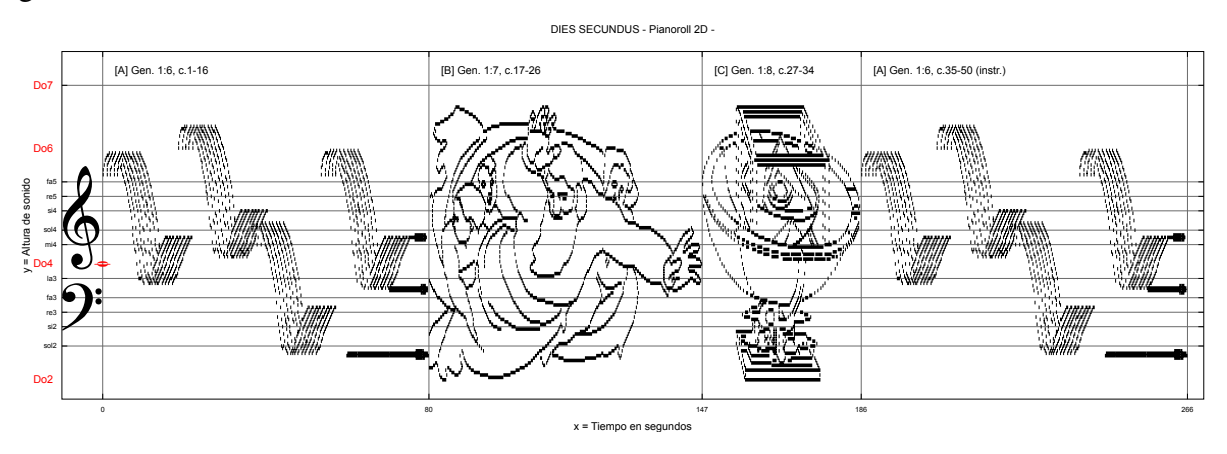

Fig. 3.9a. Pianoroll 2D del archivo MIDI del Dies secundus.

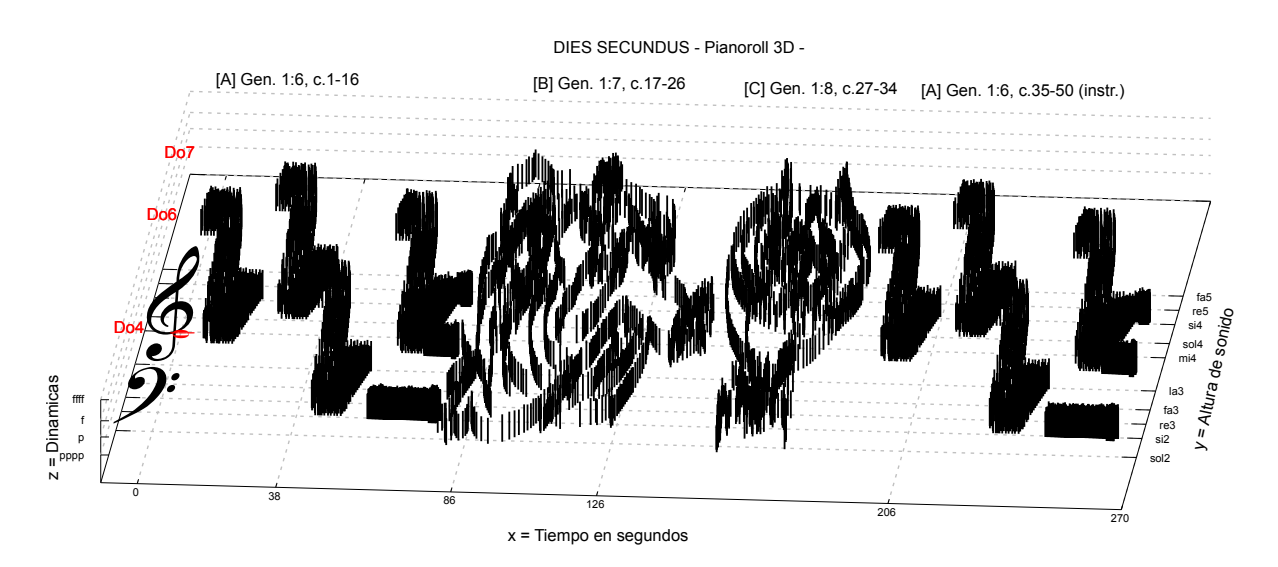

Fig. 3.9b. Pianoroll 3D del archivo MIDI del Dies secundus.

## **3.3** Dies tertius

Tercer día de la creación (la tierra\_ estado sólido de la materia)

| <b>VERSÍCULO</b>                                                                                      | <b>IMAGEN</b>                  |
|----------------------------------------------------------------------------------------------------|--------------------------------|
| 9 Dixit vero Deus: "Congregentur aquae, quae sub caelo sunt, in locum unum,                           | $= 80$                         |
| et appareat arida". Factumque est ita.                                                                | 1) Océano, cielo y montañas    |
| 9 Y dijo Dios: Júntense las aguas que están debajo de los cielos en un lugar                          |                                |
| y descúbrase lo seco. Y fue así.                                                                      |                                |
| 10 Et vocavit Deus aridam Terram congregationesque aquarum appellavit Maria.                          | $= 110$                        |
| Et vidit Deus quod esset bonum.                                                                       | 2) Tierra árida - Las Bardenas |
| 10 Y llamó Dios a lo seco Tierra, y a la reunión de las aguas llamó Mares.                            |                                |
| Y vio Dios que era bueno.                                                                             |                                |
| 11 Et ait Deus: "Germinet terra herbam virentem et herbam facientem semen et lignum pomiferum         |                                |
| faciens fructum iuxta genus suum, cuius semen in semetipso sit super terram". Et factum est ita.      |                                |
| 11 Y dijo Dios: Produzca la tierra hierba verde, hierba que dé semilla; árbol de fruto                |                                |
| que dé fruto según su género, que su semilla esté en él, sobre la tierra. Y fue así.                  |                                |
| 12 Et protulit terra herbam virentem et herbam afferentem semen iuxta genus suum lignumque            |                                |
| faciens fructum, qui habet in semetipso sementem secundum speciem suam.                               |                                |
| Et vidit Deus quod esset bonum.                                                                       |                                |
| 12 Y produjo la tierra hierba verde, hierba que da semilla según su naturaleza, y árbol que da fruto, |                                |
| cuya semilla está en él, según su género. Y vio Dios que era bueno.                                   |                                |
| 13 Et factum est vespere et mane, dies tertius.                                                       |                                |
| 13 Y fue la tarde y la mañana el día tercero.                                                         |                                |

Tabla 3.3. Relación de versículos del Génesis 1:9-13 e imágenes seleccionadas.

## **3.3.1** Desarrollo vocal

En este tercer movimiento, nuevamente el esquema rítmico obtenido de la narración del Gen. 1:9-13 –correspondiente al tercer día de la creación–, es desarrollado en aumentación en la parte coral de la obra.

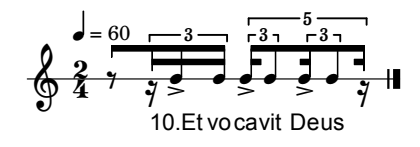

Fig. 3.10a. Rítmica del audio correspondiente al Gen.1:10.

La melodía –que prosigue siendo intuitiva– es creada con el uso del intervalo de tercera –mayor y menor–, conforme se había establecido en la estructuración de la obra, de igual manera los inicios de frase parten de la nota mi.

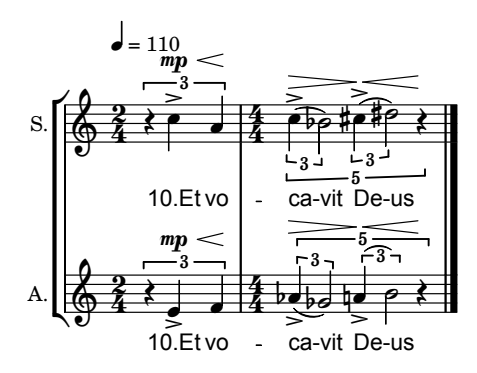

Fig. 3.10b. Desarrollo melódico de la rítmica en aumentación y terceras del Gen.1:10 .

#### **3.3.2** Desarrollo instrumental

También en este tercer movimiento correspondiente al Gen. 1:9-13, es empleado el mismo método de selección de imágenes para representar simbólicamente la narración de cada versículo.

La secuencia final de imágenes del tercer día es:

- 1) Cielo, océano y montañas.
- 2) Tierra árida (Las bardenas).

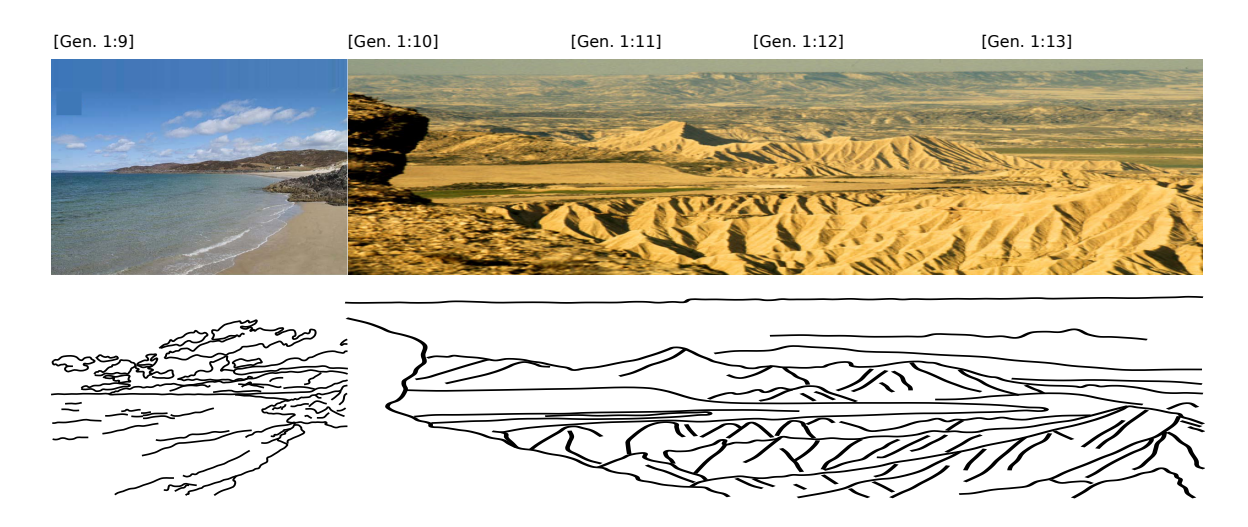

Fig. 3.11. Secuencia de imágenes seleccionadas conforme los versículos del Gen.1:9-13.

Continuando con la analogía de crecimiento en la obra –según el desarrollo del universo–, en este tercer movimiento se emplea nuevamente la rítmica del inicio de cada versículo –conforme a la transcripción de la narración– para generar táleas que se distribuyen en la orquesta.

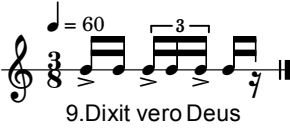

Fig. 3.12a. Rítmica del audio correspondiente al Gen.1:9.

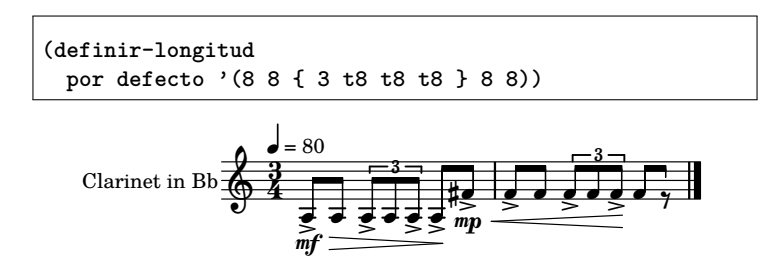

Fig. 3.12b. Tálea obtenida del ritmo de la narración y distribuida entre la orquesta.

La orden en lisp aplicada a las coordenadas de los píxeles de las imágenes empleadas, nos genera otro nuevo archivo MIDI, con duraciones, alturas y dinámicas exportables a notación tradicional y sus datos pueden visualizarse en un editor de gráficas:

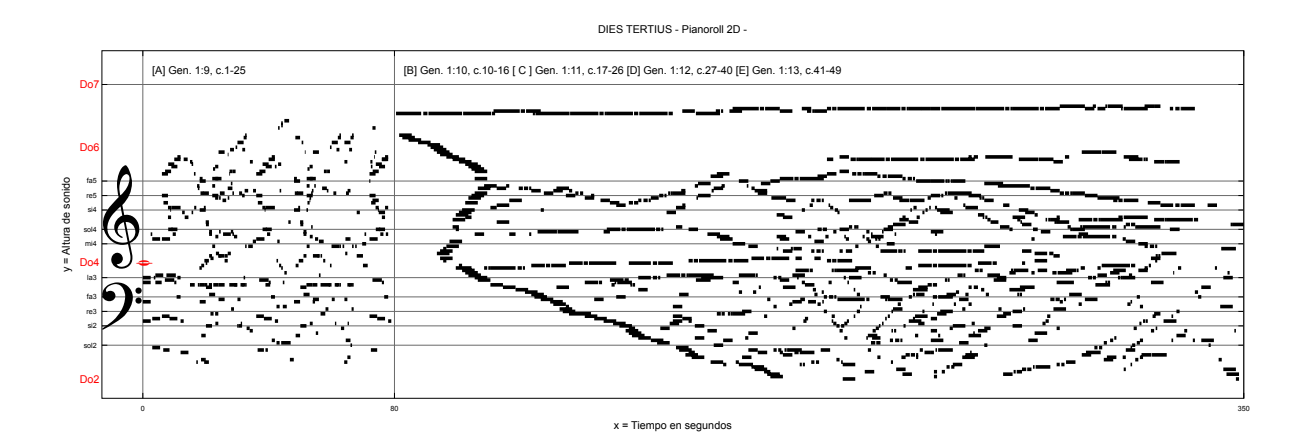

Fig. 3.13a. Pianoroll 2D del archivo MIDI del Dies tertius.

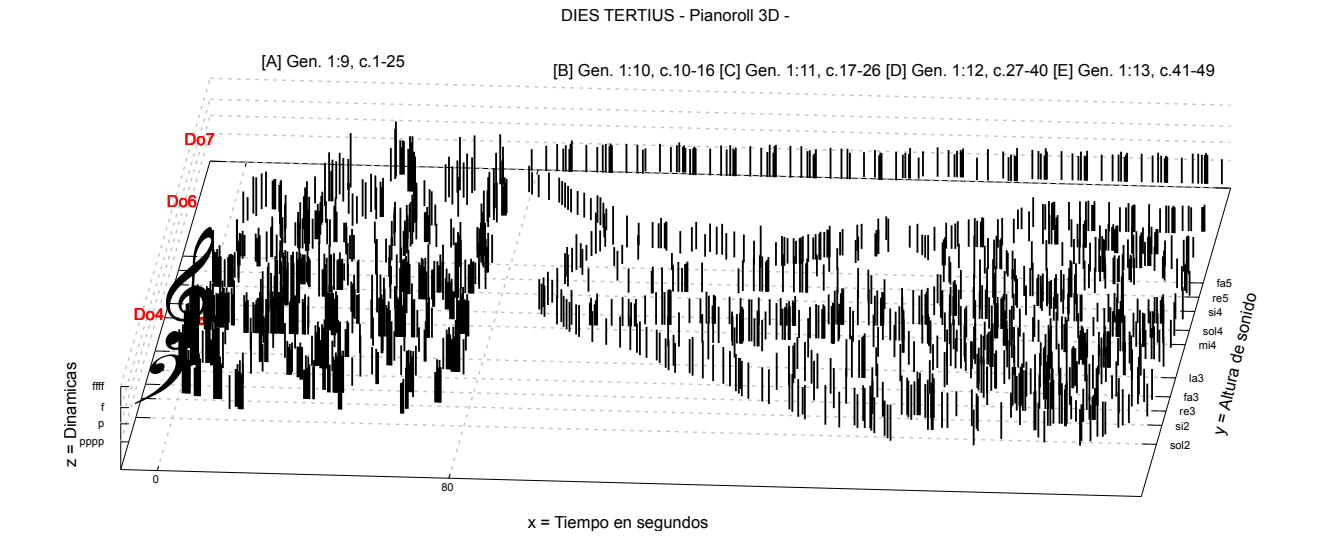

Fig. 3.13b. Pianoroll 3D del archivo MIDI del Dies tertius.

## **3.4** Dies quartus

Cuarto día de la creación (el cielo\_estado gaseoso de la materia)

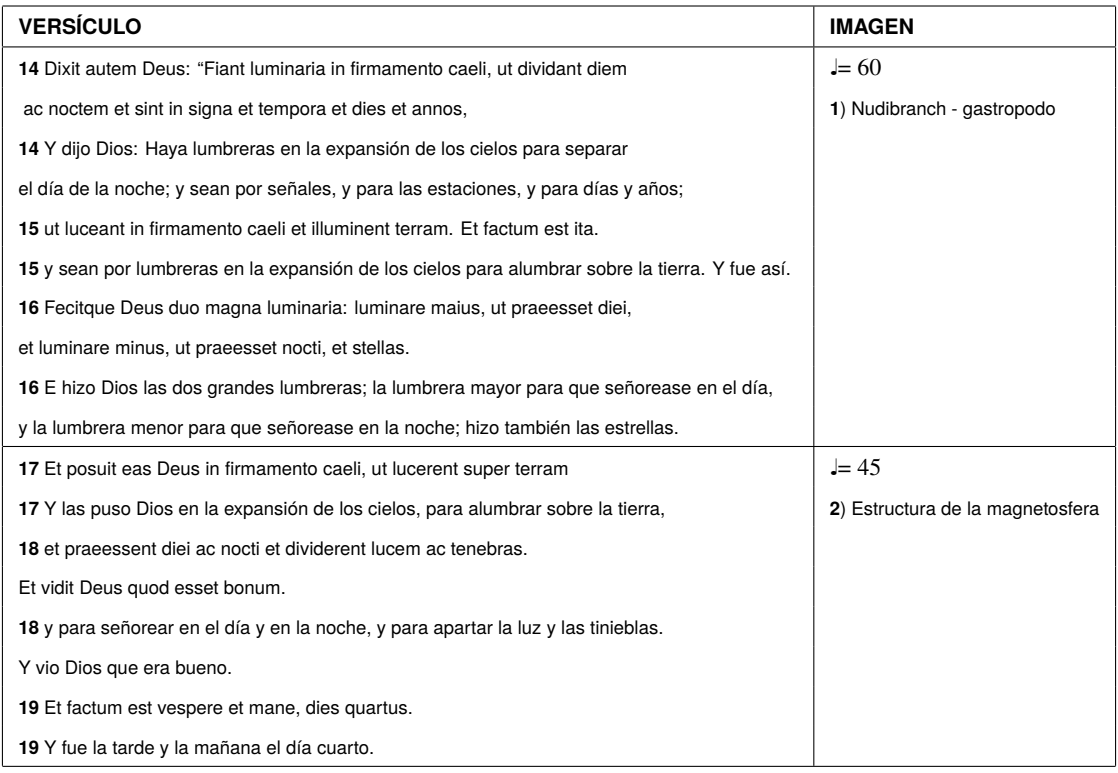

Tabla 3.4. Relación de versículos del Génesis 1:14-19 e imágenes seleccionadas.

## **3.4.1** Desarrollo vocal

La narración del Génesis 1:14-19, correspondiente al cuarto día de la creación, así como la transcripción de su estructura rítmica, son usados en aumentación en el coro.

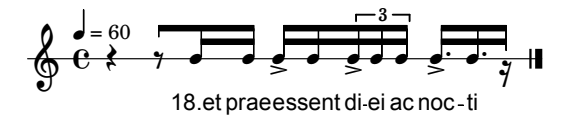

Fig. 3.14a. Rítmica del audio correspondiente al Gen.1:18.

En este cuarto movimiento, la melodía creada con la aumentación de la rítmica de la narración, emplea el intervalo de cuarta (justa y disminuida), al igual que el comienzo de cada frase inicia en la nota Fa ( voz contralto).

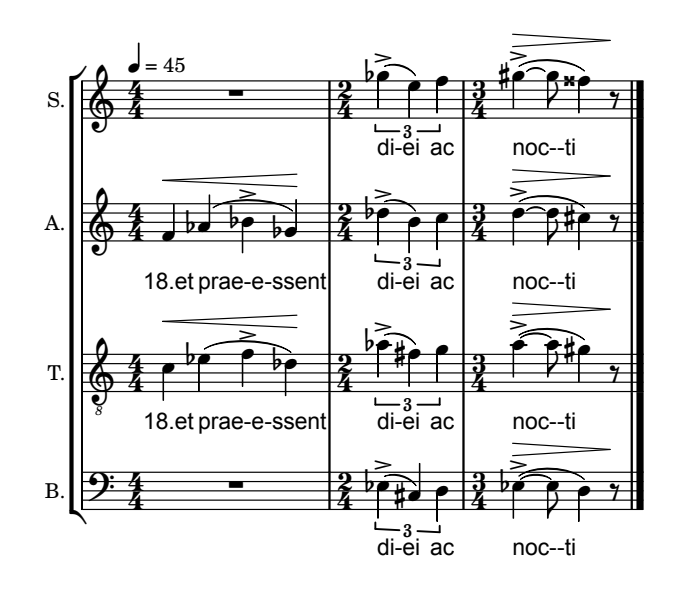

Fig. 3.14b. Desarrollo melódico de la rítmica en aumentación y cuartas del Gen.1:18.

## **3.4.2** Desarrollo instrumental

En este cuarto movimiento correspondiente al Gen. 1:14-19, es empleada también la técnica de selección de imágenes para interpretar simbólicamente la narración de cada versículo. En este movimiento se tomó la decisión de usar la imagen de un nudibranch (pequeño molusco) que por ser una especie marítima, correspondería al siguiente movimiento que esta relacionado con el elemento del agua, más su similitud en forma con la estructura de la magnetosfera, así como su eficiente resultado sonoro, fueron los factores que decidieron su uso en este movimiento.

La secuencia final de imágenes del tercer día es:

- 1) Nudibranch (gastropodo).
- 2) Estructura de la magnetosfera.

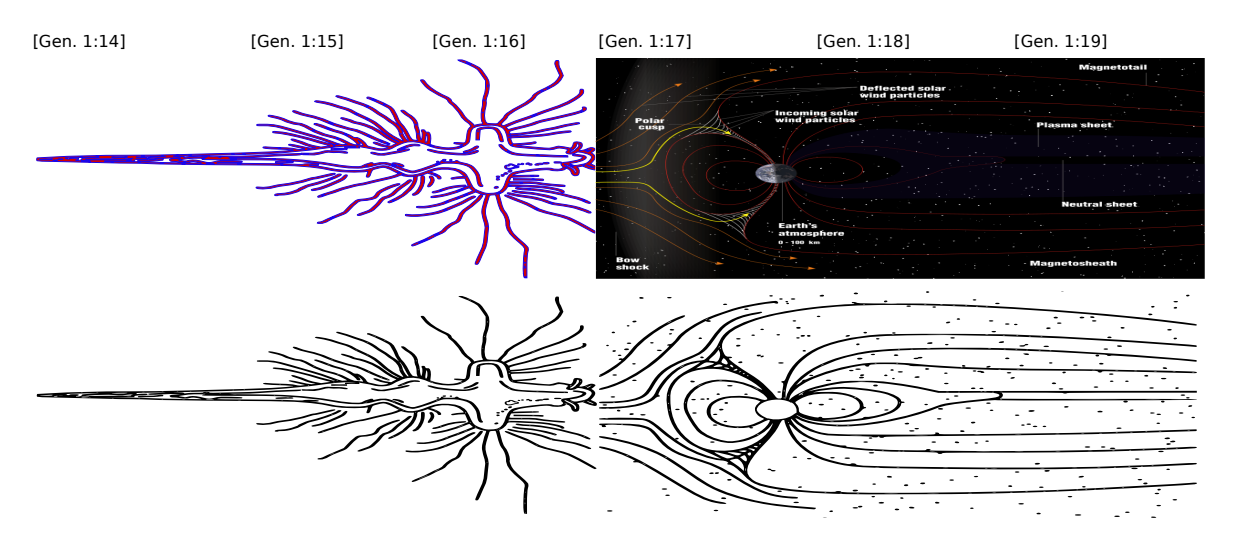

Fig. 3.15. Secuencia de imágenes seleccionadas conforme los versículos del Gen.1:14-19.

En este movimiento por ser la parte central de la obra, la tálea realizada mediante comando en lisp, es creada de manera análoga al crecimiento de la pieza, por lo cual va de valores de nota largos a cortos.

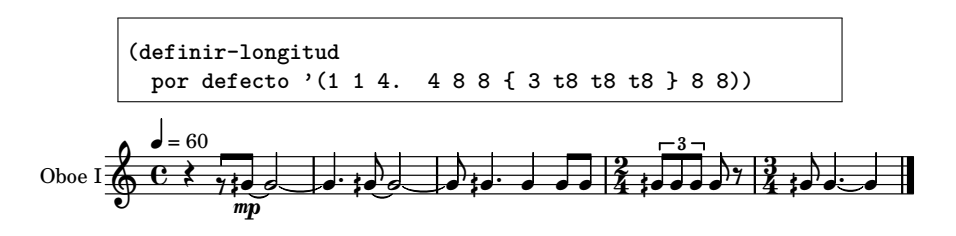

Fig. 3.16. Tálea generada mediante comando en lisp y distribuida entre la orquesta.

En este nuevo movimiento, las imágenes fueron comprimidas mediante el comando en lisp, de manera que los eventos musicales transcurrieran en un registro medio, análogamente por ser este el día central de la creación, indicándose así un punto medio entre el 1er y 7mo día que por ser los extremos, tienen una sonoridad un poco mas elaborada.

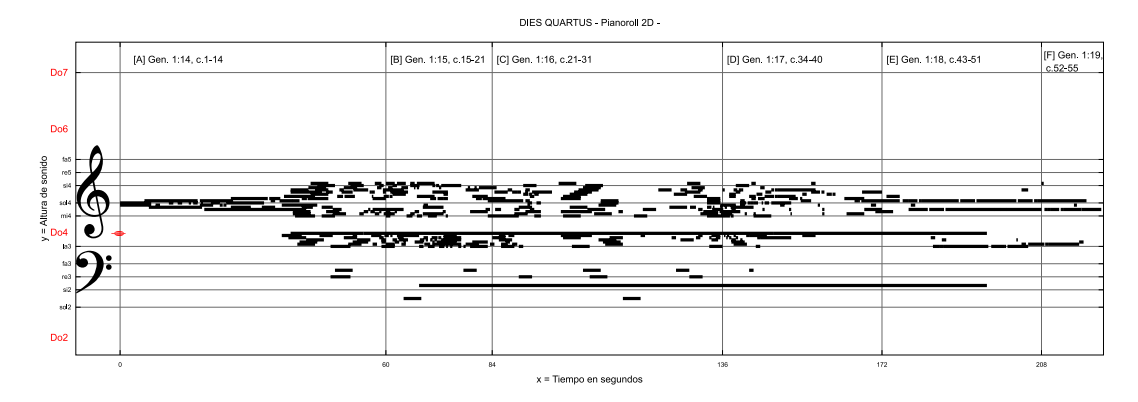

Fig. 3.17a. Pianoroll 2D del archivo MIDI del Dies quartus.

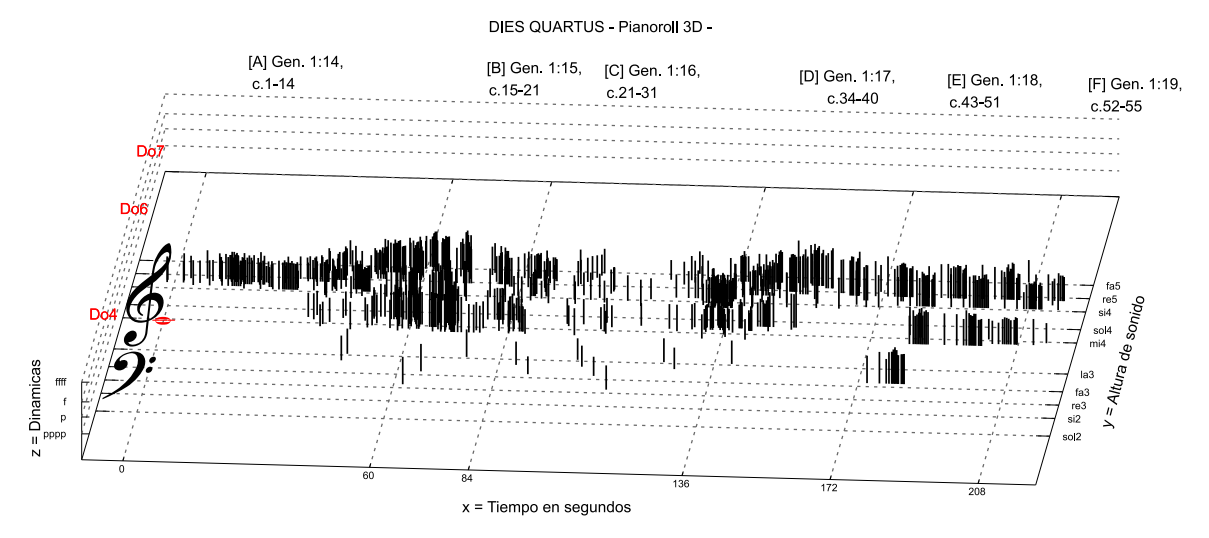

Fig. 3.17b. Pianoroll 3D del archivo MIDI del Dies quartus.

## **3.5** Dies quintus

Quinto día de la creacion (las aguas\_ estado líquido de la materia)

| <b>VERSÍCULO</b>                                                                  | <b>IMAGEN</b>                                |
|-----------------------------------------------------------------------------------|----------------------------------------------|
| 20 Dixit etiam Deus: "Pullulent aquae reptile animae viventis,                    | $= 60$                                       |
| et volatile volet super terram sub firmamento caeli".                             | 1) Espectrograma del Canto de las Ballenas   |
| 20 Y dijo Dios: Produzcan las aguas criaturas que se mueven y tienen vida,        | (Amónicos de la voz en sonidos electrónicos) |
| y aves que vuelen sobre la tierra, en la abierta expansión de los cielos.         |                                              |
| 21 Creavitque Deus cete grandia et omnem animam viventem atque motabilem,         |                                              |
| quam pullulant aquae secundum species suas, et omne volatile secundum genus suum. |                                              |
| Et vidit Deus quod esset bonum;                                                   |                                              |
| 21 Y creó Dios las grandes ballenas, y toda criatura que se mueve,                |                                              |
| que las aguas produjeron según su género, y toda ave alada según su especie.      |                                              |
| Y vio Dios que era bueno.                                                         |                                              |
| 22 benedixitque eis Deus dicens: "Crescite et multiplicamini                      |                                              |
| et replete aquas maris, avesque multiplicentur super terram".                     |                                              |
| 22 Y Dios los bendijo, diciendo: Fructificad y multiplicaos,                      |                                              |
| y llenad las aguas en los mares, y las aves se multipliquen en la tierra.         |                                              |
| 23 Et factum est vespere et mane, dies quintus.                                   |                                              |
| 23 Y fue la tarde y la mañana el día quinto.                                      |                                              |

Tabla 3.5. Relación de versículos del Génesis 1:20-23 e imagen seleccionada.

## **3.5.1** Desarrollo vocal

Dentro del desarrollo melódico del quinto movimiento, se continúa usando el método de aumentar rítmicamente la transcripción de la narración.

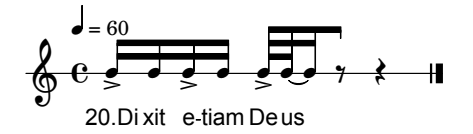

Fig. 3.18a. Rítmica del audio correspondiente al Gen.1:20.

Esta aumentación esta unida a una melodía de creación libre, en la cual ahora se hace uso del intervalo de quinta entre la Soprano y la Contralto. En esta pieza solo ocasionalmente hay inicios o finales de frase sobre la nota Sol.

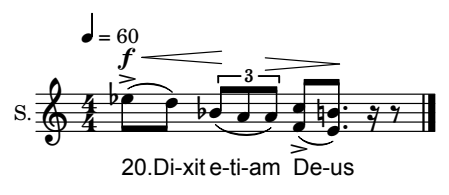

Fig. 3.18b. Desarrollo melódico de la rítmica en aumentación y quintas del Gen.1:20

## **3.5.2** Desarrollo instrumental

Por ser la pieza que prosigue de la parte central, su desarrollo instrumental omite la orquesta para ser una obra electrónica, la cual se inicia con la transcripción del espectrograma de canto de ballenas –por su relación al versículo con que inicia el Gen. 1:24–, y se prosigue con una técnica de resonancias y armónicos del canto reproducidos en sonidos electrónicos.

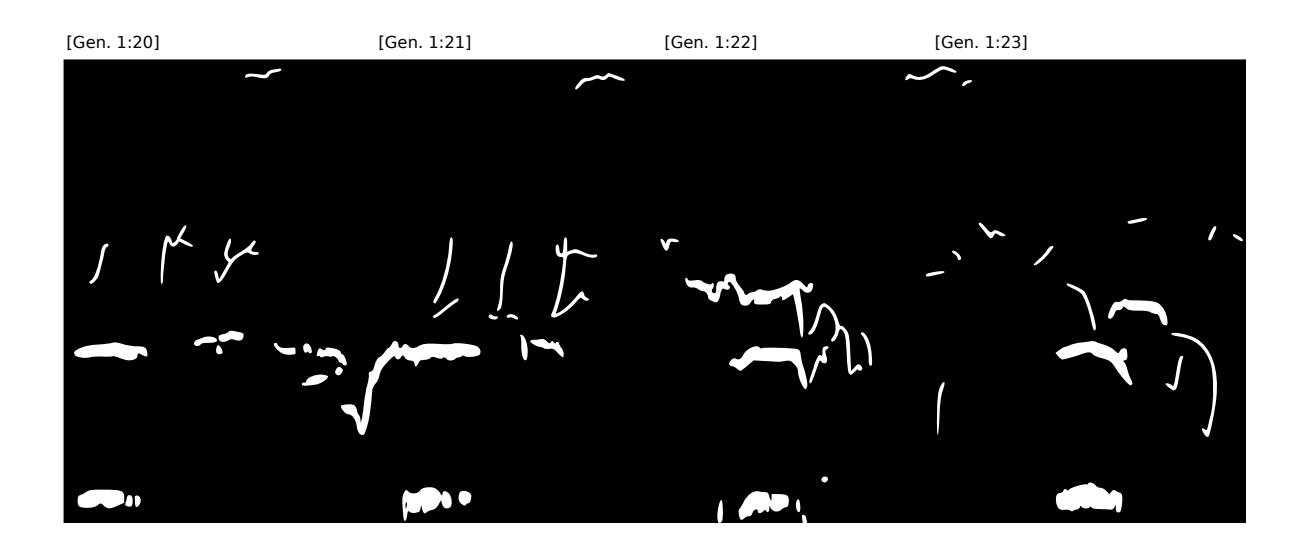

Fig. 3.19. Secuencia de imágenes seleccionadas conforme los versículos del Gen.1:20-23.

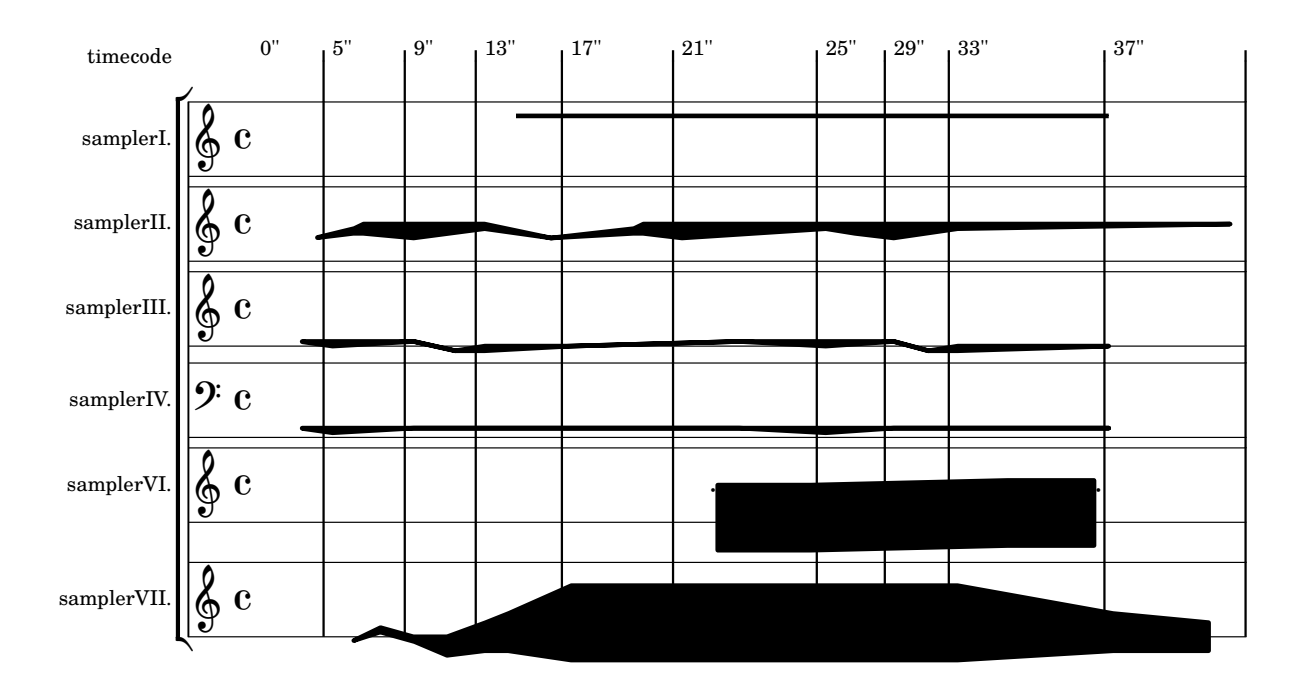

Fig. 3.20a. Espectrograma del canto de ballenas y su transcripción con notación espacial en clusters.

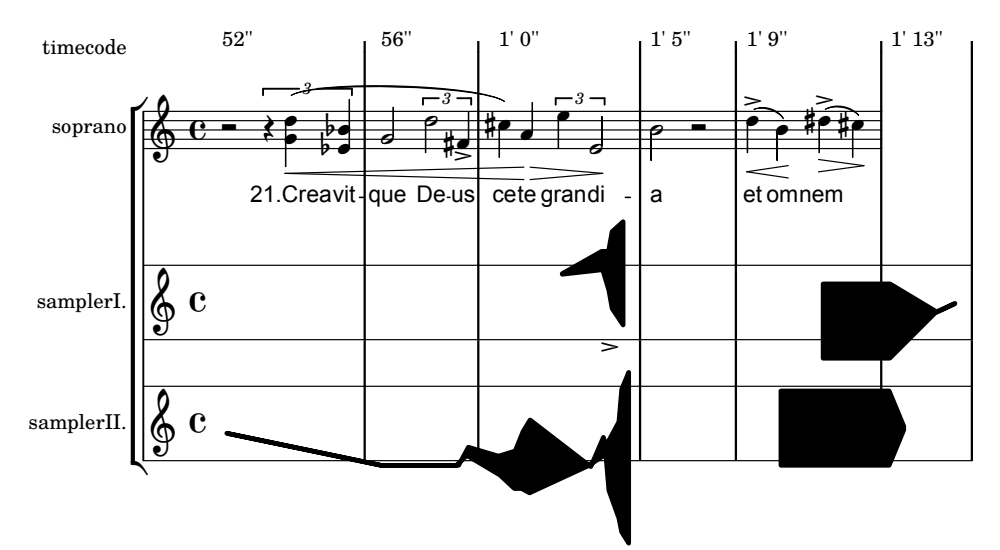

Fig. 3.20b. Elaboración de armónicos y resonancias de la voz mediante sonidos electrónicos.

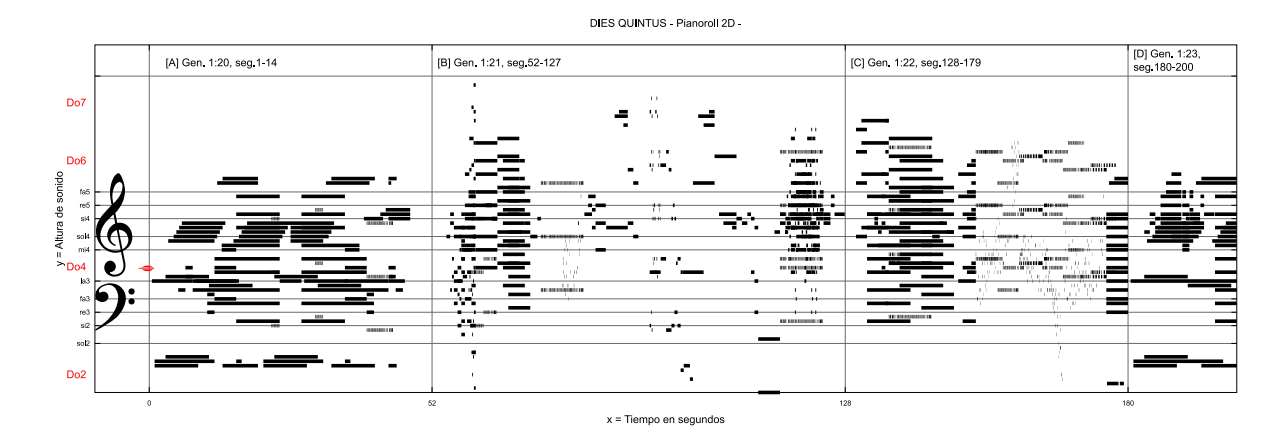

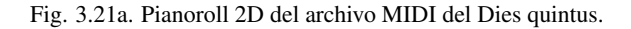

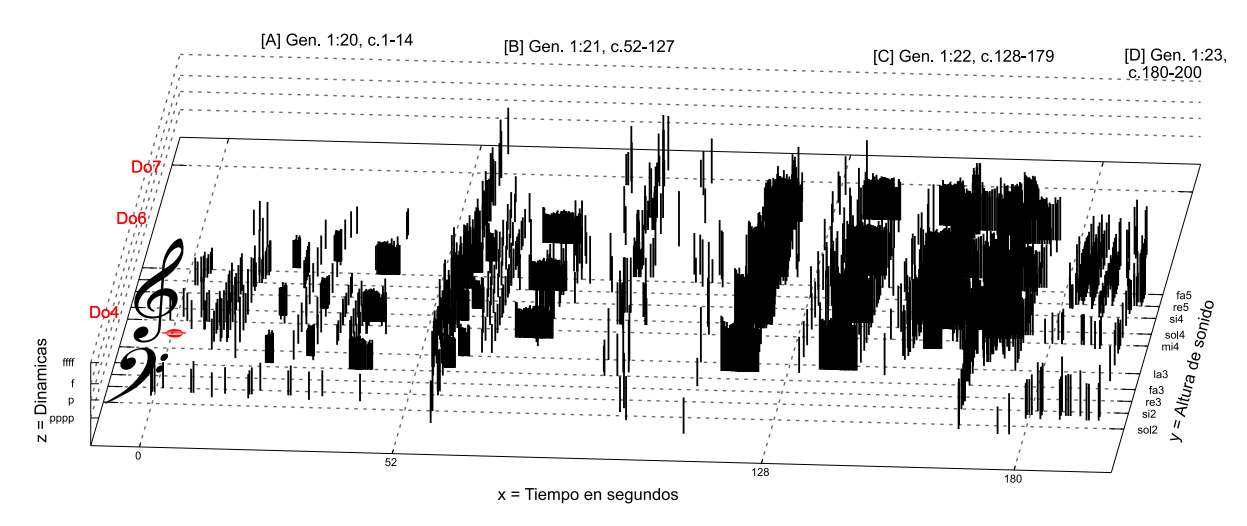

#### DIES QUINTUS - Pianoroll 3D -

Fig. 3.21b. Pianoroll 3D del archivo MIDI del Dies quintus.
#### **3.6** Dies sextus

Sexto día de la creación (la tierra\_ estado sólido de la materia)

| <b>VERSÍCULO</b>                                                                          | <b>IMAGEN</b>                                |
|-------------------------------------------------------------------------------------------|----------------------------------------------|
| 24 Dixit quoque Deus: "Producat terra animam viventem in genere suo,                      | $J = 80$                                     |
| iumenta et reptilia et bestias terrae secundum species suas". Factumque est ita.          | 1) Contorno del ADN en la partitura          |
| 24 Y dijo Dios: Produzca la tierra seres vivientes según su género,                       | (Amónicos de la voz en sonidos electrónicos) |
| bestias y reptiles y animales de la tierra según su especie. Y fue así.                   |                                              |
| 25 Et fecit Deus bestias terrae iuxta species suas et iumenta secundum species suas       |                                              |
| et omne reptile terrae in genere suo. Et vidit Deus quod esset bonum.                     |                                              |
| 25 E hizo Dios animales de la tierra según su género, y ganado según su género,           |                                              |
| y todo animal que se arrastra sobre la tierra según su especie. Y vio Dios que era bueno. |                                              |
| 26 Et ait Deus: "Faciamus hominem ad imaginem et similitudinem nostram;                   | $J = 80$                                     |
| et praesint piscibus maris et volatilibus caeli et bestiis universaeque terrae            | 2) La creación de Adán                       |
| omnique reptili, quod movetur in terra".                                                  | - Miguel Ángel -                             |
| 26 Y dijo Dios: Hagamos al hombre a nuestra imagen, conforme a nuestra semejanza;         | (Armónicos y resonancias de la voz           |
| y señoree sobre los peces del mar, sobre las aves de los cielos, sobre las bestias,       | en sonidos electrónicos).                    |
| sobe toda la tierra, y sobre todo reptil que se arrastra sobre la tierra.                 |                                              |
| 31 Et factum est vespere et mane, dies sextus.                                            |                                              |
| 31 Y fue la tarde y la mañana el día sexto.                                               |                                              |

Tabla 3.6. Relación de versículos del Génesis 1:24-26,31 e imágenes seleccionadas.

#### **3.6.1** Desarrollo vocal

El esquema rítmico obtenido del texto en audio de la narración del Génesis 1:24-26,31, correspondiente al sexto día de la creación, es utilizado de igual manera en aumentación en el coro mixto.

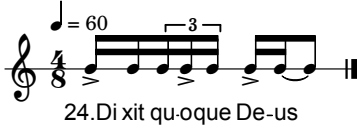

Fig. 3.22a. Rítmica del audio correspondiente al Gen. 1:24.

La melodía resultante es creada de manera intuitiva, utilizando solo la relación de cerebro oído, que es la técnica de composición más antigua, en esta obra el intervalo utilizado es la sexta –tanto mayor como menor–, y de manera muy escasa se tiene inicios o finales de frase sobre la nota la –6a nota de la escala–.

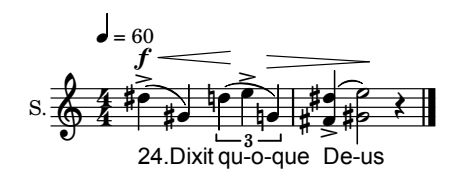

Fig. 3.22b. Desarrollo melódico de la rítmica en aumentación y sextas del Gen.1:24.

#### 3.6.2 Desarrollo instrumental

El motivo de la voz -versículo 24 (fig. 3.22a) – es utilizado en la orquesta y distribuido mediante un comando en lisp, el cual genera en la partitura el movimiento melódico sobre la estructura del ADN y posteriormente las cabezas y manos del cuadro de La creación de Adán de Miguel Ángel.

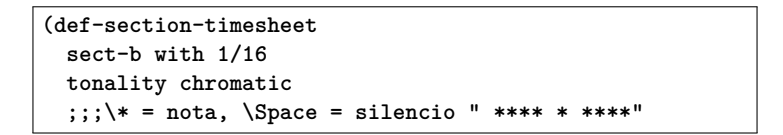

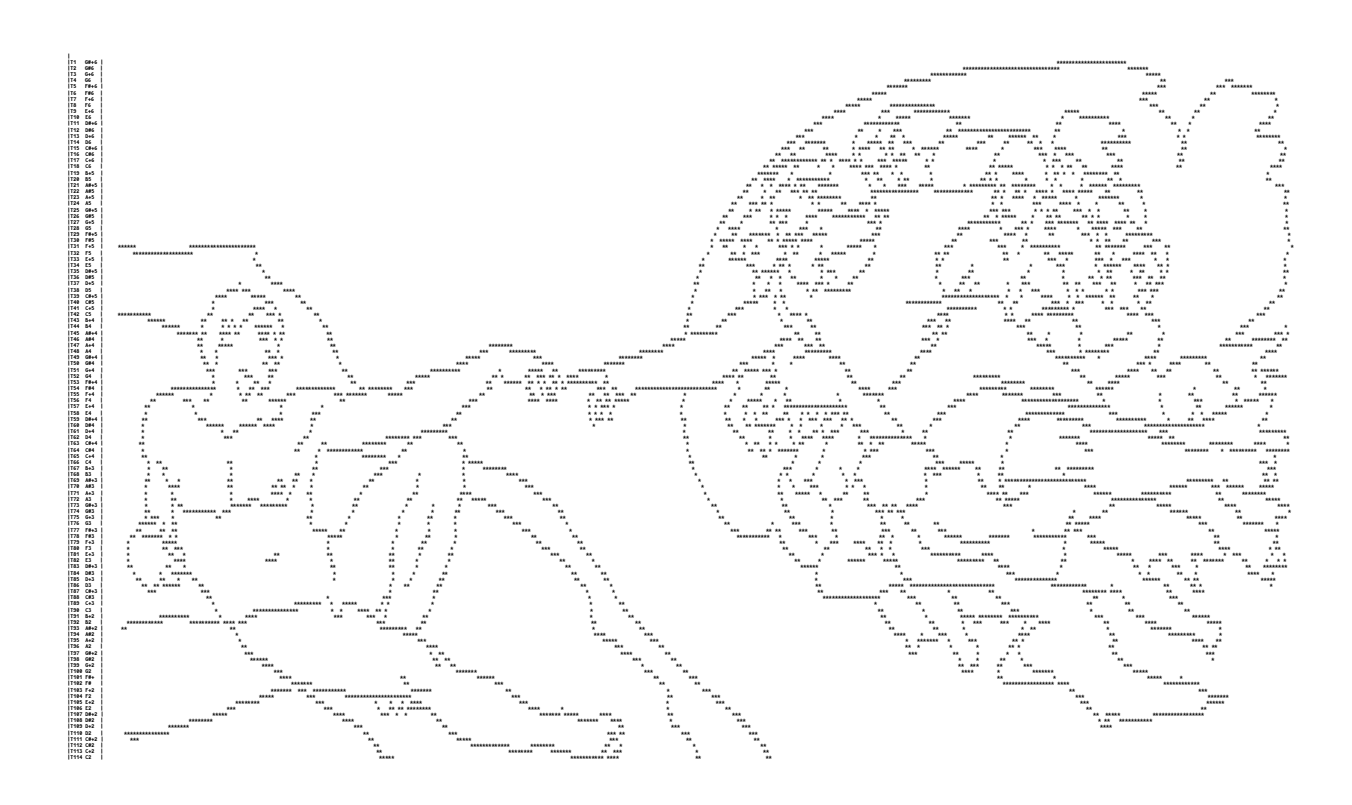

Fig. 3.23. Distribución de píxeles para el movimiento melódico inicial en la orquesta, mediante comando en lisp (La creación de Adán).

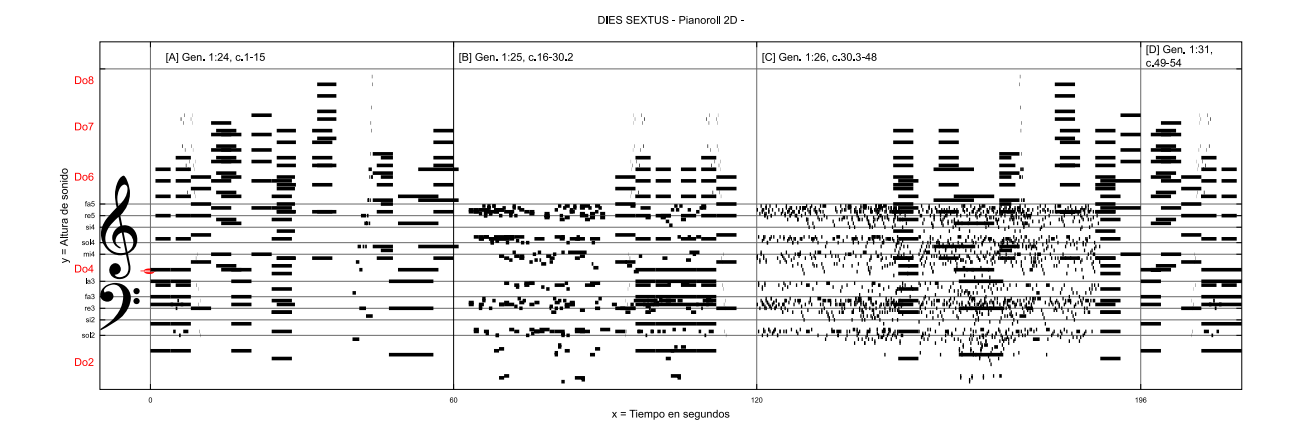

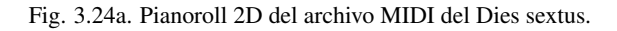

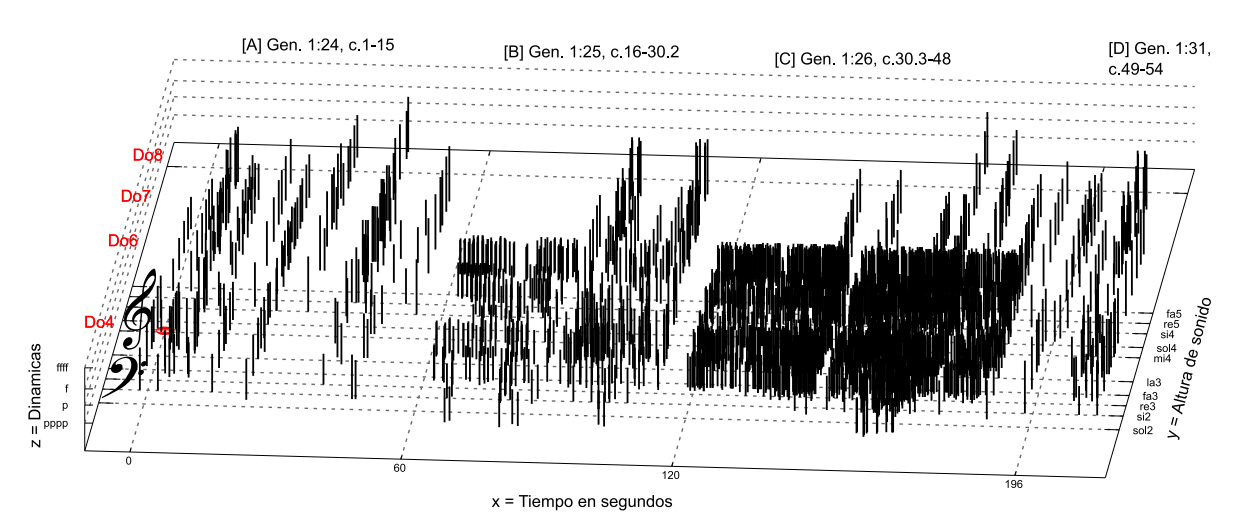

#### DIES SEXTUS - Pianoroll 3D -

Fig. 3.24b. Pianoroll 3D del archivo MIDI del Dies sextus.

#### **3.7** Dies septimus

Séptimo día de la creación (descanso)

| <b>VERSÍCULO</b>                                                             | <b>IMAGEN</b>                                |
|------------------------------------------------------------------------------|----------------------------------------------|
| 1 Igitur perfecti sunt caeli et terra et omnis exercitus eorum.              | $= 45$                                       |
| 1 Y fueron acabados los cielos y la tierra, y todo el ejército de ellos.     | 1) Estrella de David                         |
| 2 Complevitque Deus die septimo opus suum, quod fecerat,                     | (con el Triángulo de Sierpinski y de Pascal) |
| et requievit die septimo ab universo opere, quod patrarat.                   |                                              |
| 2 Y acabó Dios en el día séptimo su obra que hizo,                           |                                              |
| y reposó el día séptimo de toda su obra que había hecho.                     |                                              |
| <b>3</b> Et benedixit Deus diei septimo et sanctificavit illum,              |                                              |
| quia in ipso requieverat ab omni opere suo, quod creavit Deus, ut faceret.   |                                              |
| 3 Y bendijo Dios al día séptimo, y lo santificó,                             |                                              |
| porque en él reposó de toda su obra que Dios había creado y hecho.           |                                              |
| 4 Istae sunt generationes caeli et terrae, quando creata sunt.               |                                              |
| 4 Estos son los orígenes de los cielos y de la tierra cuando fueron creados, |                                              |

Tabla 3.7. Relación de versículos del Génesis 2:1-4 e imagen seleccionada.

#### **3.7.1** Desarrollo vocal

El método de desarrollar en aumentación la rítmica obtenida de la narración del Génesis, fue utilizado en toda la obra, por lo cual este séptimo movimiento no es la excepción.

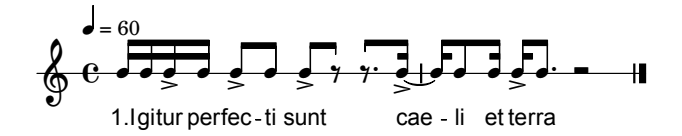

Fig. 3.25a. Rítmica del audio correspondiente al Gen.2:1.

Así como la técnica anteriormente descrita fue usada en toda la obra, la creación de melodías de manera intuitiva también lo fue, utilizando en este séptimo movimiento y final de la obra, el intervalo de séptima, por la relación establecida en la estructuración de la obra.

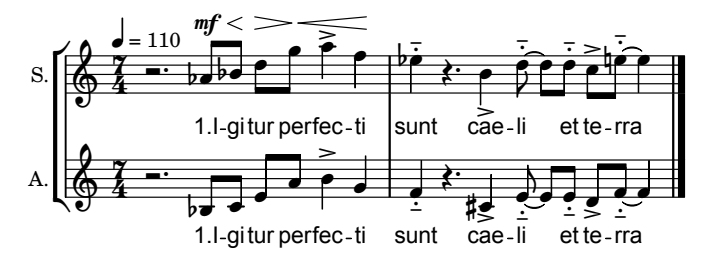

Fig. 3.25b. Desarrollo melódico de la rítmica en aumentación e intervalo de séptima del Gen.2:1.

#### **3.7.2** Desarrollo instrumental

La parte instrumental está creada a partir de un fractal, que es el triángulo de Sierpinski, el cual esta formado mediante un triángulo que contiene la misma figura geométrica dentro de él, las bases del triángulo exterior así como las de los interiores, sirvieron para obtener las alturas de las notas dentro de nuestro sistema 3D a música. Para la elaboración de las duraciones de nota, se ocupó el triángulo de Pascal, el cual es similar al de Sierpinski, siendo su característica el que, cada vértice de duración 1 al sumarse a su número contiguo, va generando un número mayor hacia abajo entre ambos:

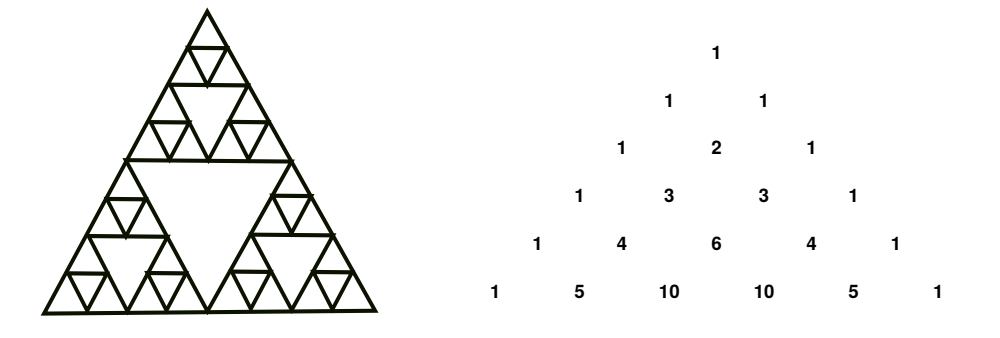

Fig. 3.26. Triángulo de Sierpinski (izq.) y de Pascal (der.).

Para la analogía de la pieza con el epílogo del Génesis, se utilizaron solo técnicas extendidas.

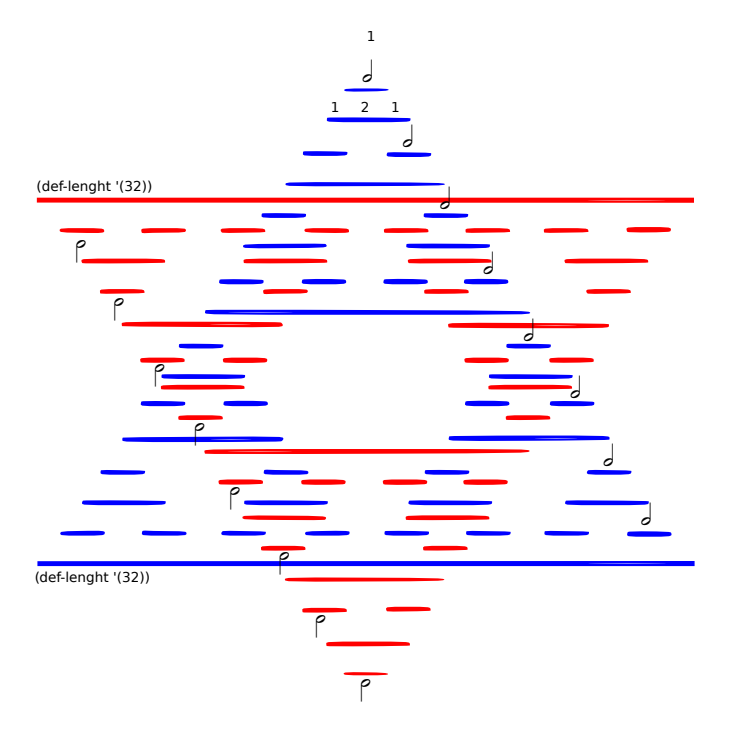

Fig. 3.27a. Desarrollo de la Estrella de David con la unión del Triángulo de Pascal y de Sierpinski.

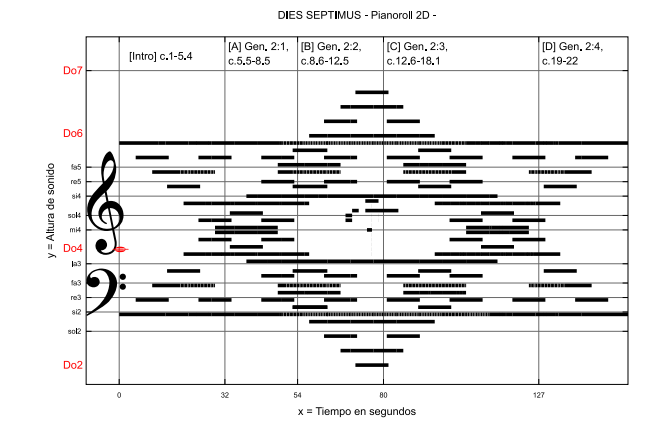

Fig. 3.27a. Pianoroll 2D del archivo MIDI del Dies septimus.

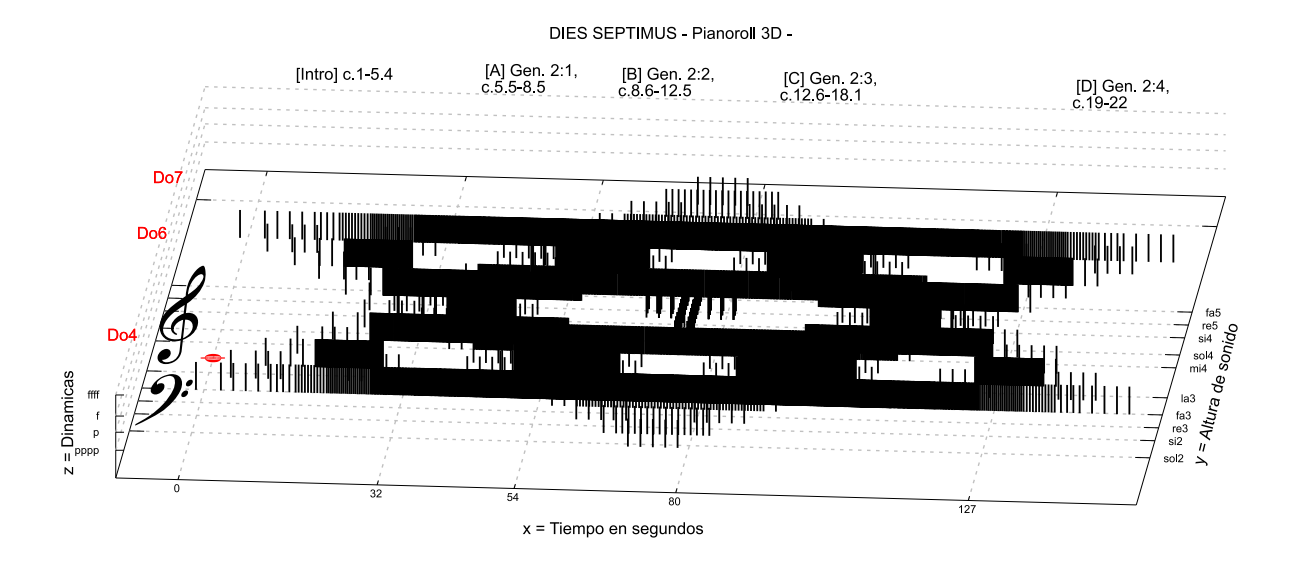

Fig. 3.27b. Pianoroll 3D del archivo MIDI del Dies septimus.

Capítulo 4

*Conclusión y futuras estrategias*

#### **4** Conclusión

Gracias a la interdisciplina las artes han alcanzado un intercambio de técnicas entre ellas mismas como nunca antes en los diversos periodos históricos, de igual manera, la búsqueda de implementar la transdisciplina, ha permitido al arte el enriquecerse con el conocimiento de otras áreas del quehacer humano, como la ciencia y la tecnología. Esta última de la cual su uso como herramienta de trabajo, pasa a formar tan solo una pequeña parte dentro de nuestro conocimiento, está situada junto a las técnicas que también desarrollamos durante nuestro crecimiento con respecto al ambiente en el que nos desenvolvemos, el cual nutre a la mente con elementos extra-musicales –motivación, influencias, conocimiento y técnica– que enriquecen al mundo imaginario, combinándose en el desarrollo de métodos que van depurándose a lo largo de nuestro quehacer artístico, gracias a la retro-alimentación que se produce en el ciclo creativo completo.

La realización de una obra de grandes dimensiones, en la cual por su planteamiento fue necesario el uso de la tecnología musical, llevo al autor a auxiliarse en el estudio de diversos programas de composición asistida por ordenador, los cuales al no satisfacer las necesidades del proceso creativo propios, le embarcaron en la creación de un pequeño programa personal en código fuente de composición musical, escrito en el lenguaje de programación lisp al que se decidió poner el nombre de *nextia (crear algo nuevo)* en lengua Náhuatl, en analogía al proceso creativo de composición de la obra *creationem (la creación)*.

El largo y tedioso proceso de prueba y error con la tecnología musical mediante software que trabaja con objetos orientados –interconexión de ventanas que representan una función–, que culmino en la creación de un programa personalizado, ha sido una etapa de lo más enriquecedora para el sustentante, ya que el proceso creativo propiamente musical se vio retroalimentado con el proceso de escritura del programa, sobretodo por el ejercicio mental en resolución de problemas a diversas necesidades de codificación, para que una función específica efectuara determinada técnica compositiva.

Así como en la programación se pueden tener varias opciones para expresar una función en código, de igual manera en la composición tenemos diversas formas de presentar un material musical, por lo tanto, la organización del código al momento de crear el programa de composición enriqueció la forma de organizar el material musical en la obra en sus diferentes secciones.

El estado del arte al momento del proceso de investigación tecnológica –experimentación con diversos programas de composición asistida por ordenador–, giraba en torno a *openmusic* y *max* ambos programas creados por el prestigioso centro de investigaciones IRCAM en París, de los cuales dicha institución ofrece cursos especializados para su manejo que van desde 3 meses hasta un año para conocer los objetos que contiene y como interconectarlos. Ambos programas tienen una prolongada curva de aprendizaje y la realización de una obra musical completa en cualquiera de ellos puede resultar muy frustrante, son programas que más bien asisten al proceso creativo en el desarrollo de ideas. Junto al programa *max* se encontraban *pure data* y *supercollider,* aunque estos últimos están mas enfocados a la exploración del sonido en la música electro-acústica, por lo que no cuentan con un editor de partituras en su arquitectura.

Por otra parte, se encontraban también dentro del grupo de programas con tecnología de punta *symbolic composer*, aunque era menos conocido ya que no es un programa que trabaje con conexión de objetos sino con código escrito, y aunque por esta razón su aprendizaje pareciera ser mas complejo que los programas de objetos orientados, no lo es así, siendo más lento el aprendizaje para manejar *openmusic* –a pesar de contar con una interfase gráfica para interconectar sus objetos–.

Conforme han avanzado los años, el estado del arte en la tecnología a la fecha ha optado por los programas de edición de código, encontrándose entre ellos *opusmodus* –programa comercial–, realizado por anteriores colaboradores de *symbolic composer* quienes crearon su propio programa con un editor de partituras completo que permite imprimir la partitura directamente desde el programa, o bien, con la opción de exportarla en musicxml para trabajarla en cualquier editor de partituras de tecnología de punta como *sibelius* o *finale* –ambos programas comerciales– . El creciente uso de esta modalidad de programas con código fuente, posibilitó que el IRCAM implementara en *openmusic* un nuevo objeto que permite escribir código directamente en el –aunque es para crear nuevas funciones y no para crear toda una maqueta completa–, así como el que decidieran liberarlo y volverlo software libre con código abierto –esto es, con la distribución del código fuente con el que está creado el programa– ya que anteriormente era un programa comercial con un valor alto para cualquier estudiante.

Esta creciente vertiente de programas de software libre realizados con código fuente, cuenta en la actualidad con dos programas de tecnología de punta los cuales son *abjad* [45](#page-81-0) programado por Trevor Baca y *slippery chicken* programado por Michael Edwards. Ambos

<span id="page-81-0"></span><sup>45</sup> http://abjad.mbrsi.org/

programas utilizan *lilypond* para la escritura de la notación musical resultante, aunque actualmente en *slippery chicken* se ha implementado la opción de producir el archivo musicxml de la composición realizada. Dado que ambos programas no cuentan con una interfaz gráfica, sino que funcionan con la escritura de código sobre un editor de texto, su uso en la composición es más amable para la realización de obras completas –y complejas–.

El sustentante en la actualidad, después de un largo transitar de aprendizaje por el *amplio camino del arte de la composición tan profundo como los océanos* –como Alosious indica a Joshepus en el libro *Gradus ad Parnasum* de Fux–, ha concluido que el puro estudio de la teoría musical si es suficiente para el pleno desarrollo de un compositor, ya que todo ese aprendizaje es al que se recurre al hacer uso de la tecnología –lo que permite distinguir entre un compositor educado en la tradición musical de aquel con otra profesión que experimenta con el arte sonoro–, ya que finamente cualquier programa es una mera extensión de su proceso creativo, no a priori como el elemento generador de eventos musicales al azar, –que lo llevo fuera del camino en un largo proceso de prueba y error–, sino a manera tan solo como el piano era la herramienta auxiliar principal para Mozart o Chopin, o bien, como la máquina de escribir o el procesador de textos, lo es para el escritor o el poeta, el recipiente en el cual vierten su inspiración para crear hermosos poemas y fantásticas novelas concebidas enteramente dentro de su mundo imaginario, habiendo logrado con ello el colocar a la literatura latinoamericana, como de lo mejor en el mundo hoy en día, algo que tal vez deberían buscar los compositores latinoamericanos en los albores del siglo XXI, el generar creaciones fantásticas cual hermosos poemas o maravillosas novelas, concebidas con el aún sorprendente e insondable poder creativo de la mente humana.

#### **4.1** Futuras estrategias

El UPIC (Unidad Poliagógica e Informática del CEMAMu) es prácticamente un restirador de arquitecto para dibujar música, consistente de una interfaz correspondiente a un plano bidimensional (X, Y), en el que a través de una pluma electrónica se trazan lineas o curvas que son interpretadas en sonidos. Fue ideado por el compositor Iannis Xenakis y se desarrolló en el año 1977 en el Centro de Estudios en Matemáticas y Automática Musicales (CEMAMu) en París. Dicha herramienta fue una de las que motivó el pensamiento de transcribir imágenes a música –e imágenes tridimensionales–, dicho pensamiento llevo a investigar al respecto y tras una exhaustiva búsqueda, solo se encontró un precedente en la tesis de maestría en ciencias computacionales del año 2002: *A Computer-Aided Music Com-* *position Application Using 3D Graphics - Research and Initial Design*, de Gretchen Dickie en la Universidad Estatal de Montana, en la cual esboza su interés en transcribir objetos tridimensionales y paisajes virtuales en 3D a música –aunque usando el eje Z para el color–, sin embargo su propuesta no trasciende a las posibles formas de realizar la transcripción, concluyendo en las dificultades existentes para alcanzar el objetivo. Fuera de esta investigación no se encontró algún otro precedente que hubiera sido exitoso.

Tras la investigación del autor, que concluyó en equiparar el plano cartesiano tridimensional como un pentagrama 3D, transcribiendo las matrices (X, Y, Z) con su correspondencia al sistema MIDI, es que se logró el objetivo iniciado desde que se conoció el UPIC. La experiencia de haber realizado una obra de grandes dimensiones con esta novedosa implementación de transcribir objetos tridimensionales a música, ha abierto un nuevo número de ideas en el sustentante para auxiliar el imaginario y buscar nuevos procedimientos para traducir diversos eventos –como podría ser el movimiento del agua al evaporarse que probablemente resultaría en cambios rápidos de tempo–, o bien, el clasificar las imágenes traducidas del imaginario con respecto a sus colores –que podrían ser otro parámetro musical como articulaciones o fraseos– o fragmentarlas, dado que cuando se contempla una obra de arte no se le observa de izquierda a derecha como si estuviese leyendo, sino se observan diferentes partes de la misma, así como el tiempo que se emplea en cada una de ellas difiere en relación al interés que genere en quien la admira.

En relación al programa de composición con código fuente *nextia*, se planea seguir implementando en el nuevas funciones de generación y manipulación de datos, como lo son los modos de transposición limitada de Olivier Messian junto a sus técnicas de composición y el sistema Schillinger de composición musical, entre otros. De igual manera se planea el realizar una relectura de las obras gráfico-musicales que han realizado diversos compositores desde John Cage –las cuales son más una traducción gráfica del imaginario musical– a las de Iannis Xenakis –que son propiamente la transcripción de la imagen a sonido con el UPIC–.

Finalmente, a corto plazo se pretende que las estructuras formales de las obras del mismo autor, sean almacenadas por el programa para servir de base a nuevas composiciones con material interválico y armónico nuevo, al igual que, a largo plazo, se espera poder realizar el código necesario para implementar la selección y acomodo automatizado del corpus de las obras del autor, mediante la inteligencia artificial (AI) ya que lisp es el lenguaje de computación más utilizado en esta rama de la programación.

## Bibliografía

 $-5-$ 

#### **5** Bibliografía

- [1] Ariza, Javier, *Las imágenes del sonido : una lectura plurisensorial en el arte del siglo XX*, 2a ed. corr. Cuenca: Ediciones de la Universidad de Castilla-La Mancha, 2008.
- [2] Bueno, Antonio *Los dominicos españoles e iberoamericanos y la traducción, La predicación por la imagen como forma de traducción intersemiótica* Vol. 3, Editorial Comares, 2018.
- [3] Cope, David, *An expert system for computer-assisted composition*. Computer Music Journal 11, no. 4, 1987.
- [4] D. Ramey, William, *Literary Analysis of Genesis 1:1—2:3*, Christian Publishers' Bookhouse, InTheBeginning.org, (c) April 1997.
- [5] De Aquino, Santo Tomás, *Suma de Teología IV, parte II-II (b)*, Bilioteca de Autores Cristianos, Madrid, 1994.
- [6] Báthory-Kitsz, Dennis, *Construal of Musical Process Architecture*. Abstract, The newsletter Consorting, 1992.
- [7] Barron, F., *Creative Person and Creative Process*. Holt, Rinehart and Winston, Inc., 1969.
- [8] D., Frank and DQ, Nykamp, *Vectors in two- and three-dimensional Cartesian coordinates*. From Math Insight. http://mathinsight.org/vectors\_cartesian\_coordinates\_2d\_3d
- [9] Graham, Paul, *Ansi Common lisp*, Prentice Hall, Inc., Upper Saddle River, NJ 07458, 1996.
- [10] Jakobson, Roman. *On Linguistic Aspects of Translation, in Language and Literature*, ed. K. Pomorska y S. Rudy, Cambridge (Massachusetts), Harvard University Press, 1987.
- [11] Appleton, Jon, *Machine Songs III: Music in the Service of Science Science in the Service of Music*, Computer Music Journal 16, no. 3, 1992.
- [12] Parshall, K. H., *The Art of Algebra from Al-khwarizmi to Viète: a Study in the Natural Selection of Ideas*, History of Science ,(Junio 1988).
- [13] Kandinsky, Wassily, *De lo espiritual en el arte*. Premia editora de libros S.A., Quinta Edición, México, 1989.
- [14] Messian, Olivier, *Técnica de mi lenguaje musical*, Traducción Daniel Bravo López, ALPHONSE LEDUC Editions Musicales, 1956.
- [15] Johnson-Laird, P.N.*, Human and Machine Thinking*. Lawerance Eribaum Associates, The Hague, 1993.
- [16] Robertson, Paul, *Music as a model of the human psyche*, Contemporary Music Review, Vol. 14, Parts 1-2, Overseas Publishers Association, 1996.
- [17] REAL ACADEMIA ESPAÑOLA: *Diccionario de la lengua española*, 23.ª ed., [versión 23.4 en línea]. <https://dle.rae.es> [ref. del 02-01-2021].
- [18] Rowe, R., *Interactive Music Systems*. The MIT Press, Cambridge MA. 1993.
- [19] Sheinfeld, David, *An Original Voice in Twentieth-Century Music*, an oral history conducted in 1998 by Caroline C. Crawford, Regional Oral History Office, The Bancroft Library, University of California, Berkeley, 1999.
- [20] Torop, Peeter, *Intersemiosis y traducción intersemiótica*, Cuicuilco, vol. 9, núm. 25, mayo-agosto, 2002.

### Apéndice A: ¿Qué es Nextia?

 $6<sup>1</sup>$ 

#### **6** Descripción

NeXtia o NX (del verbo *nesi* = *aparecer* y el sufijo *tia*); que significa *mostrar* (*hacer aparecer*) o *inventar algo de nuevo* en lengua Náhuatl, es un programa de composición asistida por ordenador (CAO) realizado en el lenguaje de programación Common Lisp. El programa se gestó originalmente durante los años de estudios de maestría del autor, a raíz de la necesidad de contar con un sistema personalizado para acelerar los procesos de diversas técnicas contemporáneas –y tradicionales– de composición, –ocupando menor tiempo al habitual cuando se organizan las ideas musicales en el papel o un editor de partituras–, por lo tanto, el programa ha estado en desarrollo desde mediados del año 2007 –aunque con amplios y constantes periodos de inactividad–.

#### **6.1** ¿Por qué nextia?

Como se expuso en el punto anterior, la idea –y primer versión– del programa se concibió durante los años de estudios de maestría del sustentante, en la cual el tema de la obra final para la tesis era el de *la creación*, inspirada en el génesis de la Biblia vulgata en Latín, por lo cual la obra lleva el nombre de *creationem (la creación)*, de igual manera, el tema de los estudios pretendía abarcar a la creación musical, esto es, el ilustrar propiamente al proceso creativo del compositor durante la creación de una obra desde su gestación en el imaginario hasta la conclusión de la misma, pasando por el desarrollo de ideas intermedias nutridas por los elementos extra-musicales y técnicas de composición, para lograr con ello escribir en el papel pautado los eventos sonoros de la mente del compositor, esto último se logró desarrollar finalmente en la tesis que lleva el mismo nombre que la obra orquestal *creationem.* Durante la investigación del proceso creativo se atendieron los seminarios de *Teoría de la creación*, con la Dra. Hilda Paredes y el Dr. Julio Estrada, siendo este último quien influenció el nombre del programa en lengua Náhuatl, que significa inventar algo –crear–, ya que a la par de aquellos seminarios el programa *nextia* comenzaba a ser escrito.

#### **7** Arquitectura del programa

Para poder realizar el programa se iniciaron estudios de programación de manera particular, aunque tuvieron que abandonarse dado que a la par se componía la obra orquestal producto de los estudios de maestría del autor, sin embargo, los conocimientos adquiridos fueron suficientes para crear código original para iniciar el programa con su función principal, consistente en producir una partitura musical a través de código escrito, para con ello poder manipular dicho código mediante técnicas de composición utilizadas de forma habitual en el proceso creativo del autor.

El concepto del programa está basado en la manera como funciona el sotfware comercial *symbolic composer* (scom), una aplicación que trabaja con comandos en lisp (list processing), que está creado sobre la plataforma lispworks (editor y compilador de lenguaje lisp), que le permite al usuario ampliar el catálogo de funciones, mediante la compilación de código fuente de otros programas escritos en lisp. La interfase de scom no es gráfica como algunos otros programas de composición asistida por ordenador, en los cuales se deben interconectar objetos visuales para realizar alguna función de transformación de una idea musical, sino que consiste tan solo en un editor de código escrito, lo cual resulta de gran utilidad al compositor ya que le permite familiarizarse con la programación en lisp. El código fuente no es otra cosa que un conjunto de líneas de código escrito en algún lenguaje de computación, que corresponden a la serie de ordenes que debe seguir la computadora para realizar las funciones de dicho código, mismo que no puede ejecutarse directamente por la computadora, sino que se requiere de un compilador para traducirlo, y esto es lo que realiza la interfase del programa scom.

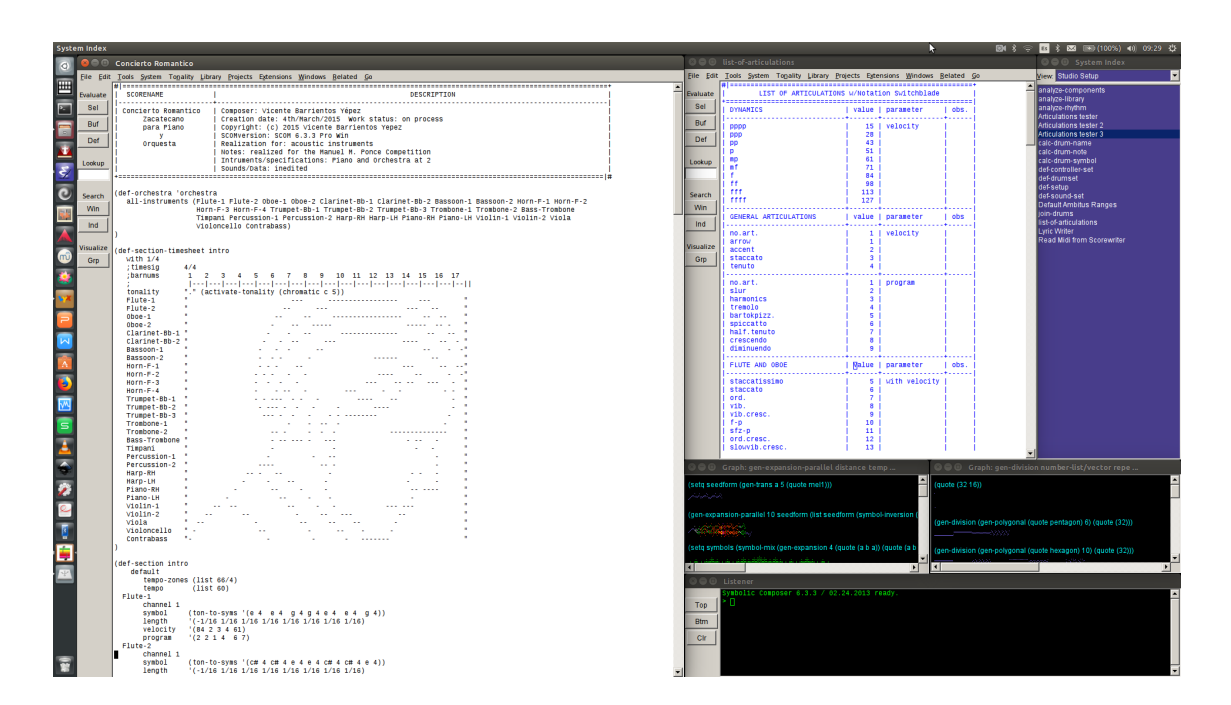

Fig. 6.1. Interfase del programa Symbolic Composer.

El programa scom fue utilizado en primer instancia para asistir al proceso compositivo de la obra *creationem*, sin embargo, aunque la interfase del programa es un editor de texto en la cual se escribe el código adecuado para que el programa produzca el resultado esperado,

dicho programa genera únicamente un archivo MIDI, que contiene tan solo la información de notas, sus duraciones y sus velocidades (intensidad de nota), por lo que los demás parámetros musicales como lo son las dinámicas, indicaciones de texto, articulaciones, cambios de compás, etc. deben agregarse de uno por uno manualmente en un editor de partituras.

Dicha limitante en scom fue una de las razones principales, para crear un programa propio que se vinculara con algún programa de edición de partituras, que trabajase igualmente con texto escrito para la inserción de parámetros musicales, encontrándose las opciones de *notación abc*, *guido* y *lilypond*, siendo este último editor de partituras el que se eligió para vincularse con *nextia,* diseñándose así el código fuente del programa para que pudiera generar un archivo en el lenguaje que utiliza *lilypond*. Básicamente *lilypond* es una herramienta de línea de comandos –código fuente–, que se puede utilizar dentro de otras aplicaciones, por lo cual es posible vincular diversas aplicaciones con la calidad de grabado musical de *lilypond*. Una interfaz que compila el código de *lilypond* es el programa Frescobaldi, el cual tiene la opción de generar un archivo musicxml a partir del lenguaje de *lilypond*, para poder trabajar la partitura final en cualquier editor de partituras.

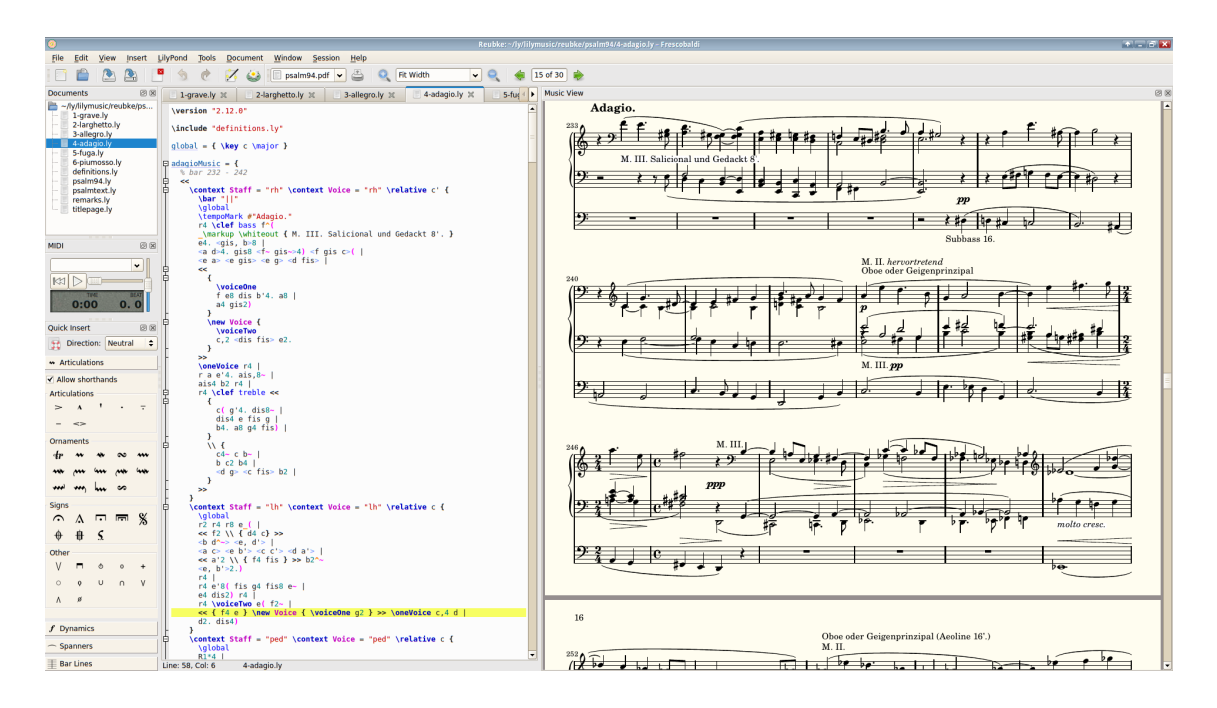

Fig. 6.2. El editor de partituras lilypond trabajando dentro de la interfaz Frescobaldi.

El programa *nextia* está creado por lo tanto con código fuente propio para el funcionamiento general de escritura y producción de la partitura en lenguaje de *lilypond,* así como con código fuente abierto escrito en lenguaje Common Lisp, el cual ha sido recopilado y adaptado para trabajar con parámetros musicales, parte de dicho código esta basado en diversos programas que sus desarrolladores han decidido volverlos software libre, ofreciendo

también su código fuente para ser reutilizado o modificado por terceras personas dentro de proyectos personales, tal es el caso de *maxima* –programa de matemáticas– y programas exclusivos de música como *openmusic* (OM) del IRCAM, *slippery chicken* (SC) del compositor Michael Edwards y cmmc (Computer Models of Musical Creativity) del compositor David Cope.

La opción de poder utilizar código fuente para trabajar una composición musical, representa una mayor ventaja –en la experiencia del autor– ya que es muy similar a realizar la concepción, desarrollo y conclusión de una composición musical directamente sobre el papel. Y es que, por una parte, en la mayoría de programas de composición algorítmica –los mas completos–, hay que llevar a cabo una serie de interconexiones entre objetos de los cuales cada uno representa una función distinta, para que en conjunto puedan producir una salida en midi o notación musical como lo es el caso de *openmusic* –aunado el hecho de tener una curva de aprendizaje muy lenta–.

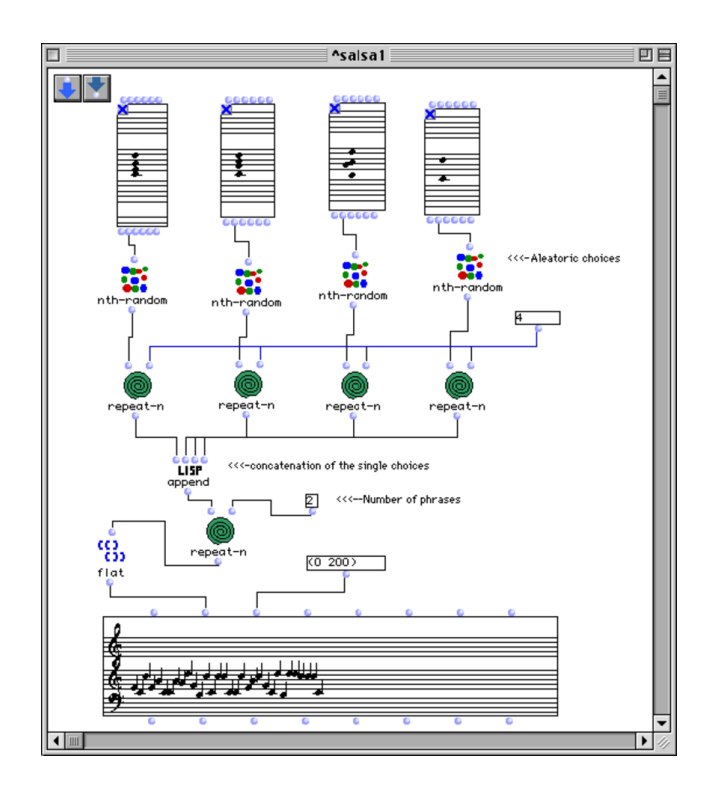

Fig. 6.3. Maqueta del programa openmusic.

Mientras que por otro lado con el uso de código fuente, únicamente hay que ir escribiendo el texto correspondiente a cada función en el lenguaje de computación elegido para la creación de dicho código –que como se indicó anteriormente, nextia esta escrito en lenguaje lisp–.

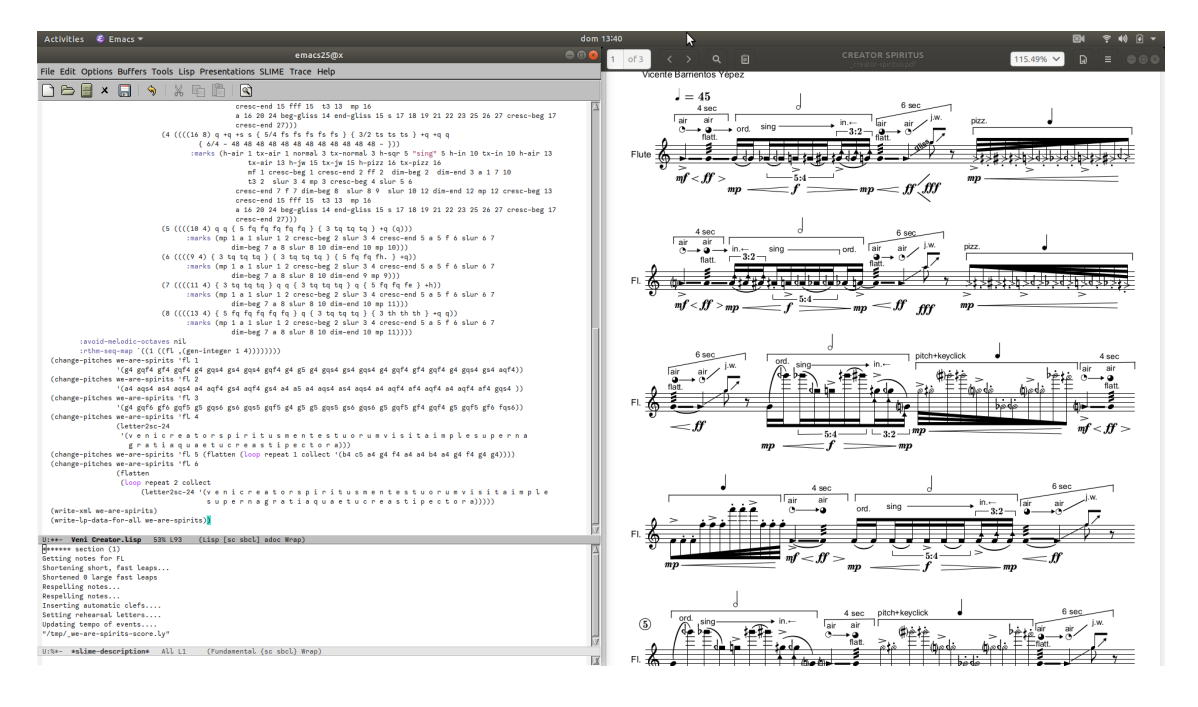

Fig. 6.4. El programa NeXtia trabajando con funciones de openmusic.

El código fuente del programa *nextia* puede compilarse con *emacs* –un editor de texto gratuito– que posee una gran cantidad de funciones y extensiones para trabajar con lenguajes de computación, una de tales extensiones es *slime* la cual esta diseñada para ejecutar código lisp a través de un intérprete como *sbcl*. Finalmente, para la escritura rápida de funciones en texto, nombres de notas musicales y bloques de código completos, se realizó un pequeño programa independiente que cuenta con un pequeño teclado de piano y diversos botones.

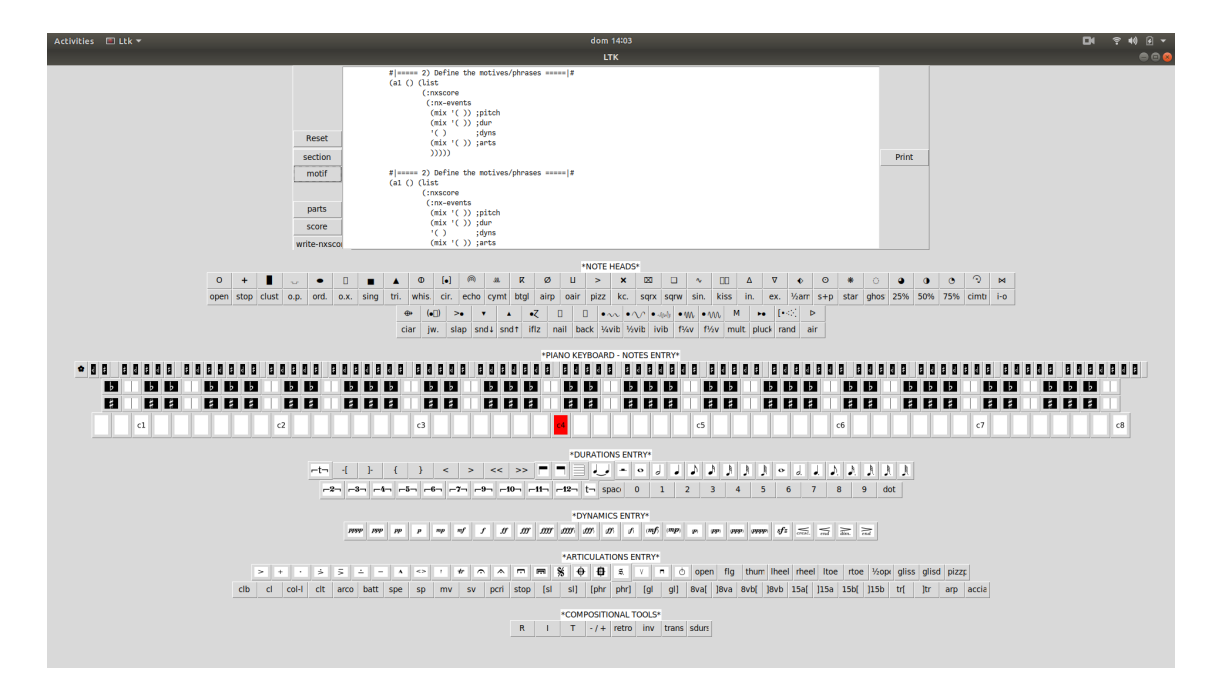

Fig. 6.5. programa independiente para inserción rápida de funciones en código lisp.

#### **8** Instalación

Para instalar y utilizar el código fuente de nextia se requiere un intérprete de Common Lisp. Existen varios intérpretes gratuitos que operan en la mayoría de los sistemas operativos, sin embargo, el autor ocupa *Steel Bank Common Lisp* (SBCL) , el cual funciona dentro de *emacs* mediante *slime,* que es un modo para el desarrollo de common lisp. De igual manera en internet puede encontrarse la instalación detallada de los programas anteriormente citados y específica para el sistema operativo que se utilice –en el caso del autor se utiliza el sistema operativo ubuntu linux–.

Al tener instalado ya en el ordenador *emacs* con el modo *slime*, se escribe dentro del editor de texto el comando *load* que compilará el programa y sus funciones, seguido del comando *load* se escribe entre comillas la dirección donde se encuentra el código fuente:

**(load "/home/x/Documents/NeXtia 1.0/src/NEXTIA.lisp")**

#### **9** Notación

Para ingresar notas en NeXtia, podemos escribir los nombres de las notas tanto en sistema inglés o español. Para ello, indicamos primeramente el nombre de la nota (c = do), seguido por la altura que indica la octava de la misma (c4 = do octava cuatro). De igual manera ingresamos sus alteraciones con *s* y *f* o con # y b para sostenido y bemol en sistema inglés y español respectivamente:

En el código de NeXtia, el do central está representado por la nota: c4

```
(defun note ()
(:nxscore
  (:nx-events '(c4 cs4 c4 cf4 do4 do#4 do4 dob4))
(:write-lily (note))
```
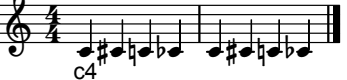

#### **9.1** Duraciones

Las duraciones de nota y silencio en NeXtia, pueden designarse de igual manera mediante su abreviación en Inglés,

Duraciones:

 $w =$  whole (redonda), h = half (blanca), q = quarter (negra), e = eight (corchea), s = sixteen  $(semicorchea)$ , ts = thirtysecond (fusa), sf = sixtyfour (semifusa), hte = hundred-twenty-eigth  $(garrapatea)$ , r (rest = silencio).

```
(defun note ()
(:nxscore
  (:nx-events '(c4 q r q e4 h)))
(:write-lily (note))
```
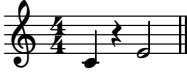

O bien mediante el número que representa el valor de nota correspondiente: 1 = redonda,  $2 = 5$ blanca,  $4 =$ negra,  $8 =$ corchea,  $16 =$ semicorchea,  $32 =$ fusa,  $64 =$ semifusa,  $128 =$ garrapatea.

```
(defun note ()
(:nxscore
 (:nx-events '(c4 16 r 16 e4 16. f4 32)))
(:write-lily (note))
```
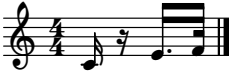

#### **10** Articulaciones

El método de ingreso de articulaciones en NeXtia, es a través de una lista de abreviaturas de las articulaciones más comúnmente usadas, tanto en música clásica como contemporánea, como acento (acc), staccato (stac), sul ponticello (sp), inicio y final de ligaduras de fraseo (beg-sl end-sl), etc.

```
(defun note ()
 (:nxscore
  (:nx-events '(c4 16 beg-sl a "s.p." d4 16 s e4 16 te
                  end-sl f4 16 "clt.")))
(:write-lily (note))
                                                         clt.
                                                         ļ
                                                        \overline{ }Į
                                                   ₹
                                                   s.p.
                                                   -
                                            644

                                                     Ę
```
#### **10.1** Dinámicas en NeXtia:

Para ingresar las dinámicas en NeXtia, el código utiliza la representación de las mismas mediante su abreviación común dentro de una partitura, esto es por ejemplo: p = piano, mp = mezzopiano, mf = mezzoforte,  $f =$  forte, cresc-beg = inicio de crescendo, cresc-end = fin de crescendo, etc.

```
(defun note ()
(:nxscore
  (:nx-events '(c4 16 beg-sl cresc-beg pp a "s.p." d4 16 s e4 16
                te f4 16 "clt." crec-end end-sl ff)))
(:write-lily (note))
                                                   clt.
                                             s.p.
                                       64
```
#### **10.2** Tipos de Nota en NeXtia:

Es muy difícil encontrar dentro de cualquier software comercial especializado en edición de partituras, una variada y suficiente cantidad de cabezas de nota para representar las técnicas extendidas útiles para cualquier compositor contemporáneo. Por ello, pensando en esta marcada deficiencia, NeXtia cuenta con un amplio catálogo de cabezas de nota, las cuales han sido recopiladas de obras de compositores del S. XX, junto a otras originales del autor de este programa, –en el código siguiente se puede observar que los parámetros musicales pueden escribirse por separado–.

pp -

 Ę

4

ff

ļ  $\overline{ }$ Į ₹

```
(defun noteheads ()
(:nxscore
  (:nx-events '(h-o h-+ h-clust h-op normal h-ox h-sqr h-tri h-whis h-cir h-echo h-cymtn
               h-btgl h-a+p h-oair h-pizz h-x h-sqrx h-sqrw h-sinus h-kiss h-in h-ex h-halfarm
               h-s+p h-sta h-gh h-25 h-50 h-75 h-cmtn h-io h-cia h-jw h-slap h-lsnd h-hsnd
               h-iflz h-nail h-back h-sqtv h-shtv h-iv h-fqtv h-fhtv h-multi h-pluck h-rand
               h-air h-airb h-a+o h-a+s) ; => cabeza de nota
               '(flatten (loop repeat 52 collect '(c4))) ; => altura de nota
               '(flatten (loop repeat 52 collect '(w))))) ; => duración de nota
(:write-lily (noteheads))
```
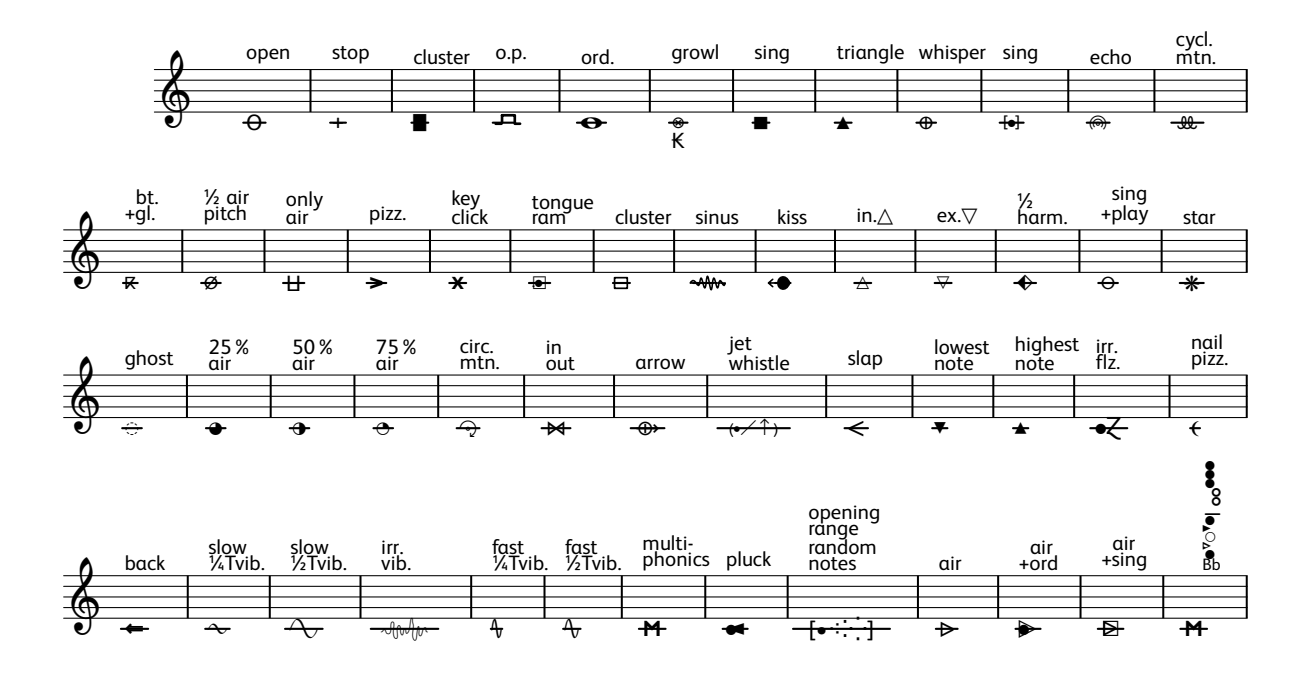

#### **11** Creación de eventos y piezas completas en NeXtia:

El programa tiene la facilidad de crear eventos musicales en una sola línea de código, o bien en diferentes líneas de código separadas entre sí –como en el ejemplo anterior– para poder procesar de manera independiente cada parámetro especificado. De igual manera el programa no se restringe al proceso de eventos; sino a la creación de partituras completas ingresando bloques de código que generan las diferentes partes de la misma como se muestra a continuación:

```
(defun example ()
(list
  (nxscore
   (flet ((header () (list (nxscore
                     (version "2.20.0" "english")
                     (paper 1 1 "letter" "portrait"
                     "Source Sans Pro" "Source Sans Pro" "Source Sans Pro" 18 18)
                     (header "NeXtia Ejemplo No.1" "Para Clarinete Sib" "Vicente Barrientos-Yepez"
                     "(c) VBY 00:06 Mié. 22.08.2018")
                     (include "/home/x/Documents/NeXtia 1.0/MusicFonts/noteheads.ly"
                              "/home/x/Documents/NeXtia 1.0/MusicFonts/golden.ily"))))
         (a1 () (list (nxscore
                       (tuplet 5 4
                              (nx-events
                               (mix (int2pitch '(0 6 1 7 23)))
                               (mix '(e s s s))
                               (mix (amp2dyn '(0.3 = = 0.5)))
                               (mix '(acc ten stacc staccs)))))))
         (a2 () (list (nxscore
                       (nx-events '(rest) '(q)))))
         (a3 () (list (nxscore
                       (tuplet 7 4
                              (nx-events
                               (mix (letter2ly '(M A R I A )))
                               (mix '(e e s s s))
                               (mix '(= mf = p =))
                               (mix '(acc ten stacc staccs acc+stacc)))))))
         (a4 () (list (nxscore
                       (nx-events
                        (letter2ly '(a v e m a r i a))
                        '(32 32 32 32 32 32 32 32)
                        '(acc acc acc acc acc+stacc acc+stacc acc+stacc acc+stacc)
                        '(pp \csc-beg = - = \csc-end(f)))))(let ((melody (loop repeat 12 collect (mix (append (a1) (a2) (a3) (a4))))))
(list
  (header)
  (musical-form "tlI" (timesig 4 4) "s1*6" (nx-events '(¦])))
  (instrument "flute" "\\tlI" (nxscore melody))
  (part "flute" "flute" "fl." "flute" 5)
  (score (group "flute"))))))))
(write-lily (example))
```
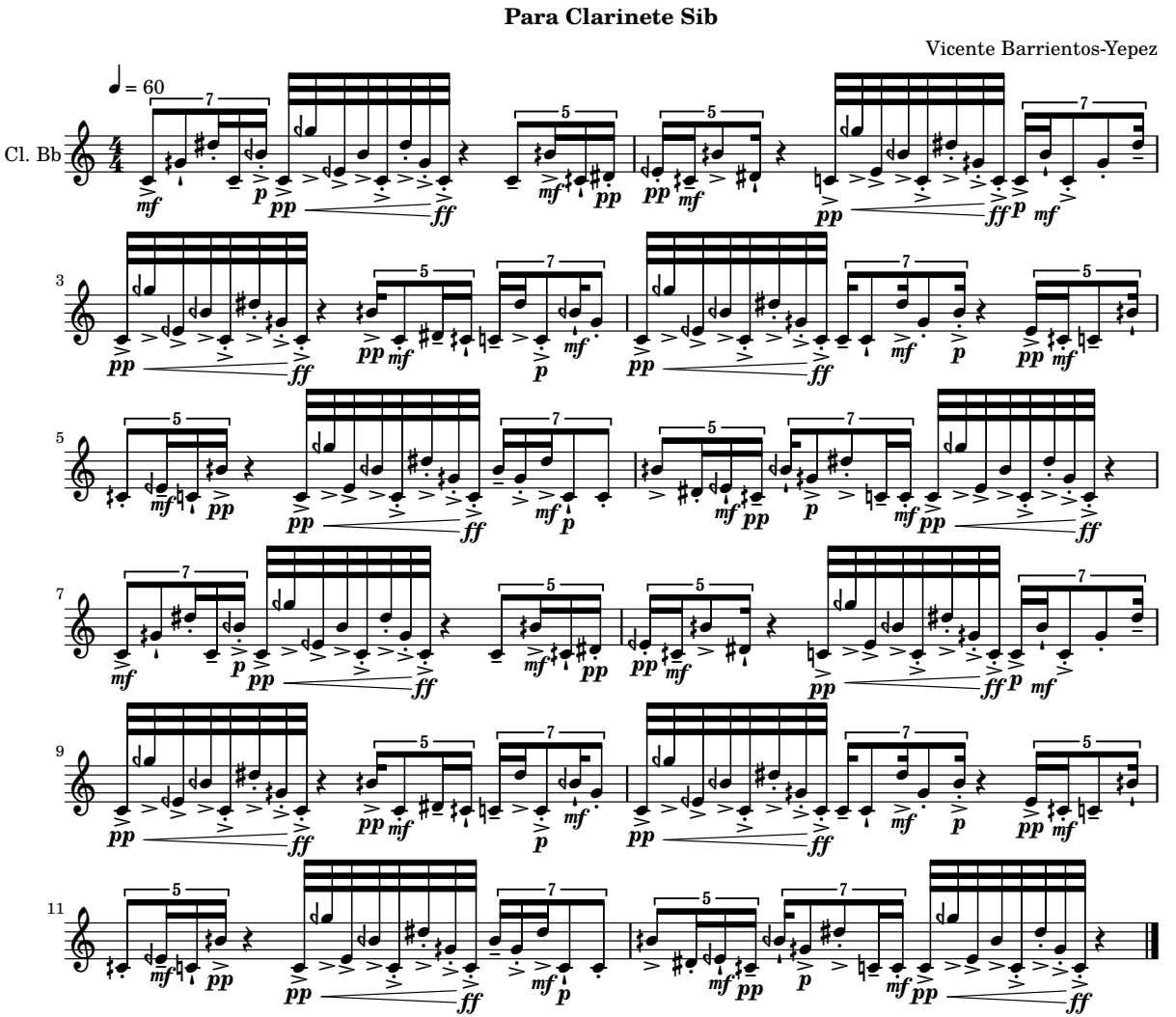

### **NeXtia Ejemplo No.1**

### **11.1** El velo centelleante

Gracias a la capacidad del manejo e implementación de gráficos que se ofrece en lilypond, es posible integrar en lisp el código necesario para generar una partitura completa, que incluya en su presentación final el diseño tanto de la portada –con título, instrumentación, autor, citas, etc.– como del diseño de la primer página de música, conteniendo la misma información de la portada junto a la mejor separación entre pentagramas para favorecer la lectura en cada página, como se muestra en la siguiente obra El velo centelleante, trabajada completamente con el programa nextia realizado por el compositor.

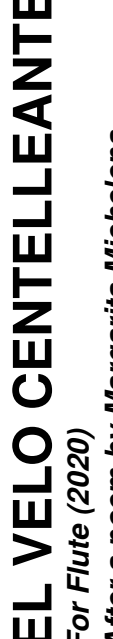

EL VELO CENTELLEANTE<br>*For Fuer a poem by Margarita Michelena*<br>After a poem by Margarita Michelena<br><sub>construction and a material construction construction.<br>construction and a material construction construction.<br>construction </sub>

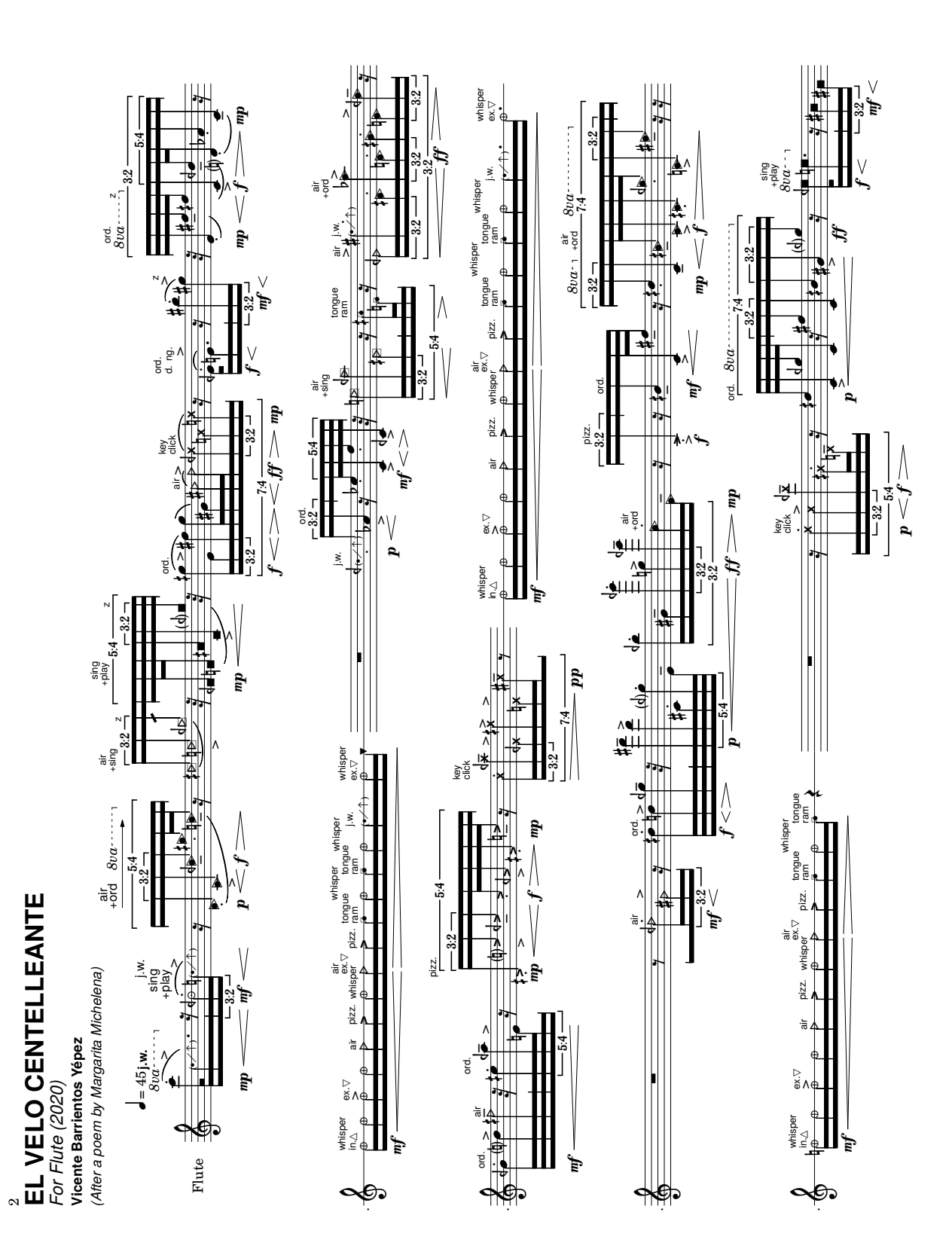

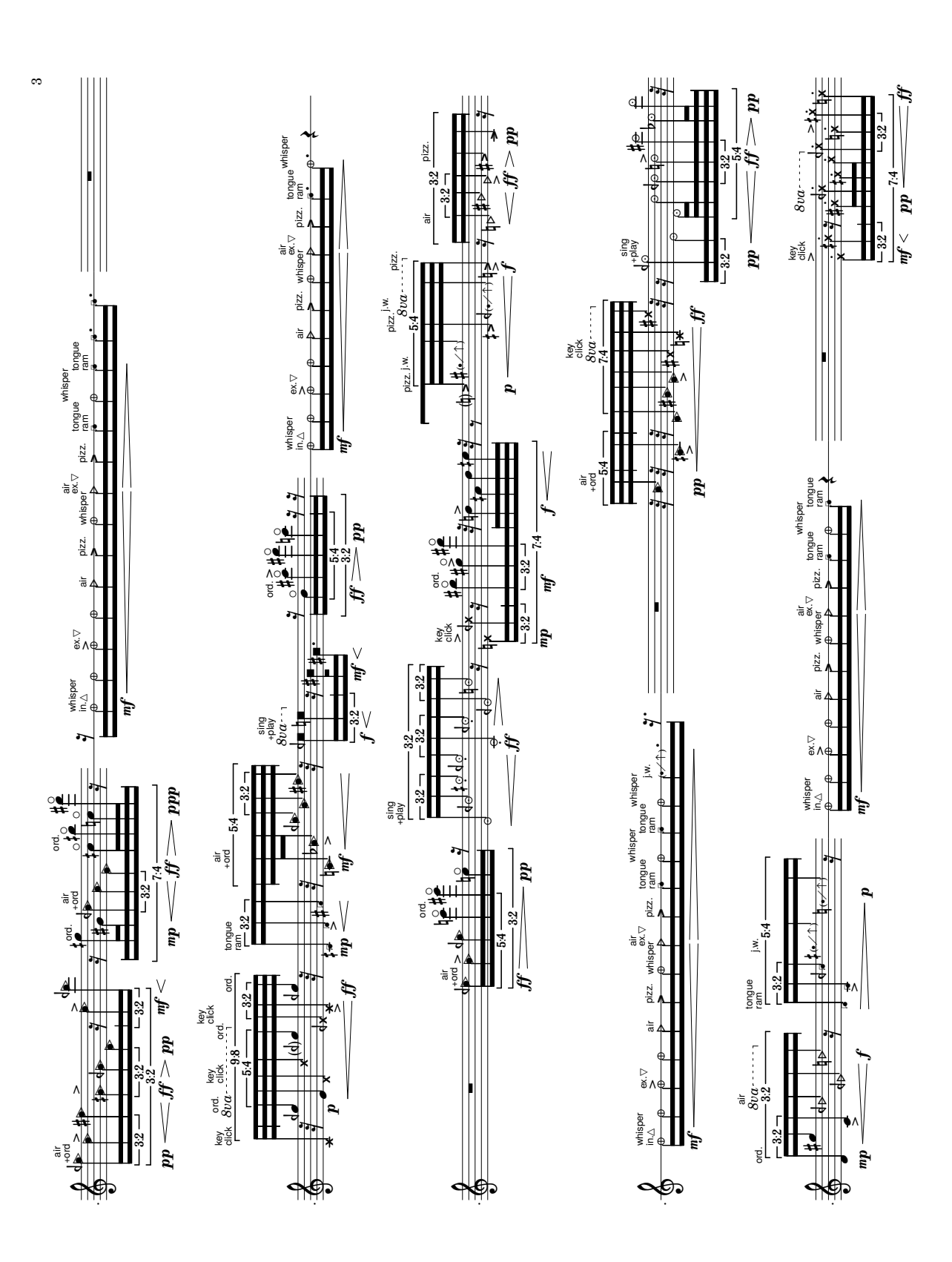

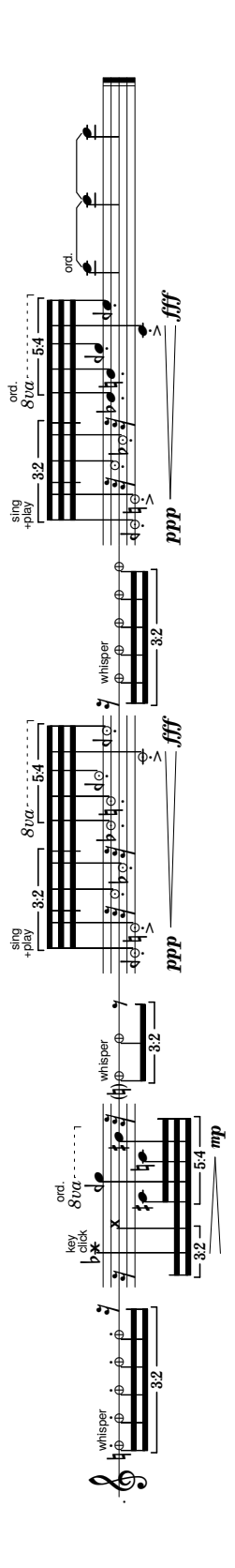

4

# Apéndice B:

 $7\overline{ }$ 

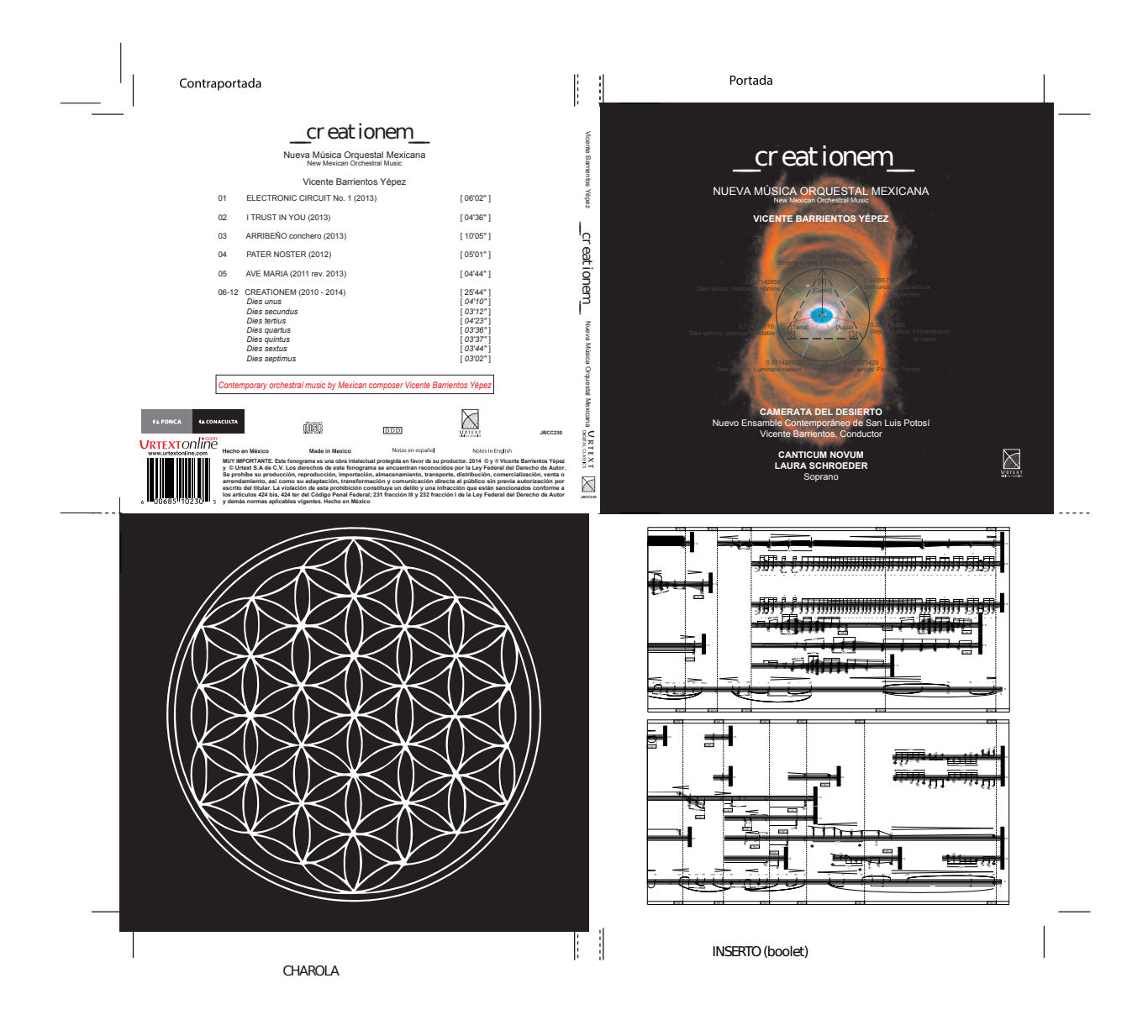

### **12** CD creationem nueva música orquestal mexicana

# Apéndice C:

 $-8-$
## **13** Partitura de la obra creationem

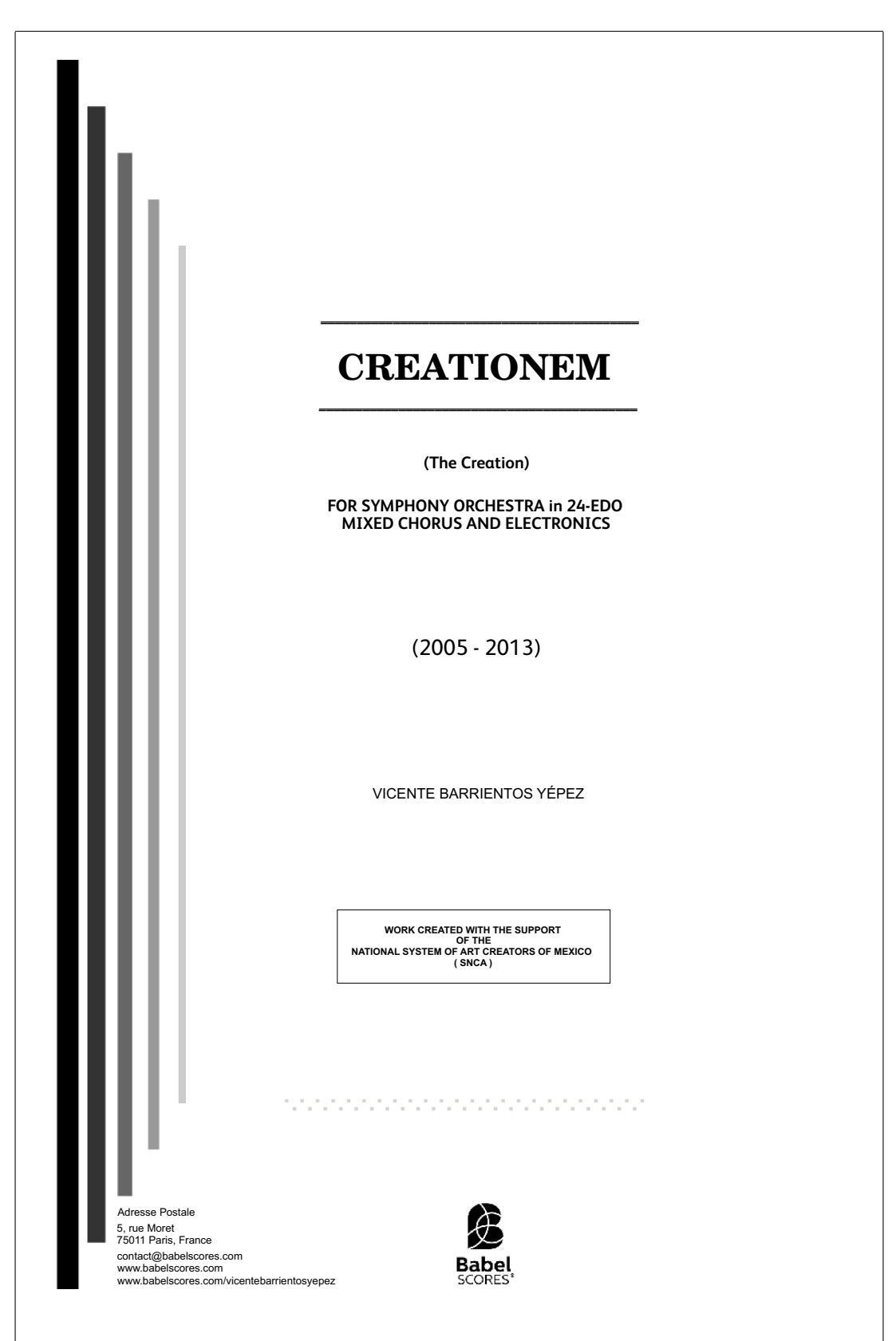